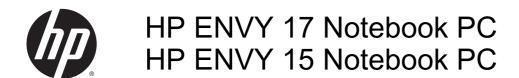

Maintenance and Service Guide

© Copyright 2014 Hewlett-Packard Development Company, L.P.

Bluetooth is a trademark owned by its proprietor and used by Hewlett-Packard Company under license. Intel is a trademark of Intel Corporation in the U.S. and other countries. Leap Motion, the Leap Motion logo, and Airspace are the trademarks of Leap Motion, Inc. and are used here by permission. Microsoft and Windows are U.S. registered trademarks of Microsoft Corporation. SD Logo is a trademark of its proprietor.

The information contained herein is subject to change without notice. The only warranties for HP products and services are set forth in the express warranty statements accompanying such products and services. Nothing herein should be construed as constituting an additional warranty. HP shall not be liable for technical or editorial errors or omissions contained herein.

Second Edition: July 2014

First Edition: May 2014

Document Part Number: 764148-002

#### Product notice

This guide describes features that are common to most models. Some features may not be available on your computer.

Not all features are available in all editions of Windows 8. This computer may require upgraded and/or separately purchased hardware, drivers and/or software to take full advantage of Windows 8 functionality. See <a href="http://www.microsoft.com">http://www.microsoft.com</a> for details.

#### Software terms

By installing, copying, downloading, or otherwise using any software product preinstalled on this computer, you agree to be bound by the terms of the HP End User License Agreement (EULA). If you do not accept these license terms, your sole remedy is to return the entire unused product (hardware and software) within 14 days for a refund subject to the refund policy of your place of purchase.

For any further information or to request a full refund of the computer, please contact your local point of sale (the seller).

#### Important Notice about Customer Self-Repair Parts

CAUTION: Your computer includes Customer Self-Repair parts and parts that should only be accessed by an authorized service provider. See Chapter 5, "Removal and replacement procedures for Customer Self-Repair parts," for details. Accessing parts described in Chapter 6, "Removal and replacement procedures for Authorized Service Provider only parts," can damage the computer or void your warranty.

#### Safety warning notice

WARNING! To reduce the possibility of heat-related injuries or of overheating the device, do not place the device directly on your lap or obstruct the device air vents. Use the device only on a hard, flat surface. Do not allow another hard surface, such as an adjoining optional printer, or a soft surface, such as pillows or rugs or clothing, to block airflow. Also, do not allow the AC adapter to contact the skin or a soft surface, such as pillows or rugs or clothing, during operation. The device and the AC adapter comply with the user-accessible surface temperature limits defined by the International Standard for Safety of Information Technology Equipment (IEC 60950).

## **Table of contents**

| 1   | Product description                                         |    |
|-----|-------------------------------------------------------------|----|
|     |                                                             |    |
| 2   | External component identification                           | 5  |
|     | Finding your hardware and software information              | 5  |
|     | Locating hardware                                           | 5  |
|     | Locating software                                           | 5  |
|     | Right side                                                  | 6  |
|     | Left side                                                   | 7  |
|     | Display                                                     | 9  |
|     | Top                                                         | 10 |
|     | TouchPad                                                    | 10 |
|     | Lights                                                      | 11 |
|     | Buttons, speakers, and fingerprint reader                   | 12 |
|     | Keys                                                        |    |
|     | Bottom                                                      | 14 |
|     | Labels                                                      | 15 |
|     |                                                             |    |
| 3   | Illustrated parts catalog                                   |    |
|     | Computer major components                                   |    |
|     | Display assembly subcomponents                              |    |
|     | Mass storage devices                                        |    |
|     | Miscellaneous parts                                         | 27 |
|     | Sequential part number listing                              | 28 |
| 4 1 | Removal and replacement procedures preliminary requirements | 36 |
|     | Tools required                                              |    |
|     | Service considerations                                      |    |
|     | Plastic parts                                               | 36 |
|     | Cables and connectors                                       |    |
|     | Drive handling                                              | 37 |
|     | Grounding guidelines                                        | 38 |
|     | Electrostatic discharge damage                              |    |
|     | Packaging and transporting guidelines                       |    |
|     | Workstation guidelines                                      | 39 |
|     | Equipment guidelines                                        | 40 |

| 5 Removal and replacement procedures for Customer Self-Repair parts        | 41           |
|----------------------------------------------------------------------------|--------------|
| Component replacement procedures                                           | 41           |
| Battery                                                                    | 42           |
| Optical drive                                                              | 43           |
| 6 Removal and replacement procedures for Authorized Service Provider parts | s 45         |
| Component replacement procedures                                           | 45           |
| Base enclosure                                                             | 46           |
| Display panel                                                              | 51           |
| WLAN module                                                                | 59           |
| TouchPad button board                                                      | 61           |
| Battery Board (select models only)                                         | 62           |
| Optical drive connector                                                    | 62           |
| Subwoofer                                                                  | 63           |
| USB board                                                                  | 65           |
| Hard drive                                                                 | 66           |
| System board                                                               | 67           |
| Speakers                                                                   | 71           |
| Memory modules                                                             | 72           |
| RTC battery                                                                | 74           |
| Fingerprint reader board (select models only)                              | 75           |
| Power connector cable                                                      | 76           |
| Fan                                                                        | 77           |
| Heat sink                                                                  | 78           |
| Power button board                                                         | 80           |
| 7 Windows – Using Setup Utility (BIOS) and HP PC Hardware Diagnostics (U   | EFI) 81      |
| Starting Setup Utility (BIOS)                                              | 81           |
| Updating the BIOS                                                          | 81           |
| Determining the BIOS version                                               | 81           |
| Downloading a BIOS update                                                  | 82           |
| Using HP PC Hardware Diagnostics (UEFI)                                    | 83           |
| Downloading HP PC Hardware Diagnostics (UEFI) to a U                       | SB device 83 |
| 8 Windows 7 Backing up, restoring, and recovering                          | 84           |
| Creating backups                                                           | 84           |
| Creating recovery media to recover the original system                     | 84           |
| What you need to know                                                      | 84           |
| Creating the recovery media                                                | 85           |
| Creating system restore points                                             | 85           |

| What you need to know                                           | 85  |
|-----------------------------------------------------------------|-----|
| Creating a system restore point                                 | 85  |
| Backing up system and personal information                      | 85  |
| Tips for a successful backup                                    | 86  |
| What you need to know                                           | 86  |
| Creating a backup using Windows Backup and Restore              | 86  |
| Restore and recovery                                            | 87  |
| Restoring to a previous system restore point                    | 87  |
| Restoring specific files                                        | 87  |
| Restoring specific files using Windows Backup and Restore       | 87  |
| Recovering the original system using HP Recovery Manager        | 87  |
| What you need to know                                           | 87  |
| Recovering using HP Recovery partition (select models only)     | 88  |
| Recovering using the recovery media                             | 88  |
| Changing the computer boot order                                | 88  |
| 9 Windows 8.1 Backing up, restoring, and recovering             | 90  |
| Creating recovery media and backups                             | 90  |
| Creating HP Recovery media                                      | 90  |
| Restore and recovery                                            | 91  |
| Recovering using HP Recovery Manager                            | 92  |
| What you need to know                                           | 92  |
| Using the HP Recovery partition (select models only)            | 92  |
| Using HP Recovery media to recover                              | 93  |
| Changing the computer boot order                                | 93  |
| Removing the HP Recovery partition                              | 93  |
| 10 Ubuntu Linux – Backing up, restoring, and recovering         | 95  |
| Performing a system recovery                                    | 95  |
| Creating the restore DVDs                                       | 95  |
| Creating a restore image on a USB device                        | 95  |
| Performing recovery using the restore media                     | 96  |
| Backing up your information                                     | 96  |
| 11 Specifications                                               | 98  |
| Computer specifications                                         | 98  |
| 43.9-cm (17.3-in), HD+ display specifications                   |     |
| 39.6-cm (15.6-in) display specifications                        |     |
| Hard drive specifications                                       | 100 |
| DVD+RW SuperMulti Double-Layer Combination Drive specifications | 101 |

| 12 Power cord set requirements                  | 102 |
|-------------------------------------------------|-----|
| Requirements for all countries                  | 102 |
| Requirements for specific countries and regions | 102 |
| 13 Recycling                                    | 104 |
| Index                                           | 105 |

# **Product description**

| í | 222 |
|---|-----|
| I | =// |

NOTE: This document contains Microsoft Windows 8.1 and Windows 7 content.

| Category Description |                                                                                                    |  |  |
|----------------------|----------------------------------------------------------------------------------------------------|--|--|
| Product Name         | HP ENVY 17 Notebook PC                                                                                                    |  |  |
|                      | HP ENVY 15 Notebook PC                                                                                                    |  |  |
| Processors           | Processors are attached to the system board.                                                                                                    |  |  |
|                      | <ul> <li>Intel® Quad Core i7-4710 HQ 2.50 GHz (SC turbo up to 3.50 GHz) processor (1600 MHz,<br/>6.0- MB L3 cache, 47 W) for use with HP ENVY 15 and 17 Notebook PC models available fo<br/>Windows 8.1 and Windows 7</li> </ul> |  |  |
|                      | <ul> <li>Intel Dual Core i7-4510U (2.0 GHz, SC turbo up to 3.1 GHz), processor (1600 MHz/4 MB L3,<br/>15 W) for use with HP ENVY 15 and 17 Notebook PC models available for Windows 8.1 and<br/>Windows 7</li> </ul>             |  |  |
|                      | <ul> <li>Intel Dual Core i7-4510U 850M 4 GB (2.0 GHz, SC turbo up to 3.1 GHz), processor (1600 MHz/4 MB L3, 15W) for use with HP ENVY 17 Notebook PC models only</li> </ul>                                                      |  |  |
|                      | <ul> <li>Intel Dual Core i5-4210U 840M 2 GB (1.7 GHz SC turbo up to 2.7 GHz) processor (1600 MHz, 3.0 MB L3 cache, 15 W) for use with HP ENVY 15 and 17 Notebook PC models</li> </ul>                                            |  |  |
|                      | <ul> <li>Intel Dual Core i5-4210U (1.7 GHz SC turbo up to 2.7 GHz) processor (1600 MHz, 3.0 MB L3 cache, 15 W) for use with HP ENVY 15 and 17 Notebook PC models</li> </ul>                                                      |  |  |
| Chipset              | Intel HM87 Express Chipset                                                                                                    |  |  |
|                      | Intel Lynx Point-LP PCH (integrated in MCP)                                                                                                    |  |  |
|                      | Intel HM87 Express Chipset (for UMA non-touch computer models only)                                                                                                    |  |  |
| Graphics             | Internal graphics:                                                                                                    |  |  |
|                      | Intel HD Graphics 4600 internal graphics                                                                                                    |  |  |
|                      | Intel HD Graphics 4400                                                                                                    |  |  |
|                      | Supports HD Decode, DX11, and HDMI                                                                                                    |  |  |
|                      | Supports Optimus                                                                                                    |  |  |
|                      | Supports GPS (GPU Performance Scaling)                                                                                                    |  |  |
|                      | Switchable discrete graphics:                                                                                                    |  |  |
|                      | <ul> <li>NVIDIA N15P-GT (GeForce GTX 850M) with 4096 MB of dedicated video memory (256Mx16 DDR3 900 MHz x 8 PCs, 1 GHz downgraded to 900 MHz))</li> </ul>                                                                        |  |  |
|                      | <ul> <li>NVIDIA N15S-GT (GeForce 840M) with 2048 MB of dedicated video memory (256Mx16<br/>DDR3 900 MHz x 4 PCs, 1 GHz downgraded to 900 MHz)</li> </ul>                                                                         |  |  |
|                      | <ul> <li>NVIDIA N15S-GT (GeForce 840M) with 4096 MB of dedicated video memory (256Mx16<br/>DDR3 900 MHz x 8 PCs, 1 GHz downgraded to 900 MHz)</li> </ul>                                                                         |  |  |
| Panel                | 17.3" high-definition (HD) light-emitting diode (WLED) BrightView (1600x900) display, (wedge 6.0mm) SVA, Color Gamut 60%, supports LVDS, 200 nits non-touch only available for Windows 8.1 and Windows 7                         |  |  |

| Category          | Description                                                                                                    |  |  |
|-------------------|----------------------------------------------------------------------------------------------------|--|--|
|                   | 17.3" high-definition (HD) light-emitting diode (WLED) Antiglare (1600x900) display, (wedge 6.0mm) SVA, Color Gamut 60%, supports LVDS, 200 nits touch only available for Windows 8.1 and Windows 7        |  |  |
|                   | 17.3" high-definition (FHD) light-emitting diode (WLED) AntiGlare (1920x1080) (wedge 6.0mm) WVA, Color Gamut 72%, supports LVDS, 300 nits both touch and non-touch available for Windows 8.1 and Windows 7 |  |  |
|                   | 15.6" HD WLED BrightView (1366x768) flat (3.8mm) SVA 200 nits, LVDS, non-touch only available for Windows 8.1 and Windows 7                                                                                |  |  |
|                   | 15.6" HD WLED Antiglare (1366x768) flat (3.8mm) SVA 200 nits, LVDS, Touch only available for Windows 8.1 and Windows 7                                                                                     |  |  |
|                   | 15.6" FHD WLED Antiglare (1920x1080) slim (3.2mm) SVA 300 nits, LVDS, both touch and non-touch available for Windows 8.1 and Windows 7                                                                     |  |  |
|                   | All display assemblies include 2 wireless local area network (WLAN) antenna cables                                                                                                    |  |  |
|                   | Touch solution with flush glass, multitouch enabled                                                                                                    |  |  |
|                   | Support LVDS (co-layout with eDP1.3+PSR)                                                                                                    |  |  |
| Memory            | Two SODIMM slots                                                                                                    |  |  |
|                   | DDR3L-1600 MHz Dual Channel Support                                                                                                    |  |  |
|                   | Supports up to 16 GB of system RAM in the following configurations:                                                                                                    |  |  |
|                   | 4096 MB total system memory (4096×1)                                                                                                    |  |  |
|                   | 8192 MB total system memory (4096×2)                                                                                                    |  |  |
|                   | 8192 MB total system memory (8192×1)                                                                                                    |  |  |
|                   | <ul> <li>12288 MB total system memory (8192×1 + 4096×1)</li> </ul>                                                                                                    |  |  |
|                   | <ul> <li>16384 MB total system memory (8192×2)</li> </ul>                                                                                                    |  |  |
| Hard drives       | Supports 6.35-cm (2.5-in) hard drives in 9.5-mm (.37-in) and 7.0-mm (.28-in) thicknesses (all hard drives use the same bracket)                                                                            |  |  |
|                   | Support M.2 SATA Storage (Port0)                                                                                                    |  |  |
|                   | Accelerometer / HDD protection support                                                                                                    |  |  |
|                   | Supports the following hard drives:                                                                                                    |  |  |
|                   | • 1.5 TB 5400-rpm, 9.5-mm                                                                                                    |  |  |
|                   | • 1 TB 5400-rpm, 9.5-mm                                                                                                    |  |  |
|                   | • 750 GB 5400-rpm 9.5-mm                                                                                                    |  |  |
|                   | <ul> <li>500 GB 5400–rpm 7mm/9.5mm for HP ENVY 15 Notebook PC only</li> </ul>                                                                                                    |  |  |
|                   | Hybrid configurations                                                                                                    |  |  |
|                   | <ul> <li>1 TB 5400 + 8 GB NAND Hybrid HDD 9.5mm</li> </ul>                                                                                                    |  |  |
|                   | <ul> <li>750 GB 5400 + 8 GB NAND Hybrid HDD 9.5mm</li> </ul>                                                                                                    |  |  |
| Solid-state drive | Only configured with system memory up to 8 GB:                                                                                                    |  |  |
|                   | • 256 GB M.2 SATA (MLC)                                                                                                    |  |  |
|                   | • 256 GB M.2 SATA (TLC)                                                                                                    |  |  |
| Optical drives    | Fixed                                                                                                    |  |  |

| Category                | Description                                                                                                    |  |  |
|-------------------------|----------------------------------------------------------------------------------------------------|--|--|
|                         | Serial ATA                                                                                                    |  |  |
|                         | 9.5-mm tray load                                                                                                    |  |  |
|                         | Supports the following optical drives:                                                                                                    |  |  |
|                         | DVD+/-RW Double-Layer SuperMulti                                                                                                    |  |  |
|                         | Blu-ray Disc ROM DVD±R/RW with SuperMulti for use with HP ENVY 17 Notebook PC                                                                                                    |  |  |
|                         | Blu-ray Disc R/RW with SuperMulti for use with HP ENVY 15 Notebook PC                                                                                                    |  |  |
|                         | Support Zero-Power ODD                                                                                                    |  |  |
|                         | Support M-disc                                                                                                    |  |  |
| External optical drives | External USB                                                                                                    |  |  |
|                         | Serial ATA                                                                                                    |  |  |
|                         | 12.7-mm tray load                                                                                                    |  |  |
|                         | Supports the following external optical drives:                                                                                                    |  |  |
|                         | DVD+/-RW DL SuperMulti                                                                                                    |  |  |
| Audio and video         | Quad integrated stereo speakers and subwoofer                                                                                                    |  |  |
|                         | HD Beats audio                                                                                                    |  |  |
|                         | HP TrueVision high-definition webcam (fixed, no tilt + activity LED, 1PC, USB 2.0 M-JPEG, 1280×720 by 30 frames per second)                                                                 |  |  |
|                         | Dual array digital microphones with appropriate software - beam forming, echo cancellation, noise suppression                                                                               |  |  |
|                         | Subwoofer                                                                                                    |  |  |
|                         | Support Dragon Assistant Voice Recognition                                                                                                    |  |  |
| Ethernet                | Integrated 10/100/1000 GB network interface card (NIC)                                                                                                    |  |  |
| Wireless                | Integrated wireless local area network (WLAN) options by way of wireless module                                                                                                    |  |  |
|                         | Two WLAN antennas built into display assembly                                                                                                    |  |  |
|                         | Supports Intel Wireless Display (WiDi)                                                                                                    |  |  |
|                         | Antenna support for 802.11a/b/g/n with MIMO support 2×2                                                                                                    |  |  |
|                         | Compatible with Miracast-certified devices                                                                                                    |  |  |
|                         | Supports the following WLAN formats:                                                                                                    |  |  |
|                         | <ul> <li>Realtek RTL8188EE 802.11 b/g/n 1x1 Wi-Fi Adapter available for Windows 8.1 and Windows</li> <li>7</li> </ul>                                                                       |  |  |
|                         | <ul> <li>Qualcomm Atheros AR9485 802.11 b/g/n 1x1 Wi-Fi Adapter available for Windows 8.1 and<br/>Windows 7</li> </ul>                                                                      |  |  |
|                         | <ul> <li>QCA 9565 802.11bgn 1x1 Wi-Fi + BT4.0 Combo Adapter available for Windows 8.1 and<br/>Windows 7</li> </ul>                                                                          |  |  |
|                         | <ul> <li>Intel Dual Band Wireless-AC 7260 802.11 ac 2x2 WiFi + BT 4.0 Combo Adapter _NA - 7260 non-Vpro version w/ dual antennas for use with HP ENVY 17 Notebook PC models only</li> </ul> |  |  |
| External memory card    | Push-push insertion/removal                                                                                                    |  |  |
|                         | Supports memory cards such as Secure Digital SD/SDHC/SDXC.                                                                                                    |  |  |
| Internal card           | One half-size mini-card slot for WLAN                                                                                                    |  |  |

| Category           | Description                                                                    |  |  |
|--------------------|--------------------------------------------------------------------------------|--|--|
|                    | One 2280 M.2 slot for SSD                                                      |  |  |
| Ports              | HDMI version 1.4 supporting 1920 ×1200 @ 60Hz                                  |  |  |
|                    | Combination audio-out/audio-in (stereo) port, supports jack detection          |  |  |
|                    | • USB 3.0 (3 ports)                                                            |  |  |
|                    | RJ-45 (Ethernet, includes link and activity lights)                            |  |  |
|                    | AC Smart Pin power adapter plug                                                |  |  |
|                    | Fingerprint Reader for select HP ENVY 17 Notebook PC models only               |  |  |
| Keyboard/pointing  | Full-size keyboard with numeric keypad                                         |  |  |
| devices            | Backlit island-style keyboard in black finish                                  |  |  |
|                    | Backlit island-style keyboard in black finish non-backlit (select models only) |  |  |
|                    | HP Control Zone Trackpad                                                       |  |  |
|                    | Taps enabled as default                                                        |  |  |
|                    | Multitouch gestures enabled                                                    |  |  |
|                    | Support Windows Modern Trackpad Gestures                                       |  |  |
| Power requirements | Supports the following HP AC adapters:                                         |  |  |
|                    | 45 W(4.5mm connector) (select models only)                                     |  |  |
|                    | 65 W (4.5mm connector) (select models only)                                    |  |  |
|                    | 65 W EM (4.5mm connector) (select models only)                                 |  |  |
|                    | 90 W (4.5mm connector) (select models only)                                    |  |  |
|                    | 90 W EM (4.5mm connector) (select models only)                                 |  |  |
|                    | 120 W (4.5mm connector) (select models only)                                   |  |  |
|                    | 1-M length power cord                                                          |  |  |
|                    | Battery life enhancement                                                       |  |  |
|                    | Supports the following batteries:                                              |  |  |
|                    | <ul> <li>4–Cell battery - 41 Whr (2.8Ah), supports fast charge</li> </ul>      |  |  |
|                    | <ul> <li>4–Cell battery - 48 Whr (2.3Ah), supports fast charge</li> </ul>      |  |  |
| Operating system   | Preinstalled:                                                                  |  |  |
|                    | • Windows 8.1 (64-bit)                                                         |  |  |
|                    | Windows 7 Pro                                                                  |  |  |
|                    | Linux Ubuntu                                                                   |  |  |
| Serviceability     | End-user replaceable parts                                                     |  |  |
|                    | Battery                                                                        |  |  |
|                    | AC adapter                                                                     |  |  |
|                    | Optical drive                                                                  |  |  |
| In Box             | HDMI-to-VGA adapter                                                            |  |  |

## 2 External component identification

#### Finding your hardware and software information

#### **Locating hardware**

To find out what hardware is installed on your computer:

- 1. From the Start screen, type control panel, and then select Control Panel.
- Select System and Security, select System, and then click Device Manager in the left column.
   A list displays all the devices installed on your computer.

For Windows 7 Information:

- Select Start > Control Panel.
- Select System and Security, select System, and then click Device Manager in the left column.
   A list displays all the devices installed on your computer.

To find out information about system hardware components and the system BIOS version number, press fn+esc.

#### **Locating software**

To find out what software is installed on your computer:

From the Start screen, click the down arrow in the lower-left corner of the screen.

For Windows 7 Information:

Select Start > Control Panel > Programs and Features.

### Right side

#### NOTE: Refer to the illustration in this section that most closely matches your computer.

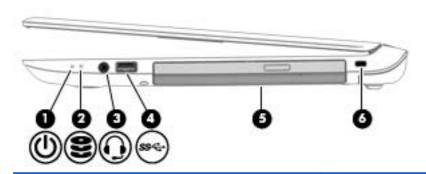

| Component |                  |                                                                                                    | Description                                                                                                    |  |
|-----------|------------------|----------------------------------------------------------------------------------------------------|----------------------------------------------------------------------------------------------------|--|
| (1)       | ዕ                | Power light                                                                                                    | <ul> <li>On: The computer is on.</li> <li>Blinking: The computer is in the Sleep state, a power-saving state. The computer shuts off power to the display and other unneeded components.</li> <li>Off: The computer is off or in Hibernation. Hibernation is a power-saving state that uses the least amount of power.</li> </ul>                                                                                                    |  |
| (2)       | 8                | Hard drive light                                                                                                  | <ul> <li>Blinking white: The hard drive is being accessed.</li> <li>Amber: HP 3D DriveGuard has temporarily parked the hard drive.</li> </ul>                                                                                                    |  |
| (3)       | O                | Audio-out (headphone)/Audio-in<br>(microphone) jack                                                               | Connects optional powered stereo speakers, headphones, earbuds, a headset, or a television audio cable. Also connects an optional headset microphone. This jack does not support optional microphone-only devices.  NOTE: When a device is connected to the jack, the computer speakers are disabled.  NOTE: Be sure that the device cable has a 4-conductor connector that supports both audio-out (headphone) and audio-in (microphone). |  |
| (4)       | ss <del>c.</del> | USB 3.0 port                                                                                                    | Connects an optional USB device, such as a keyboard, mouse, external drive, printer, scanner or USB hub.                                                                                                    |  |
| (5)       |                  | Optical drive                                                                                                    | Depending on your computer model, reads an optical disc or reads and writes to an optical disc.                                                                                                    |  |
| (6)       | <u></u>          | Security cable slot  NOTE: On HP ENVY 17 Notebook PC odels , the security cable slot is located on the left side. | Attaches an optional security cable to the computer.  NOTE: The security cable is designed to act as a deterrent, but it may not prevent the computer from being mishandled or stolen.                                                                                                    |  |

### Left side

NOTE: Refer to the illustration in this section that most closely matches your computer.

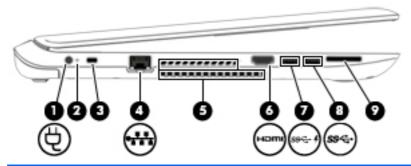

| Component |          |                                                                                                    | Description                                                                                                    |  |
|-----------|----------|----------------------------------------------------------------------------------------------------|----------------------------------------------------------------------------------------------------|--|
| (1)       | Ą        | Power connector                                                                                                    | Connects an AC adapter.                                                                                                    |  |
| (2)       | <b>#</b> | AC adapter light                                                                                                    | <ul> <li>Amber: The battery is charging.</li> <li>White: The AC adapter is connected and the battery is charged.</li> <li>Off: The computer is using battery power.</li> </ul>                                                                                        |  |
| (3)       |          | Security cable slot  NOTE: On HP ENVY 15 Notebook PC models , the security cable slot is located on the right side. | Attaches an optional security cable to the computer.  NOTE: The security cable is designed to act as a deterrent, but it may not prevent the computer from being mishandled or stolen.                                                                                |  |
| (4)       | **       | RJ-45 (network) jack/status lights                                                                                  | Connects a network cable.  White: The network is connected.  Amber: Activity is occurring on the network.                                                                                                    |  |
| (5)       |          | Vents (2)                                                                                                    | Enable airflow to cool internal components.  NOTE: The computer fan starts up automatically to cool internal components and prevent overheating. It is normal for the internal fan to cycle on and off during routine operation.                                      |  |
| (6)       | наті     | HDMI port                                                                                                    | Connects an optional video or audio device, such as a high-definition television, any compatible digital or audio component, or a high-speed HDMI device.                                                                                                    |  |
| (7)       | 2        | USB 3.0 charging (powered) port                                                                                     | Connects an optional USB device, such as a keyboard, mouse, external drive, printer, scanner or USB hub. Standard USB ports will not charge all USB devices or will charge using a low current. Some USB devices require power and require you to use a powered port. |  |
|           |          |                                                                                                    | <b>NOTE:</b> USB charging ports can also charge select models of cell phones and MP3 players, even when the computer is off.                                                                                                    |  |

| Component |     |                    | Description                                                                                                    |  |
|-----------|-----|--------------------|----------------------------------------------------------------------------------------------------|--|
| (8)       | ss← | USB 3.0 port       | Connects an optional USB device, such as a keyboard, mouse, external drive, printer, scanner or USB hub.                                             |  |
| (9)       |     | Memory card reader | Reads optional memory cards that store, manage, share, or access information.                                                                        |  |
|           |     |                    | To insert a card:                                                                                                    |  |
|           |     |                    | Hold the card label-side up, with connectors facing the slot, insert the card into the slot, and then push in on the card until it is firmly seated. |  |
|           |     |                    | To remove a card:                                                                                                    |  |
|           |     |                    | Press in on the card it until it pops out.                                                                                                    |  |

#### **Display**

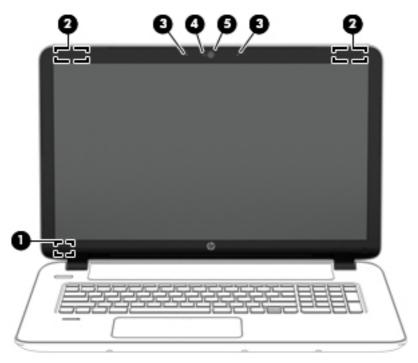

| Compo | onent                    | Description                                                                                                    |
|-------|--------------------------|----------------------------------------------------------------------------------------------------|
| (1)   | Internal display switch  | Turns off the display and initiates Sleep if the display is closed while the power is on.                                |
|       |                          | <b>NOTE:</b> The internal display switch is not visible from the outside of the computer.                                |
| (2)   | WLAN antennas (2)*       | Send and receive wireless signals to communicate with wireless local area networks (WLANs).                              |
|       |                          | <b>NOTE:</b> Depending on your computer model, the number of antennas may vary.                                          |
| (3)   | Internal microphones (2) | Record sound.                                                                                                    |
| (4)   | Webcam light             | On: The webcam is in use.                                                                                                |
| (5)   | Webcam                   | Records video and captures photographs. Some models allow you to video conference and chat online using streaming video. |
|       |                          | To use the webcam, from the Start screen, type camera, and then select <b>Camera</b> from the list of applications.      |
|       |                          | For Windows 7, select <b>Start &gt; All Programs &gt; Communication</b> and <b>Chat &gt; Cyberlink YouCam 5</b> .        |

<sup>\*</sup>The antennas are not visible from the outside of the computer. For optimal transmission, keep the areas immediately around the antennas free from obstructions. For wireless regulatory notices, see the section of the *Regulatory, Safety, and Environmental Notices* that applies to your country or region. To access this guide, from the Start screen, type support, and then select the **HP Support Assistant** app.

To access the Windows 7 user guides, select **Start > Help and Support > User Guides**.

## Top

#### TouchPad

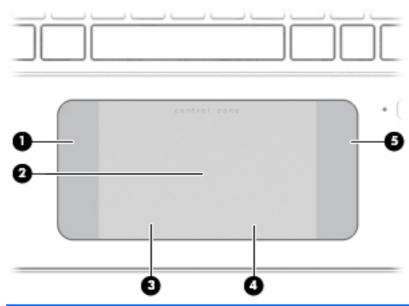

| Compor | nent                  | Description                                                                     |
|--------|-----------------------|---------------------------------------------------------------------------------|
| (1)    | Left control zone     | Textured area that allows you to perform additional gestures.                   |
| (2)    | TouchPad zone         | Reads your finger gestures to move the pointer or activate items on the screen. |
|        |                       | NOTE: The TouchPad also supports edge-swipe gestures.                           |
| (3)    | Left TouchPad button  | Functions like the left button on an external mouse.                            |
| (4)    | Right TouchPad button | Functions like the right button on an external mouse.                           |
| (5)    | Right control zone    | Textured area that allows you to perform additional gestures.                   |

### Lights

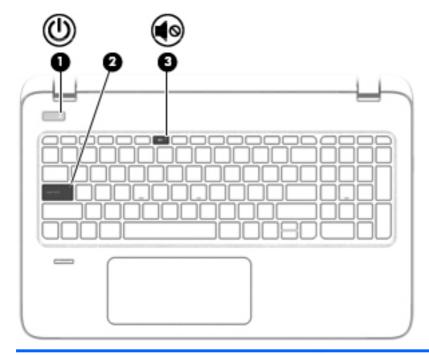

| Compo | nent                | Description                                                                                                    |
|-------|---------------------|----------------------------------------------------------------------------------------------------|
| (1)   | (I) Power light     | <ul> <li>When the computer is off, press the button to turn on<br/>the computer.</li> </ul>                                                                                                    |
|       | •                   | <ul> <li>When the computer is on, press the button briefly to<br/>initiate Sleep.</li> </ul>                                                                                                    |
|       |                     | <ul> <li>When the computer is in the Sleep state, press the<br/>button briefly to exit Sleep.</li> </ul>                                                                                                    |
|       |                     | <ul> <li>When the computer is in Hibernation, press the button<br/>briefly to exit Hibernation.</li> </ul>                                                                                                    |
|       |                     | <b>CAUTION:</b> Pressing and holding down the power button will result in the loss of unsaved information.                                                                                                    |
|       |                     | If the computer has stopped responding and Windows shutdown procedures are ineffective, press and hold the power button down for at least 5 seconds to turn off the computer.                                      |
|       |                     | To learn more about your power settings, see your power options. From the Start screen, type power, select <b>Power and sleep settings</b> , and then select <b>Power and sleep</b> from the list of applications. |
|       |                     | To learn more about your power settings with Windows 7, select <b>Start &gt; Control Panel &gt; System and Security &gt; Power Options</b> .                                                                       |
| (2)   | Caps lock light     | On: Caps lock is on, which switches the keys to all capital letters.                                                                                                    |
| (3)   | <b>4</b> Mute light | Amber: Computer sound is off.                                                                                                    |
|       | 10                  | Off: Computer sound is on.                                                                                                    |

#### Buttons, speakers, and fingerprint reader

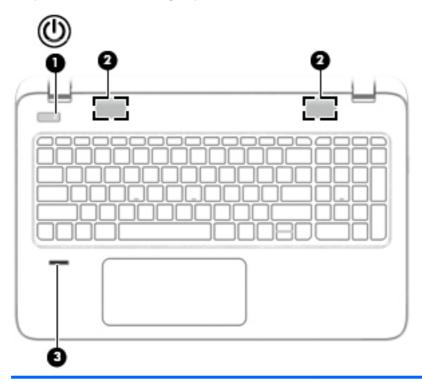

| Com | Component |                                         | Description                                                                                                    |  |
|-----|-----------|-----------------------------------------|----------------------------------------------------------------------------------------------------|--|
| (1) | (l)       | Power button                            | <ul> <li>When the computer is off, press the button to turn on<br/>the computer.</li> </ul>                                                                                                    |  |
|     | •         |                                         | <ul> <li>When the computer is on, press the button briefly to<br/>initiate Sleep.</li> </ul>                                                                                                    |  |
|     |           |                                         | <ul> <li>When the computer is in the Sleep state, press the<br/>button briefly to exit Sleep.</li> </ul>                                                                                                    |  |
|     |           |                                         | <ul> <li>When the computer is in Hibernation, press the button<br/>briefly to exit Hibernation.</li> </ul>                                                                                                    |  |
|     |           |                                         | <b>CAUTION:</b> Pressing and holding down the power button will result in the loss of unsaved information.                                                                                                    |  |
|     |           |                                         | If the computer has stopped responding and Windows shutdown procedures are ineffective, press and hold the power button down for at least 5 seconds to turn off the computer.                                      |  |
|     |           |                                         | To learn more about your power settings, see your power options. From the Start screen, type power, select <b>Power and sleep settings</b> , and then select <b>Power and sleep</b> from the list of applications. |  |
|     |           |                                         | To learn more about your power settings with Windows 7, select <b>Start &gt; Control Panel &gt; System and Security &gt; Power Options</b> .                                                                       |  |
| (2) |           | Speakers (2)                            | Produce sound.                                                                                                    |  |
| (3) |           | Fingerprint reader (select models only) | Allows a fingerprint logon to Windows, instead of a password logon.                                                                                                    |  |

### Keys

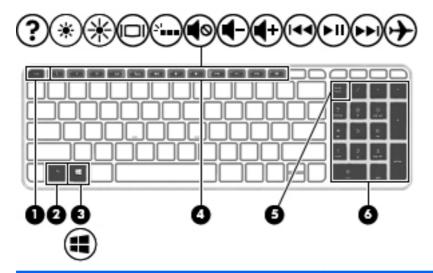

| Component |                           | Description                                                                                                    |
|-----------|---------------------------|----------------------------------------------------------------------------------------------------|
| (1)       | esc key                   | Displays system information when pressed in combination with the fn key.                                                                                                    |
| (2)       | fn key                    | Executes frequently used system functions when pressed in combination with the b key the or the esc key.                                                                                                    |
| (3)       | Windows key               | Returns you to the Start screen from an open app or the Windows desktop.                                                                                                    |
|           |                           | <b>NOTE:</b> Pressing the Windows key again will return you to the previous screen.                                                                                                    |
|           |                           | For Windows 7, Displays the Windows Start Menu.                                                                                                    |
| (4)       | Action keys               | Execute frequently used system functions.                                                                                                    |
|           |                           | <b>NOTE:</b> On select models, the f5 action key turns the keyboard backlight feature off or on.                                                                                                    |
| (5)       | num lock key              | Controls the function of the integrated numeric keypad. Press the key to alternate between the standard numeric function found on an external keypad (this function is turned on at the factory) and the navigational function (indicated by the directional arrows on the keys). |
|           |                           | <b>NOTE:</b> The keypad function that is active when the computer is turned off is reinstated when the computer is turned back on.                                                                                                    |
| (6)       | Integrated numeric keypad | When num lock is turned on, it can be used like an external numeric keypad.                                                                                                    |

#### **Bottom**

NOTE: Your computer may look slightly different from the illustration in this section.

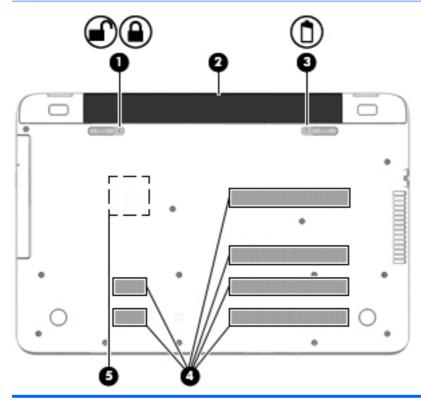

| Component |                                                          | Description                                                                                                    |
|-----------|----------------------------------------------------------|----------------------------------------------------------------------------------------------------|
| (1)       | Battery lock                                             | Locks the battery in the battery bay.                                                                                                    |
| (2)       | Battery bay                                              | Holds the battery.                                                                                                    |
| (3)       | Battery release latch                                    | Releases the battery.                                                                                                    |
| (4)       | Vents (6)                                                | Enable airflow to cool internal components.                                                                                                    |
|           | <b>NOTE:</b> The number of vents vary by computer model. | <b>NOTE:</b> The computer fan starts up automatically to cool internal components and prevent overheating. It is normal for the internal fan to cycle on and off during routine operation. |
| (5)       | HP Triple Bass Reflex Subwoofer                          | Provides superior bass sound.                                                                                                    |
|           |                                                          |                                                                                                    |

#### Labels

The labels affixed to the computer provide information you may need when you troubleshoot system problems or travel internationally with the computer.

- **IMPORTANT:** All labels described in this section will be located in one of 3 places depending on your computer model: affixed to the bottom of the computer, located in the battery bay, or under the service door.
  - Service label—Provides important information to identify your computer. When contacting support, you will probably be asked for the serial number, and possibly for the product number or the model number. Locate these numbers before you contact support.

Your service label will resemble one of the examples shown below. Refer to the illustration that most closely matches the service label on your computer.

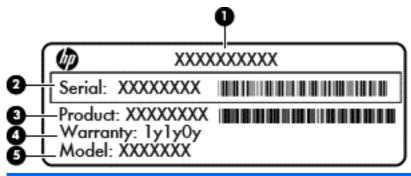

| Compo | Component                         |  |
|-------|-----------------------------------|--|
| (1)   | Serial number                     |  |
| (2)   | Product number                    |  |
| (3)   | Warranty period                   |  |
| (4)   | Model number (select models only) |  |

- Microsoft® Certificate of Authenticity label (select models only prior to Windows 8)—Contains
  the Windows Product Key. You may need the Product Key to update or troubleshoot the
  operating system. HP platforms preinstalled with Windows 8 or Windows 8.1 do not have the
  physical label, but have a Digital Product Key electronically installed.
- NOTE: This Digital Product Key is automatically recognized and activated by Microsoft Operating Systems on a reinstall of the Windows 8 or Windows 8.1 operating system with HPapproved recovery methods.
- Regulatory label(s)—Provide(s) regulatory information about the computer.
- Wireless certification label(s)—Provide(s) information about optional wireless devices and the approval markings for the countries or regions in which the devices have been approved for use.

# 3 Illustrated parts catalog

#### Computer major components

NOTE: Details about your computer, including model, serial number, product key, and length of warranty, are on the service tag at the bottom of your computer. See <u>Bottom on page 14</u> for details.

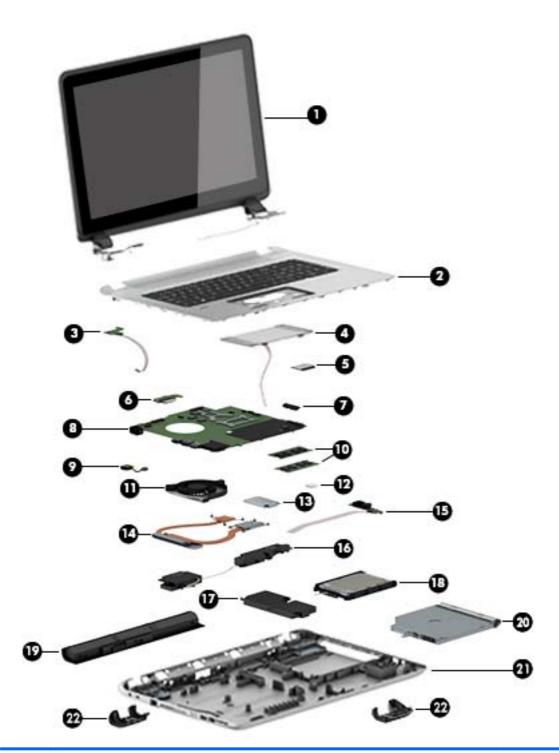

| Item | Component                                                                                               | Spare part number |
|------|----------------------------------------------------------------------------------------------------|-------------------|
| (1)  | Display assembly: For details on the display components, see Display assembly subcomponents on page 23. |                   |
| (2)  | Top cover: includes the TouchPad and keyboard.                                                          |                   |
|      | Top cover for HP ENVY 15 Notebook PC computer models:                                                   |                   |
|      | For use only on HP ENVY 15 Notebook PC computer models in the United States                             | 763577-001        |

| tem | Component                                                                                                   | Spare part number |
|-----|----------------------------------------------------------------------------------------------------|-------------------|
|     | For use only on HP ENVY 15 Notebook PC computer models in the United States with backlit keyboard           | 763578-001        |
|     | For use only on HP ENVY 15 Notebook PC computer models in the United Kingdom with backlit keyboard.         | 763578-031        |
|     | For use only on HP ENVY 15 Notebook PC computer models in Germany with backlit keyboard                     | 763578-041        |
|     | For use only on HP ENVY 15 Notebook PC computer models in France with TouchPad and backlit keyboard.        | 763578-051        |
|     | For use only on HP ENVY 15 Notebook PC computer models in Italy with backlit keyboard                       | 763578-061        |
|     | For use only on HP ENVY 15 Notebook PC computer models in Spain with backlit keyboard                       | 763578-071        |
|     | For use only on HP ENVY 15 Notebook PC computer models in Portugal with backlit keyboard                    | 763578-131        |
|     | For use only on HP ENVY 15 Notebook PC computer models in Turkey with backlit keyboard                      | 763578-141        |
|     | For use only on HP ENVY 15 Notebook PC computer models in Greece with TouchPad and backlit keyboard         | 763578-151        |
|     | For use only on HP ENVY 15 Notebook PC computer models in Latin America with backlit keyboard               | 763578-161        |
|     | For use only on HP ENVY 15 Notebook PC computer models in Saudi Arabia with backlit keyboard                | 763578-171        |
|     | For use only on HP ENVY 15 Notebook PC computer models in Hungary with backlit keyboard                     | 763578-211        |
|     | For use only on HP ENVY 15 Notebook PC computer models in Russia with backlit keyboard.                     | 763578-251        |
|     | For use only on HP ENVY 15 Notebook PC computer models in Bulgaria with backlit keyboard                    | 763578-261        |
|     | For use only on HP ENVY 15 Notebook PC computer models in Romania with backlit keyboard                     | 763578-271        |
|     | For use only on HP ENVY 15 Notebook PC computer models in Thailand with backlit keyboard                    | 763578-281        |
|     | For use only on HP ENVY 15 Notebook PC computer models in Japan with backlit keyboard.                      | 763578-291        |
|     | For use only on HP ENVY 15 Notebook PC computer models in Belgium with backlit keyboard                     | 763578-A41        |
|     | For use only on HP ENVY 15 Notebook PC computer models in Taiwan withbacklit keyboard                       | 763578-AB1        |
|     | For use only on HP ENVY 15 Notebook PC computer models in South Korea with backlit keyboard                 | 763578-AD1        |
|     | For use only on HP ENVY 15 Notebook PC computer models for International with TouchPad and backlit keyboard | 763578-B31        |
|     | For use only on HP ENVY 15 Notebook PC computer models in Slovenia. with backlit keyboard                   | 763578-BA1        |
|     | For use only on HP ENVY 15 Notebook PC computer models in Switzerland with backlit keyboard                 | 763578-BG1        |

| Item | Component                                                                                                    | Spare part number |
|------|----------------------------------------------------------------------------------------------------|-------------------|
|      | For use only on HP ENVY 15 Notebook PC computer models in Canada with backlit keyboard                                                                                                    | 763578-DB1        |
|      | For use only on HP ENVY 15 Notebook PC computer models in Nordic regions with backlit keyboard                                                                                                    | 763578-DH1        |
|      | For use only on HP ENVY 15 Notebook PC computer models in Czech and Slovakia with backlit keyboard                                                                                                    | 763578-FL1        |
|      | For use only on HP ENVY 17 Notebook PC computer models:                                                                                                    |                   |
|      | For use only on HP ENVY 17 Notebook PC computer models in the United States with keyboard                                                                                                    | 763733-001        |
|      | For use only on HP ENVY 17 Notebook PC computer models in the United States with backlit keyboard                                                                                                    | 763935-001        |
|      | For use only on HP ENVY 17 Notebook PC computer models in Canada with backlit keyboard                                                                                                    | 763935-DB1        |
|      | For use only on HP ENVY 17 Notebook PC computer models for use in the Untied States with backlit keyboard                                                                                                    | 774556-001        |
| (3)  | Power button board (includes cable)                                                                                                    |                   |
|      | For HP ENVY 15 Notebook PC computer models                                                                                                    | 762496-001        |
|      | For HP ENVY 17 Notebook PC computer models                                                                                                    | 763708-001        |
| (4)  | TouchPad board                                                                                                    |                   |
|      | For HP ENVY 15 Notebook PC computer models                                                                                                    | 763790-001        |
|      | For HP ENVY 17 Notebook PC computer models                                                                                                    | 763712-001        |
| (5)  | WLAN module                                                                                                    |                   |
|      | Realtek RTL8188EE 802.11 b/g/n 1x1 Wi-Fi Adapter (for use only with HP ENVY 17 Computer models) available for Windows 8.1 and Windows 7                                                                                 | 756753-005        |
|      | Qualcomm Atheros AR9565 802.11bgn 1x1 Wi-Fi + Blue Tooth 4.0 Combo Adapter (for use with HP ENVY 17 Computer models or HP ENVY 15 Computer models available for Windows 8.1 and Windows 7                               | 675794-005        |
|      | Intel Dual Band Wireless-AC 3160 802.11 ac 1x1 WiFi + BT 4.0 combo adapter (for use only with HP ENVY 17 Computer models or HP ENVY 15 Computer models)                                                                 | 710662-005        |
| (6)  | Battery Board (For use only with HP ENVY 17 Computer models)                                                                                                    | 763710-001        |
| (7)  | USB board                                                                                                    |                   |
|      | For use with HP ENVY 17 Notebook PC computer models                                                                                                    | 763709-001        |
|      | For use with HP ENVY 15 Notebook PC computer models                                                                                                    | 763786-001        |
| (8)  | System board (includes processor and replacement thermal material):                                                                                                    |                   |
|      | For use with HP ENVY 17 Computer models:                                                                                                    |                   |
|      | System board Intel Dual Core i7-4510U (2.0–GHz, SC turbo up to 3.1–GHz), processor (1600MHz/4 MB L3, 15W) discrete memory, and the Linux Ubuntu and FreeDos operating system for HP ENVY 17 Notebook PC computer models | 763721-001        |
|      | System board Intel Dual Core i7-4510U (2.0–GHz, SC turbo up to 3.1–GHz), processor (1600MHz/4 MB L3, 15W) discrete memory, and the Windows 8 Standard operating system for HP ENVY 17 Notebook PC computer models       | 763721-501        |

| ltem | Component                                                                                                    | Spare part number |
|------|----------------------------------------------------------------------------------------------------|-------------------|
|      | Intel Dual Core i7-4510U (2.0 GHz, SC turbo up to 3.1 GHz), processor (1600 MHz/4 MB L3, 15 W) discrete memory, and the Windows 8 Professional operating system and Windows 7 pro             | 763721-601        |
|      | Intel Dual Core i5-4210U 840M 2 GB (1.7 GHz SC turbo up to 2.7 GHz) processor (1600 MHz, 3.0 MB L3 cache, 15 W) discrete memory, and the Windows 8 Standard operating system                  | 763730-501        |
|      | Intel Dual Core i5-4210U 840M 2 GB (1.7 GHz SC turbo up to 2.7 GHz) processor 1600 MHz, 3.0 MB L3 cache, 15 W) discrete memory, and the Windows 8 Professional operating system               | 763730-601        |
|      | Intel Quad Core HM87 i7-4710HQ (2.50 GHz SC turbo up to 3.50 GHz) processor (1600-MHz, 6.0 MB L3 cache, 47 W) UMA memory, and the FreeDos or Linux Ubuntu operating system                    | 773128-001        |
|      | Intel Quad Core HM87 i7-4710HQ (2.50 GHz SC turbo up to 3.50 GHz) processor (1600-MHz, 6.0 MB L3 cache, 47 W) UMA memory, and the Windows 8 Standard operating system                         | 773128-501        |
|      | Intel Quad Core HM87 i7-4710HQ 2.50 GHz (SC turbo up to 3.50 GHz) processor (1600 MHz, 6.0- MB L3 cache, 47 W) UMA memory , and the Windows 8 Professional operating system and Windows 7 Pro | 773128-601        |
|      | For use with HP ENVY 15 Computer models:                                                                                                    |                   |
|      | Intel Quad Core HM87 i7-4710HQ (2.50 GHz SC turbo up to 3.50 GHz) processor (1600 MHz, 6.0 MB L3 cache, 47 W) UMA memory                                                                      | 763585-001        |
|      | Intel Quad Core HM87 i7-4710HQ 2.50-GHz (SC turbo up to 3.50-GHz) processor (1600-MHz, 6.0 MB L3 cache, 47 W) UMA memory, and the Windows 8 Standard operating system                         | 763585-501        |
|      | Intel Quad Core HM87 i7-4710HQ (2.50 GHz SC turbo up to 3.50 GHz) processor (1600 MHz, 6.0 MB L3 cache, 47 W) UMA memory , and the Windows 8 Professional operating system and Windows 7 Pro  | 763585-601        |
|      | Intel Dual Core i5-4210U 840M 2 GB (1.7 GHz SC turbo up to 2.7 GHz) processor (160 - MHz, 3.0 MB L3 cache, 15 W) UMA memory                                                                   | 763586-001        |
|      | Intel Dual Core i5-4210U 840M 2 GB (1.7 GHz SC turbo up to 2.7 GHz) processor (1600 MHz, 3.0 MB L3 cache, 15 W) UMA memory, and the Windows 8 Standard operating system                       | 763586-501        |
|      | Intel Dual Core i5-4210 U 840M 2 GB (1.7 GHz SC turbo up to 2.7 GHz) processor (1600 MHz, 3.0 MB L3 cache, 15 W) UMA memory, and the Windows 8 Professional operating system                  | 763586-601        |
|      | Intel Dual Core i7-4510U (2.0 GHz, SC turbo up to 3.1 GHz), processor (1600 MHz/4 MB L3, 15 W) UMA memory                                                                                     | 763587-001        |
|      | Intel Dual Core i7-4510U (2.0 GHz, SC turbo up to 3.1 GHz), processor (1600 MHz/4 MB L3, 15 W) UMA memory, and the Windows 8 Standard operating system                                        | 763587-501        |
|      | Intel Dual Core i7-4510U (2.0 GHz, SC turbo up to 3.1 GHz), processor (1600 MHz/4 MB L3, 15 W) UMA memory, and the Windows 8 Professional operating system and Windows 7 Pro                  | 763587-601        |
|      | Intel Dual Core i5-4210U 840M 2 GB (1.7 GHz SC turbo up to 2.7 GHz) processor (1600 MHz, 3.0 MB L3 cache, 15 W) discrete memory                                                               | 763588-001        |
|      | Intel Dual Core i5-4210U 840M 2 GB (1.7 GHz SC turbo up to 2.7 GHz) processor (1600 MHz, 3. MB L3 cache, 15 W) discrete memory, and the Windows 8 Standard operating system                   | 763588-501        |

| Item | Component                                                                                                    | Spare part numbe |
|------|----------------------------------------------------------------------------------------------------|------------------|
|      | Intel Dual Core i5-4210U 840M 2 GB (1.7 GHz SC turbo up to 2.7 GHz) processor (1600 MHz, 3.0 MB L3 cache, 15 W) discrete memory, and the Windows 8 Professional operating system                 | 763588-601       |
|      | Intel Quad Core 840M i7-4710HQ (2.50 GHz SC turbo up to 3.50 GHz) processor (1600 MHz, 6.0 MB L3 cache, 47 W) discrete memory                                                                    | 766592-001       |
|      | Intel Quad Core 840M i7-4710HQ (2.50 GHz SC turbo up to 3.50 GHz) processor (1600 MHz, 6.0 MB L3 cache, 47 W) discrete memory, and the Windows 8 Standard operating system                       | 766592-501       |
|      | Intel Quad Core 840M i7-4710HQ (2.50-GHz SC turbo up to 3.50-GHz) processor (1600-MHz, 6.0 MB L3 cache, 47 W) discrete memory, and the Windows 8 Professional operating system and Windows 7 Pro | 766592-601       |
| (9)  | Power Connector                                                                                                    |                  |
|      | For use with HP ENVY 15 Notebook PC computer models                                                                                                    | 762507-001       |
|      | For use with HP ENVY 17 Notebook PC computer models                                                                                                    | 763699-001       |
| (10) | Memory module (PC3L, 12800, 1600-MHz, shared):                                                                                                    |                  |
|      | 4 GB                                                                                                    | 691740-005       |
|      | 8 GB                                                                                                    | 693374-005       |
| (11) | Fan                                                                                                    | 763700-001       |
| (12) | RTC battery                                                                                                    | 697917-001       |
| (13) | 256 GB mSATA solid-state drive MLC (not pictured) available on select models                                                                                                    | 766593-001       |
|      | 256 GB mSATA solid-state drive TLC (not pictured)                                                                                                    | 766594-001       |
| (14) | Heat sink (includes replacement thermal material):                                                                                                    |                  |
|      | For use only on computer models with UMA memory 19 W                                                                                                    | 763701-001       |
|      | For use only on computer models with UMA memory 47 W                                                                                                    | 763702-001       |
|      | For use only on computer models with discrete memory 19 W                                                                                                    | 763703-001       |
|      | For use only on computer models with discrete memory 35 W                                                                                                    | 763704-001       |
| (15) | Display Cable                                                                                                    |                  |
|      | For specific Cables, see <u>Display assembly subcomponents on page 23</u> .                                                                                                    |                  |
| (16) | Speaker Kit (includes left and right front speakers and cables)                                                                                                    |                  |
|      | For HP ENVY 17 Notebook PC computer models                                                                                                    | 763717-001       |
|      | For HP ENVY 15 Notebook PC computer models                                                                                                    | 762502-001       |
| (17) | Subwoofer                                                                                                    |                  |
|      | For HP ENVY 17 Notebook PC computer models                                                                                                    | 763716-001       |
|      | For HP ENVY 15 Notebook PC computer models                                                                                                    | 763788-001       |
| (18) | Hard drive                                                                                                    |                  |
|      | 1.5 TB, 5400-RPM                                                                                                    | 747375-005       |
|      | 1 TB, 5400-RPM                                                                                                    | 778192-005       |

| Item | Component                                                                                                    | Spare part number |  |
|------|----------------------------------------------------------------------------------------------------|-------------------|--|
|      | 1 TB, 5400-RPM hybrid                                                                                                   | 731999-005        |  |
|      | 750 GB, 5400-RPM                                                                                                    | 778190-005        |  |
|      | 750 GB, 5400-RPM hybrid                                                                                                 | 732001-005        |  |
|      | 500 GB, 5400-RPM for use with HP ENVY 15 Notebook PC computer models                                                    | 778188-005        |  |
|      | Hard Drive Hardware Kit (not illustrated)                                                                               |                   |  |
|      | For use with HP ENVY 15 Notebook PC computer models                                                                     | 762504-001        |  |
|      | For use with HP ENVY 17 Notebook PC computer models                                                                     | 763705-001        |  |
| (19) | 4-cell, 41 WHr, 2.8A H Li-ion battery                                                                                   | 756743-001        |  |
|      | 4-cell, 48 WHr, 2.3 AH Li-ion battery                                                                                   | 756745-001        |  |
| (20) | Optical drive:                                                                                                    |                   |  |
|      | For use on HP ENVY 17 Notebook PC computer models equipped with a touch or a non-TouchScreen display assembly:          |                   |  |
|      | DVD+/-RW Double-Layer SuperMulti                                                                                        | 763707-001        |  |
|      | DVD Disc with R/W Double-Layer SuperMulti drive NSV                                                                     | 776917-001        |  |
|      | Blu-ray Disc R/RW with SuperMulti                                                                                       | 776919-001        |  |
|      | For use on HP ENVY 15 Notebook PC computer models and computer models equipped with a non-TouchScreen display assembly: |                   |  |
|      | DVD Disc with R/W Double-Layer SuperMulti drive                                                                         | 763579-001        |  |
|      | Blu-ray Disc writer with SuperMulti R/RW Double-Layer                                                                   | 763580-001        |  |
| (21) | Base enclosure:                                                                                                    |                   |  |
|      | For use on HP ENVY 17 Notebook PC computer models and computer models                                                   | 763695-001        |  |
|      | For use on HP ENVY 17 Notebook PC computer models in natural silver                                                     | 774554-001        |  |
|      | For use on HP ENVY 15 Notebook PC computer models                                                                       | 763570-001        |  |
| (22) | Base enclosure caps (Included in the plastics kit)                                                                      |                   |  |
|      | For HP ENVY 17 Notebook PC computer models                                                                              | 763713-001        |  |
|      | For HP ENVY 17 Notebook PC computer models natural silver                                                               | 776918-001        |  |
|      | For HP ENVY 15 Notebook PC computer models                                                                              | 763787-001        |  |

## Display assembly subcomponents

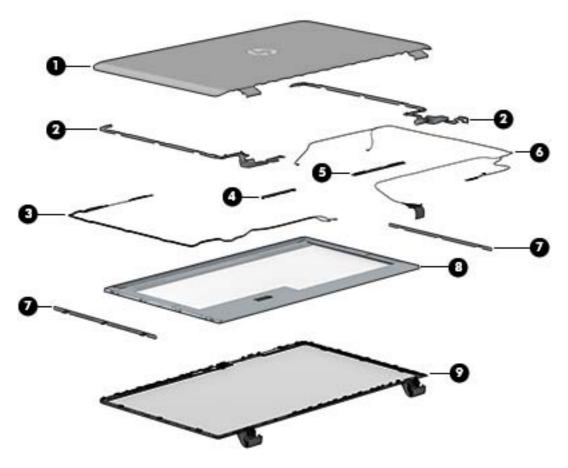

| Item | Component                                            | Spare part number |
|------|------------------------------------------------------|-------------------|
| (1)  | Display back cover (includes 2 rubber screw covers): |                   |
|      | For HP ENVY 17 Notebook PC computer models:          |                   |
|      | For use with non-Touchscreen models                  | 763693-001        |
|      | For use with Touchscreen models                      | 763694-001        |
|      | For use with Touchscreen models in natural silver    | 774553-001        |
|      | For HP ENVY 15 Notebook PC computer models:          |                   |
|      | For use with non-Touchscreen models                  | 763569-001        |
|      | For use with Touchscreen models                      | 763573-001        |
| (2)  | Display brackets                                     |                   |
|      | For HP ENVY 15 Notebook PC computer models:          |                   |
|      | For use with non-Touchscreen models                  | 762520-001        |
|      | For use with Touchscreen models                      | 763105-001        |
|      | For HP ENVY 17 Notebook PC computer models:          |                   |
|      | For use with non-Touchscreen models                  | 763706-001        |

|     | For use with Touchscreen models                                                                                                    | 765356-001 |
|-----|----------------------------------------------------------------------------------------------------|------------|
| 3)  | <b>WLAN Antenna Kit</b> for use with HP ENVY 17 Notebook PC computer non-touch models (includes left and right wireless antenna cables and transceivers) | 763691-001 |
|     | WLAN Antenna Kit for use with HP ENVY 17 Notebook PC computer touch screen models (includes left and right wireless antenna cables and transceivers)     | 763692-001 |
|     | WLAN Antenna Kit for use with HP ENVY 15 Notebook PC computer non-touch models (includes left and right wireless antenna cables and transceivers)        | 762518-001 |
|     | WLAN Antenna Kit for use with HP ENVY 15 Notebook PC computer touch screen models (includes left and right wireless antenna cables and transceivers)     | 763568-001 |
| (4) | Webcamera/microphone module                                                                                                    | 762521-001 |
| (5) | Webcamera/microphone module for Touchscreen models                                                                                                    | 762545-001 |
| 6)  | Display panel cable                                                                                                    | 720238-001 |
|     | For HP ENVY 17 Notebook PC computer models:                                                                                                    |            |
|     | SXGA cable for non-Touchscreen models                                                                                                    | 765785-001 |
|     | SXGA cable for Touchscreen models                                                                                                    | 765786-001 |
|     | For HP ENVY 15 Notebook PC computer models:                                                                                                    |            |
|     | HD cable for non-Touchscreen models                                                                                                    | 762519-001 |
|     | HD cable for Touchscreen models                                                                                                    | 763572-001 |
|     | Full HD cable for non-Touchscreen models                                                                                                    | 762544-001 |
|     | Full HD cable for Touchscreen models                                                                                                    | 763590-001 |
| 7)  | Panel Bracket (included with the Display Brackets on select models)                                                                                      |            |
| 8)  | <b>Display bezel for use with Windows 8.1 and Windows 7 Pro</b> (includes 2 rubber screw covers)                                                         |            |
|     | For HP ENVY 15 Notebook PC computer models                                                                                                    | 763571-001 |
|     | For HP ENVY 17 Notebook PC computer models                                                                                                    | 763696-001 |
| 9)  | 17.3-in, WLED. HD, BrightView display panel                                                                                                    | 720223-001 |
|     | 17.3-in, AG, HD, WLED for Touchscreen computer models                                                                                                    | 763931-001 |
|     | 17.3-in, BrightView, HD, LED for non-Touchscreen computer models                                                                                         | 763932-001 |
|     | 17.3-in, BV, Full HD, LED for non-Touchscreen computer models                                                                                            | 763933-001 |
|     | 17.3-in, AG, Full HD, WLED for Touchscreen computer models                                                                                               | 763934-001 |
|     | 15.6-in, AG, HD, WLED for Touchscreen computer models with bezel                                                                                         | 763575-001 |
|     | 15.6-in, BV, HD, LED for non-Touchscreen computer models                                                                                                 | 763581-001 |
|     | 15.6-in, AG, Full HD, WLED for Touchscreen computer models with bezel.                                                                                   | 763576-001 |
|     | 15.6-in, BrightView, Full HD, LED for non-Touchscreen computer models with bezel                                                                         | 763582-001 |
|     | Display hinges (not illustrated)                                                                                                    |            |

| Item | Component                                    | Spare part number |
|------|----------------------------------------------|-------------------|
|      | For use with non-touchscreen computer models | 762520-001        |
|      | For use with touchscreen computer models     | 763105-001        |
|      | For HP ENVY 17 Notebook PC computer models   |                   |
|      | For use with non-touchscreen computer models | 763706-001        |
|      | For use with touchscreen computer models     | 765356-001        |

## Mass storage devices

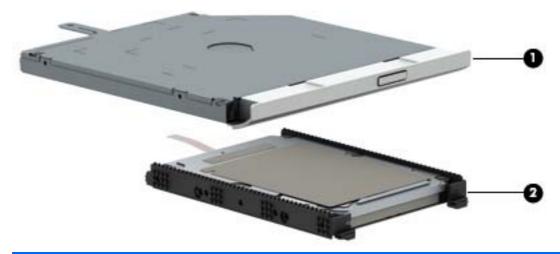

| Item | Component                                                                                                    | Spare part number |  |
|------|----------------------------------------------------------------------------------------------------|-------------------|--|
| (1)  | Optical drive:                                                                                                    |                   |  |
|      | For use on HP ENVY 17 Notebook PC computer models equipped with a touch or a non-TouchScreen display assembly:          | 1                 |  |
|      | DVD+/-RW Double-Layer SuperMulti                                                                                        | 763707-001        |  |
|      | DVD Disc with R/W Double-Layer SuperMulti drive in natural silver                                                       | 776917-001        |  |
|      | Blu-ray Disc R/RW with SuperMulti                                                                                       | 776919-001        |  |
|      | For use on HP ENVY 15 Notebook PC computer models and computer models equipped with a non-TouchScreen display assembly: |                   |  |
|      | DVD Disc with R/W Double-Layer SuperMulti drive                                                                         | 763579-001        |  |
|      | Blu-ray Disc writer with SuperMulti R/RW Double-Layer                                                                   | 763580-001        |  |
| (2)  | Hard drive                                                                                                    |                   |  |
|      | 1.5 TB, 5400-RPM                                                                                                    | 747375-005        |  |
|      | 1 TB, 5400-RPM                                                                                                    | 778192-005        |  |
|      | 1 TB, 5400-RPM hybrid                                                                                                   | 731999-005        |  |
|      | 750 GB, 5400-RPM                                                                                                    | 778190-005        |  |
|      | 750 GB, 5400-RPM hybrid                                                                                                 | 732001-005        |  |
|      | 500 GB, 5400-RPM for use with HP ENVY 15 Notebook PC computer models                                                    | 778188-005        |  |
|      | Hard Drive Hardware Kit (not illustrated)                                                                               |                   |  |
|      | For use with HP ENVY 15 Notebook PC computer models                                                                     | 762504-001        |  |
|      | For use with HP ENVY 17 Notebook PC computer models                                                                     | 763705-001        |  |
| (3)  | 256 GB mSATA solid-state drive MLC (not pictured)                                                                       | 766593-001        |  |
|      | 256 GB mSATA solid-state drive TLC (not pictured)                                                                       | 766594-001        |  |

# Miscellaneous parts

| Component                                                                                                    | Spare part number |
|----------------------------------------------------------------------------------------------------|-------------------|
| AC adapter:                                                                                                    |                   |
| 45-W AC adapter (NPFC, RC 4, 3-wire, 4.5-mm NSlim)                                                              | 741727-001        |
| 90-W AC adapter (EM, PFC, SMT, 3-wire, 4.5-mm) for use with HP ENVY 15 Notebook PC computer models only         | 710414-001        |
| 90-W AC adapter (PFC, S, 3-wire, 4.5-mm)                                                                        | 710413-001        |
| 65-W HP Smart AC adapter (non-PFC, EM, 3-wire, 4.5-mm) for use with HP ENVY 15 Notebook PC computer models only | 714657-001        |
| 65-W AC adapter (non-PFC, S, 3-wire, 4.5-mm)                                                                    | 710412-001        |
| HP HDMI to VGA adapter                                                                                          | 701943-001        |
| Power cord (3-pin, black, 1.0-m):                                                                               |                   |
| For use in Australia                                                                                            | 755530-011        |
| For use in Denmark, Finland, Norway                                                                             | 755530-081        |
| For use in Europe                                                                                               | 755530-021        |
| For use in India                                                                                                | 755530-D61        |
| For use in North America                                                                                        | 755530-001        |
| For use in the People's Republic of China                                                                       | 755530-AA1        |
| For use in Switzerland                                                                                          | 755530-111        |
| For use in the United Kingdom and Singapore                                                                     | 755530-031        |
| For use in Thailand                                                                                             | 755530-201        |
| For use in Japan                                                                                                | 755530-291        |
| For use in Taiwan                                                                                               | 755530-AB1        |
| For use in South Korea                                                                                          | 755530-AD1        |
| Screw Kit for HP ENVY 17 Notebook PC computer models                                                            | 763715-001        |
| Screw Kit for HP ENVY 15 Notebook PC computer models                                                            | 763583-001        |
| Rubber Kit for HP ENVY 17 Notebook PC computer models                                                           | 763714-001        |
| Rubber Kit for HP ENVY 15 Notebook PC computer models                                                           | 763104-001        |
| Finger print reader board with cable and bracket for HP ENVY 15 Notebook PC computer models                     | 763789-001        |
| Finger print reader board with cable and bracket for HP ENVY 17 Notebook PC computer models                     | 763711-001        |

# Sequential part number listing

| Spare part number | Description                                                                                                    |              | /lodel       |
|-------------------|----------------------------------------------------------------------------------------------------|--------------|--------------|
|                   |                                                                                                    | TPN-Q141     | TPN-Q140     |
| 675794-005        | WLAN Qualcomm Atheros AR 9485GN 802.11b/g/n 1×1 Wi-Fi                                                                                                   | √            | <b>√</b>     |
| 691740-001        | 4-GB memory module                                                                                                    | √            | $\checkmark$ |
| 693374-005        | 8-GB memory module                                                                                                    | $\checkmark$ | √            |
| 697917-001        | RTC battery                                                                                                    | √            | √            |
| 701943-001        | HDMI to VGA adapter                                                                                                    | √            | √            |
| 710412-001        | 65-W AC adapter (non-PFC, S, 3-wire, 4.5-mm)                                                                                                    | √            | √            |
| 710413-001        | 90-W AC adapter (PFC, S, 3-wire, 4.5-mm)                                                                                                    | √            | √            |
| 710414-001        | 90-W AC adapter (EM, PFC, SMT, 3-wire, 4.5-mm) for use with HP ENVY 15 Notebook PC computer models only                                                 |              | √            |
| 710662-005        | Intel Dual Band Wireless-AC 3160 802.11 ac 1x1 WiFi + BT 4.0 combo adapter (For use only with HP ENVY 17 Computer models or HP ENVY 15 Computer models) | √            | √            |
| 714657-001        | 65-W HP Smart AC adapter (non-PFC, EM, 3-wire, 4.5-mm) for use with HP ENVY 15 Notebook PC computer models only                                         |              | √            |
| 731999-005        | Hard drive 1-TB, 5400-RPM                                                                                                    | √            | √            |
| 732001-001        | Hard drive 750 GB, 5400-RPM hybrid                                                                                                    | √            | √            |
| 741727-001        | 45-W AC adapter (non-PFC, S, 3-wire, 4.5-mm)                                                                                                    | $\checkmark$ | √            |
| 747375-005        | Hard drive 1.5 TB 5400RPM SATA RAW 9.5 mm                                                                                                    | √            | √            |
| 755530-001        | Power cord for use in North America (3-pin, black, 1.0-m)                                                                                               | $\checkmark$ | √            |
| 755530-011        | Power cord for use in Australia (3-pin, black, 1.0-m)                                                                                                   |              | √            |
| 755530-021        | Power cord for use in Europe (3-pin, black, 1.0-m)                                                                                                    |              | √            |
| 755530-031        | Power cord for use in the United Kingdom and Singapore (3-pin, black, 1.0-m)                                                                            |              | √            |
| 755530-081        | Power cord for use in Denmark (3-pin, black, 1.0-m)                                                                                                    |              | √            |
| 755530-111        | Power cord for use in Switzerland (3-pin, black, 1.0-m)                                                                                                 |              | √            |
| 755530-201        | Power cord for use in Thailand (3-pin, black, 1.0-m)                                                                                                    |              | √            |
| 755530-291        | Power cord for use in Japan (3-pin, black, 1.0-m)                                                                                                    |              | √            |
| 755530-AA1        | Power cord for use in China (3-pin, black, 1.0-m)                                                                                                    |              | √            |
| 755530-AB1        | Power cord for use in Taiwan (3-pin, black, 1.0-m)                                                                                                    |              | √            |
| 755530-AD1        | Power cord for use in South Korea (3-pin, black, 1.0-m)                                                                                                 |              | √            |
| 755530-D61        | Power cord for use in India (3-pin, black, 1.0-m)                                                                                                    |              | √            |
| 756743-001        | 4-cell, 41 WHr,2.8A H Li-ion battery                                                                                                    | √            | √            |
| 756745-001        | 4-cell, 48 WHr 2.3 AH Li-ion battery                                                                                                    | √            | √            |

| Spare part<br>number | Description                                                                                                    |              | /lodel       |
|----------------------|----------------------------------------------------------------------------------------------------|--------------|--------------|
|                      |                                                                                                    | TPN-Q141     | TPN-Q140     |
| 756753-005           | WLAN 7620 11ac+BT4 2x2 NV HMC (NMA) (For use only with HP ENVY 17 Computer models)                                                                        | √            |              |
| 762496-001           | Power Button board with cable for HP ENVY 15 Notebook PC computer models                                                                                  |              | √            |
| 762502-001           | Speakers (2) for HP ENVY 15 Notebook PC computer models                                                                                                   |              | $\checkmark$ |
| 762504-001           | Hardware kit for HP ENVY 15 Notebook PC computer models                                                                                                   |              | √            |
| 762507-001           | Power Connector for use with HP ENVY 15 Notebook PC computer models                                                                                       |              | √            |
| 762518-001           | WLAN dual antenna for use with HP ENVY 15 Notebook PC computer non-<br>touch models (includes left and right wireless antenna cables and<br>transceivers) |              | √            |
| 762519-001           | HD cable for non-Touchscreen models.for HP ENVY 15 Computer models                                                                                        |              | √            |
| 762520-001           | Display hinges for HP ENVY 15 Notebook PC computer models                                                                                                 |              | √            |
| 762521-001           | Webcamera/microphone module for non-touch computer models                                                                                                 | $\checkmark$ | √            |
| 762544-001           | Full HD cable for non-Touchscreen models.for HP ENVY 15 Computer models                                                                                   |              | √            |
| 762545-001           | Webcamera/microphone module for Touchscreen models                                                                                                    | √            | √            |
| 763104-001           | Rubber kit for HP ENVY 15 Notebook PC computer models                                                                                                    |              | √            |
| 763105-001           | Display hinges for use with Touchscreen models for HP ENVY 15 Notebook PC computer models                                                                 |              | √            |
| 763568-001           | WLAN Antenna Kit for use with HP ENVY 17 Computer touch screen models (includes left and right wireless antenna cables and transceivers)                  |              | √            |
| 763569-001           | Display back cover for use with non-Touchscreen models for HP ENVY 17 Computer models                                                                     |              | √            |
| 763570-001           | Base enclosure for use on HP ENVY 15 Notebook PC computer models and computer models equipped with a non-TouchScreen display assembly                     |              | √            |
| 763571-001           | Display back cover for HP ENVY 15 Computer models                                                                                                    |              | √            |
| 763572-001           | HD cable for Touchscreen models for HP ENVY 17 Computer models                                                                                            |              | √            |
| 763573-001           | Display back cover (includes 2 rubber screw covers) For use with HP ENVY 17 Touchscreen models                                                            |              | √            |
| 763575-001           | Display panel 15.6-in, AG, HD, WLED for Touchscreen computer models with bezel.                                                                           |              | √            |
| 763576-001           | Display panel 15.6-in, AG, Full HD, WLED for Touchscreen computer models with bezel                                                                       |              | √            |
| 763577-001           | Top cover for HP ENVY 15 Computer model for use in the United States                                                                                      |              | √            |
| 763578-001           | Top cover for use only on HP ENVY 15 Computer models in the United States with backlit keyboard                                                           |              | √            |
| 763578-031           | Top cover for use only on HP ENVY 15 Computer models in the United Kingdom with backlit keyboard                                                          |              | √            |

| Spare part<br>number | Description                                                                                      |          | /lodel   |
|----------------------|--------------------------------------------------------------------------------------------------|----------|----------|
|                      |                                                                                                  | TPN-Q141 | TPN-Q140 |
| 763578-041           | Top cover for use only on HP ENVY 15 Computer models in Germany with backlit keyboard            |          | <b>√</b> |
| 763578-051           | Top cover for use only on HP ENVY 15 Computer models in France with backlit keyboard             |          | √        |
| 763578-061           | Top cover for use only on HP ENVY 15 Computer models in Italy with backlit keyboard              |          | √        |
| 763578-071           | Top cover for use only on HP ENVY 15 Computer models in Spain with backlit keyboard              |          | √        |
| 763578-131           | Top cover for use only on HP ENVY 15 Computer models in Portugal with backlit keyboard           |          | √        |
| 763578-141           | Top cover for use only on HP ENVY 15 Computer models in Turkey with backlit keyboard             |          | √        |
| 763578-151           | Top cover for use only on HP ENVY 15 Computer models in Greece with backlit keyboard             |          | √        |
| 763578-161           | Top cover for use only on HP ENVY 15 Computer models in Latin America with backlit keyboard      |          | <b>√</b> |
| 763578-171           | Top cover for use only on HP ENVY 15 Computer models in Saude Arabia with backlit keyboard       |          | √        |
| 763578-211           | Top cover for use only on HP ENVY 15 Computer models in Hungary with backlit keyboard            |          | √        |
| 763578-251           | Top cover for use only on HP ENVY 15 Computer models in Russia with backlit keyboard             |          | √        |
| 763578-261           | Top cover for use only on HP ENVY 15 Computer models in Bulgaria with backlit keyboard           |          | √        |
| 763578-271           | Top cover for use only on HP ENVY 15 Computer models in Romania with backlit keyboard            |          | √        |
| 763578-281           | Top cover for use only on HP ENVY 15 Computer models in Thailand with backlit keyboard           |          | √        |
| 763578-291           | Top cover for use only on HP ENVY 15 Computer models in Japan with backlit keyboard              |          | √        |
| 763578-A41           | Top cover for use only on HP ENVY 15 Computer models in Belgium with backlit keyboard            |          | √        |
| 763578-AB1           | Top cover for use only on HP ENVY 15 Computer models in Taiwan with backlit keyboard             |          | √        |
| 763578-AD1           | Top cover for use only on HP ENVY 15 Computer models in South Korea with backlit keyboard        |          | √        |
| 763578-B31           | Top cover for use only on HP ENVY 15 Computer models for International use with backlit keyboard |          | √        |
| 763578-BA1           | Top cover for use only on HP ENVY 15 Computer models in Slovenia with backlit keyboard           |          | √        |
| 763578-BG1           | Top cover for use only on HP ENVY 15 Computer models in Switzerland with backlit keyboard        |          | √        |

| Spare part number | Description                                                                                                    |          | Model    |
|-------------------|----------------------------------------------------------------------------------------------------|----------|----------|
|                   |                                                                                                    | TPN-Q141 | TPN-Q140 |
| 763578-DB1        | Top cover for use only on HP ENVY 15 Computer models in Canada with backlit keyboard                                                                                                    |          | √        |
| 763578-DH1        | Top cover for use only on HP ENVY 15 Computer models in Nordic regions with backlit keyboard                                                                                                    |          | √        |
| 763578-FL1        | Top cover for use only on HP ENVY 15 Computer models in Czech and Slovakia with backlit keyboard                                                                                                    |          | √        |
| 763579-001        | Optical Drive for use only on HP ENVY 15 Notebook PC computer models DVD Disc with R/W Double-Layer SuperMulti drive                                                                                                    |          | √        |
| 763580-001        | Optical Drive for use only on HP ENVY 15 Notebook PC computer models Blu-ray Disc writer with SuperMulti R/RW Double-Layer                                                                                                    |          | √        |
| 763581-001        | Display panel 15.6-in, BV, HD, LED for non-Touchscreen computer models for Windows 8.1 and Windows 7 Pro                                                                                                    |          | √        |
| 763582-001        | Display panel 15.6-in, BV, Full HD, LED for non-Touchscreen computer models with bezel for Windows 8.1 and Windows 7 Pro                                                                                                    |          | √        |
| 763583-001        | Screw kit for use only on HP ENVY 15 Notebook PC computer models                                                                                                    |          | √        |
| 763585-001        | System board Intel Quad Core HM87 i7-4710HQ 2.50-GHz (SC turbo up to 3.50-GHz) processor (1600-MHz, 6.0 MB L3 cache, 47 W) UMA memory for HP ENVY 15 Notebook PC computer models                                                                                                    |          | √        |
| 763585-501        | System board Intel Quad Core HM87 i7-4710HQ 2.50-GHz (SC turbo up to 3.50-GHz) processor (1600-MHz, 6.0 MB L3 cache, 47 W) UMA memory, and the Windows 8 Standard operating system for HP ENVY 15 Notebook PC computer models                                                                       |          | √        |
| 763585-601        | System board Intel Quad Core HM87 i7-4710HQ 2.50-GHz (SC turbo up to 3.50-GHz) processor (1600-MHz, 6.0 MB L3 cache, 47 W) UMA memory, and the Windows 8 Professional operating system for HP ENVY 15 Notebook PC computer models and the Windows 8 Professional operating system and Windows 7 Pro |          | √        |
| 763586-001        | System board Intel Dual Core i5-4210 U 840M 2 GB 1.7-GHz (SC turbo up to 2.7-GHz) processor (1600-MHz, 3.0 MB L3 cache, 15 W) UMA memory for HP ENVY 15 Notebook PC computer models                                                                                                    |          | √        |
| 763586-501        | System board Intel Dual Core i5-4210 U 840M 2 GB 1.7-GHz (SC turbo up to 2.7-GHz) processor (1600-MHz, 3.0 MB L3 cache, 15 W) UMA memory, and the Windows 8 Standard operating system for HP ENVY 15 Notebook PC computer models                                                                    |          | √        |
| 763586-601        | System board Intel Dual Core i5-4210 U 840M 2 GB 1.7-GHz (SC turbo up to 2.7-GHz) processor (1600-MHz, 3.0 MB L3 cache, 15 W) UMA memory, and the Windows 8 Professional operating system for HP ENVY 15 Notebook PC computer models                                                                |          | √        |
| 763587-001        | System board Intel Dual Core i7-4510U (2.0–GHz, SC turbo up to 3.1–GHz), processor (1600MHz/4 MB L3, 15W) UMA memory for HP ENVY 15 Notebook PC computer models                                                                                                    |          | √        |
| 763587-501        | System board Intel Dual Core i7-4510U (2.0–GHz, SC turbo up to 3.1–GHz), processor (1600MHz/4 MB L3, 15W) UMA memory, and the Windows 8 Standard operating system for HP ENVY 15 Notebook PC computer models                                                                                        |          | V        |

| Spare part number | Description                                                                                                    |              | Model    |
|-------------------|----------------------------------------------------------------------------------------------------|--------------|----------|
|                   |                                                                                                    | TPN-Q141     | TPN-Q140 |
| 763587-601        | System board Intel Dual Core i7-4510U (2.0–GHz, SC turbo up to 3.1–GHz), processor (1600MHz/4 MB L3, 15W) UMA memory, and the Windows 8 Professional and Windows 7 Pro operating system for HP ENVY 15 Notebook PC computer models       |              | √        |
| 763588-001        | System board Intel Dual Core i5-4210U 840M 2 GB 1.7-GHz (SC turbo up to 2.7-GHz) processor (1600-MHz, 3.0 MB L3 cache, 15 W) discrete memory for HP ENVY 15 Notebook PC computer models                                                  |              | √        |
| 763588-501        | System board Intel Dual Core i5-4210U 840M 2 GB 1.7-GHz (SC turbo up to 2.7-GHz) processor (1600-MHz, 3.0 MB L3 cache, 15 W) discrete memory, and the Windows 8 Standard operating system for HP ENVY 15 Notebook PC computer models     |              | √        |
| 763588-601        | System board Intel Dual Core i5-4210U 840M 2 GB 1.7-GHz (SC turbo up to 2.7-GHz) processor (1600-MHz, 3.0 MB L3 cache, 15 W) discrete memory, and the Windows 8 Professional operating system for HP ENVY 15 Notebook PC computer models |              | √        |
| 763590-001        | Display cable Full HD cable for Touchscreen models for HP ENVY 15 Notebook PC computer models                                                                                                    |              | √        |
| 763691-001        | WLAN Antenna Kit for use with HP ENVY 17 Notebook PC computer non-<br>touch models (includes left and right wireless antenna cables and<br>transceivers)                                                                                 | √            |          |
| 763692-001        | WLAN Antenna Kit for use with HP ENVY 17 Notebook PC computer touch screen models (includes left and right wireless antenna cables and transceivers)                                                                                     | √            |          |
| 763693-001        | Display back cover (includes 2 rubber screw covers) for use with non-<br>Touchscreen models HP ENVY 17 Notebook PC computer models                                                                                                    | √            |          |
| 763694-001        | Display back cover (includes 2 rubber screw covers) for use with Touchscreen models. HP ENVY 17 Computer models                                                                                                    | √            |          |
| 763695-001        | Base enclosure for use on HP ENVY 17 Notebook PC computer models and computer models equipped with a non-TouchScreen display assembly                                                                                                    | √            |          |
| 763696-001        | Display bezel for HP ENVY 17 Computer models HP ENVY 17 Computer models                                                                                                    | √            |          |
| 763699-001        | Power Connector for use with HP ENVY 17 Notebook PC computer models                                                                                                    | √            |          |
| 763700-001        | Fan                                                                                                    | $\checkmark$ | √        |
| 763701-001        | Heat sink (includes replacement thermal material) for use with HP ENVY 15 Notebook PC computer models                                                                                                    | √            | √        |
| 763702-001        | Heat sink (includes replacement thermal material) for use with HP ENVY 15 Notebook PC computer models                                                                                                    | √            | √        |
| 763703-001        | Heat sink (includes replacement thermal material) for use with HP ENVY 15 Notebook PC computer models                                                                                                    | √            | √        |
| 763704-001        | Heat sink (includes replacement thermal material) for use with HP ENVY 15 Notebook PC computer models                                                                                                    | √            | √        |
| 763705-001        | Hardware kit for use with HP ENVY 17 Notebook PC computer models                                                                                                    | √            |          |

| Spare part<br>number | Description                                                                                                    |              | /lodel   |
|----------------------|----------------------------------------------------------------------------------------------------|--------------|----------|
|                      |                                                                                                    | TPN-Q141     | TPN-Q140 |
| 763706-001           | Display brackets (with hinges) for use with non-Touchscreen models HP ENVY 15 Notebook PC computer models                                                                                                    | √            |          |
| 763707-001           | Optical drive DVD+/-RW Double-Layer SuperMulti for use on HP ENVY 17 Notebook PC computer models equipped with a touch or a non-TouchScreen                                                                                              | √            |          |
| 763708-001           | Power Board (with cable) for use on HP ENVY 17 Notebook PC computer models                                                                                                    | √            |          |
| 763709-001           | USB Board (with cable) for use on HP ENVY 17 Notebook PC computer models                                                                                                    | √            |          |
| 763710-001           | Battery Board (with cable) for use on HP ENVY 17 Notebook PC computer models                                                                                                    | √            |          |
| 763711-001           | Fingerprint Reader Board (with cable) for use on HP ENVY 17 Notebook PC computer models                                                                                                    | √            |          |
| 763712-001           | TouchPad Board (with cable) for use on HP ENVY 17 Notebook PC computer models                                                                                                    | √            |          |
| 763713-001           | Base enclosure caps for use on HP ENVY 17 Notebook PC computer models                                                                                                    | $\checkmark$ |          |
| 763714-001           | Rubber kit for use on HP ENVY 17 Notebook PC computer models                                                                                                    | √            |          |
| 763715-001           | Screw kit for use on HP ENVY 17 Notebook PC computer models                                                                                                    | √            |          |
| 763716-001           | Subwoofer for use on HP ENVY 17 Notebook PC computer models                                                                                                    | √            |          |
| 763717-001           | Speakers for use on HP ENVY 17 Notebook PC computer models                                                                                                    | √            |          |
| 763721-001           | System board Intel Dual Core i7-4510U (2.0–GHz, SC turbo up to 3.1–GHz), processor (1600MHz/4 MB L3, 15W) discrete memory, and the Linux Ubuntu and FreeDos operating system for HP ENVY 17 Notebook PC computer models                  | $\checkmark$ |          |
| 763721-501           | System board Intel Dual Core i7-4510U (2.0–GHz, SC turbo up to 3.1–GHz), processor (1600MHz/4 MB L3, 15W) discrete memory, and the Windows 8 Standard operating system for HP ENVY 17 Notebook PC computer models                        | √            |          |
| 763721-601           | System board Intel Dual Core i7-4510U (2.0–GHz, SC turbo up to 3.1–GHz), processor (1600MHz/4 MB L3, 15W) discrete memory, and the Windows 8 Professional and Windows 7 pro operating system for HP ENVY 17 Notebook PC computer models  | $\checkmark$ |          |
| 763730-501           | System board Intel Dual Core i5-4210U 840M 2 GB 1.7-GHz (SC turbo up to 2.7-GHz) processor (1600-MHz, 3.0 MB L3 cache, 15 W) discrete memory, and the Windows 8 Standard operating system for HP ENVY 17 Notebook PC computer models     | √            |          |
| 763730-601           | System board Intel Dual Core i5-4210U 840M 2 GB 1.7-GHz (SC turbo up to 2.7-GHz) processor (1600-MHz, 3.0 MB L3 cache, 15 W) discrete memory, and the Windows 8 Professional operating system for HP ENVY 17 Notebook PC computer models | √            |          |
| 763733-001           | Top Cover for use only on HP ENVY 17 Notebook PC computer models in the United States with TouchPad and keyboard.                                                                                                    | √            |          |
| 763786-001           | USB Board (with cable) for use on HP ENVY 15 Notebook PC computer models                                                                                                    |              | √        |

| Spare part number | Description                                                                                                    |              | Model    |
|-------------------|----------------------------------------------------------------------------------------------------|--------------|----------|
|                   |                                                                                                    | TPN-Q141     | TPN-Q140 |
| 763787-001        | Base enclosure caps for use on HP ENVY 15 Notebook PC computer models                                                                                                    |              | √        |
| 763788-001        | Subwoofer for use on HP ENVY 15 Notebook PC computer models                                                                                                    |              | √        |
| 763789-001        | Fingerprint Reader board for use on HP ENVY 15 Notebook PC computer models                                                                                                    |              | √        |
| 763790-001        | TouchPad board for use on HP ENVY 15 Notebook PC computer models                                                                                                    |              | √        |
| 763931-001        | Display Panel 17.3-in, AG, HD, WLED for Touchscreen computer models. and the Windows 8 Professional operating system and Windows 7 pro                                                                                                    | √            |          |
| 763932-001        | Display Panel 17.3-in, BV, HD, LED for non-Touchscreen computer models and the Windows 8 Professional operating system and Windows 7 pro                                                                                                    | √            |          |
| 763933-001        | Display Panel 17.3-in, BV, Full HD, LED for non-Touchscreen computer models and the Windows 8 Professional operating system and Windows 7 pro                                                                                                | 1            |          |
| 763934-001        | Display Panel 17.3-in, BV, Full HD, LED for non-Touchscreen computer models and the Windows 8 Professional operating system and Windows 7 pro                                                                                                | 1            |          |
| 763935-001        | Top Cover For use only on HP ENVY 17 Notebook PC computer models in the United States with backlit keyboard.                                                                                                    | √            |          |
| 763935-DB1        | Top Cover for use only on HP ENVY 17 Notebook PC computer models in Canada with backlit keyboard                                                                                                    | √            |          |
| 765356-001        | Display brackets (with hinges) for use with Touchscreen models for HP ENVY 17 Notebook computer models                                                                                                    | √            |          |
| 765785-001        | Display Cable SXGA for non-Touchscreen models for HP ENVY 17 Notebook PC computer models                                                                                                    | √            |          |
| 765786-001        | Display Cable SXGA for Touchscreen models for HP ENVY 17 Notebook PC computer models                                                                                                    | √            |          |
| 766592-001        | System board Intel Quad Core 840M i7-4710HQ 2.50-GHz (SC turbo up to 3.50-GHz) processor (1600-MHz, 6.0 MB L3 cache, 47 W) discrete memory for HP ENVY 15 Notebook models                                                                    |              | √        |
| 766592-501        | System board Intel Quad Core 840M i7-4710HQ 2.50-GHz (SC turbo up to 3.50-GHz) processor (1600-MHz, 6.0 MB L3 cache, 47 W) discrete memory, and the Windows 8 Standard operating system for HP ENVY 15 Notebook models                       |              | √        |
| 766592-601        | System board Intel Quad Core 840M i7-4710HQ 2.50-GHz (SC turbo up to 3.50-GHz) processor (1600-MHz, 6.0 MB L3 cache, 47 W) discrete memory, and the Windows 8 Professional and Windows 7 Pro operating system for HP ENVY 15 Notebook models |              | √        |
| 766593-001        | Solid-State drive 256GB M2 SATA-3 MLC                                                                                                    |              | √        |
| 766594-001        | Solid-State drive 256GB M2 SATA-3 TLC                                                                                                    | $\checkmark$ | √        |
| 773128-001        | System board Intel Quad Core i7-4710HQ 2.50-GHz (SC turbo up to 3.50-GHz) processor (1600-MHz, 6.0- MB L3 cache, 47 W) UMA memory , and the Ubuntu Linux and FreeDos operating system for HP ENVY 17 Notebook PC computer models             | √            |          |

| Spare part number | Description                                                                                                    |              | lodel .  |
|-------------------|----------------------------------------------------------------------------------------------------|--------------|----------|
|                   |                                                                                                    | TPN-Q141     | TPN-Q140 |
| 773128-501        | System board Intel Quad Core i7-4710HQ 2.50-GHz (SC turbo up to 3.50-GHz) processor (1600-MHz, 6.0- MB L3 cache, 47 W) UMA memory , and the Windows 8 Standard operating system for HP ENVY 17 Notebook PC computer models                      | √            |          |
| 773128-601        | System board Intel Quad Core i7-4710HQ 2.50-GHz (SC turbo up to 3.50-GHz) processor (1600-MHz, 6.0- MB L3 cache, 47 W) UMA memory, and the Windows 8 Professional and Windows 7 Pro operating system for HP ENVY 17 Notebook PC computer models | √            |          |
| 774553-001        | Display back cover in natural silver for HP ENVY 17 Notebook PC computer models                                                                                                    | √            |          |
| 774554-001        | Base enclosure for HP ENVY 17 Notebook PC computer models                                                                                                    | √            |          |
| 774556-001        | Top Cover for use only on HP ENVY 17 Notebook PC computer models for use in the United States with TouchPad and backlit keyboard                                                                                                    | $\checkmark$ |          |
| 776917-001        | Optical drive DVD Disc with R/W Double-Layer SuperMulti drive in natural silver                                                                                                    | $\checkmark$ |          |
| 776918-001        | Base enclosure caps for HP ENVY 17 Notebook PC computer models in natural silver                                                                                                    | $\checkmark$ |          |
| 776919-001        | Optical drive Blu-ray Disc R/RW with SuperMulti for use with HP ENVY 17 Notebook PC models                                                                                                    | $\checkmark$ |          |
| 778188-005        | Hard drive 500 GB, 5400-RPM for use with HP ENVY 15 Notebook PC computer models                                                                                                    |              | √        |
| 778190-005        | Hard drive 750 GB 5400-RPM                                                                                                    | $\checkmark$ | √        |
| 778192-005        | Hard drive 1 TB 5400-RPM                                                                                                    | √            | √        |
| 786430-001        | Intel Dual Core i7-4510U 840M (2.0 GHz, SC turbo up to 3.1 GHz), processor (1600 MHz/4 MB L3, 15 W) discrete memory, and the Linux Ubuntu and FreeDos operating system and Windows 7 pro                                                        | √            |          |
| 786430-501        | Intel Dual Core i7-4510U (2.0 GHz, SC turbo up to 3.1 GHz), processor (1600 MHz/4 MB L3, 15 W) discrete memory, and the Windows Standard operating system                                                                                       | √            |          |

# 4 Removal and replacement procedures preliminary requirements

# **Tools required**

You will need the following tools to complete the removal and replacement procedures:

- Flat-bladed screwdriver
- Magnetic screwdriver
- Phillips P0 and P1 screwdrivers

## Service considerations

The following sections include some of the considerations that you must keep in mind during disassembly and assembly procedures.

NOTE: As you remove each subassembly from the computer, place the subassembly (and all accompanying screws) away from the work area to prevent damage.

#### Plastic parts

CAUTION: Using excessive force during disassembly and reassembly can damage plastic parts. Use care when handling the plastic

#### Cables and connectors

A CAUTION: When servicing the computer, be sure that cables are placed in their proper locations during the reassembly process. Improper cable placement can damage the computer.

Cables must be handled with extreme care to avoid damage. Apply only the tension required to unseat or seat the cables during removal and insertion. Handle cables by the connector whenever possible. In all cases, avoid bending, twisting, or tearing cables. Be sure that cables are routed in such a way that they cannot be caught or snagged by parts being removed or replaced. Handle flex cables with extreme care; these cables tear easily.

## Drive handling

↑ CAUTION: Drives are fragile components that must be handled with care. To prevent damage to the computer, damage to a drive, or loss of information, observe these precautions:

Before removing or inserting a hard drive, shut down the computer. If you are unsure whether the computer is off or in Hibernation, turn the computer on, and then shut it down through the operating system.

Before handling a drive, be sure that you are discharged of static electricity. While handling a drive, avoid touching the connector.

Before removing a diskette drive or optical drive, be sure that a diskette or disc is not in the drive and be sure that the optical drive tray is closed.

Handle drives on surfaces covered with at least one inch of shock-proof foam.

Avoid dropping drives from any height onto any surface.

Avoid exposing an internal hard drive to products that have magnetic fields, such as monitors or speakers.

Avoid exposing an internal hard drive to products that have magnetic fields, such as monitors or speakers.

Avoid exposing a drive to temperature extremes or liquids.

If a drive must be mailed, place the drive in a bubble pack mailer or other suitable form of protective packaging and label the package "FRAGILE."

# **Grounding guidelines**

# Electrostatic discharge damage

Electronic components are sensitive to electrostatic discharge (ESD). Circuitry design and structure determine the degree of sensitivity. Networks built into many integrated circuits provide some protection, but in many cases, ESD contains enough power to alter device parameters or melt silicon junctions.

A discharge of static electricity from a finger or other conductor can destroy static-sensitive devices or microcircuitry. Even if the spark is neither felt nor heard, damage may have occurred.

An electronic device exposed to ESD may not be affected at all and can work perfectly throughout a normal cycle. Or the device may function normally for a while, then degrade in the internal layers, reducing its life expectancy.

CAUTION: To prevent damage to the computer when you are removing or installing internal components, observe these precautions:

Keep components in their electrostatic-safe containers until you are ready to install them.

Before touching an electronic component, discharge static electricity by using the guidelines described in this section.

Avoid touching pins, leads, and circuitry. Handle electronic components as little as possible.

If you remove a component, place it in an electrostatic-safe container.

The following table shows how humidity affects the electrostatic voltage levels generated by different activities.

CAUTION: A product can be degraded by as little as 700 V.

| Typical                         | electrostatic voltage levels |                   |         |
|---------------------------------|------------------------------|-------------------|---------|
|                                 |                              | Relative humidity |         |
| Event                           | 10%                          | 40%               | 55%     |
| Walking across carpet           | 35,000 V                     | 15,000 V          | 7,500 V |
| Walking across vinyl floor      | 12,000 V                     | 5,000 V           | 3,000 V |
| Motions of bench worker         | 6,000 V                      | 800 V             | 400 V   |
| Removing DIPS from plastic tube | 2,000 V                      | 700 V             | 400 V   |
| Removing DIPS from vinyl tray   | 11,500 V                     | 4,000 V           | 2,000 V |
| Removing DIPS from Styrofoam    | 14,500 V                     | 5,000 V           | 3,500 V |
| Removing bubble pack from PCB   | 26,500 V                     | 20,000 V          | 7,000 V |
| Packing PCBs in foam-lined box  | 21,000 V                     | 11,000 V          | 5,000 V |

#### Packaging and transporting guidelines

Follow these grounding guidelines when packaging and transporting equipment:

- To avoid hand contact, transport products in static-safe tubes, bags, or boxes.
- Protect ESD-sensitive parts and assemblies with conductive or approved containers or packaging.
- Keep ESD-sensitive parts in their containers until the parts arrive at static-free workstations.
- Place items on a grounded surface before removing items from their containers.
- Always be properly grounded when touching a component or assembly.
- Store reusable ESD-sensitive parts from assemblies in protective packaging or nonconductive foam
- Use transporters and conveyors made of antistatic belts and roller bushings. Be sure that
  mechanized equipment used for moving materials is wired to ground and that proper materials
  are selected to avoid static charging. When grounding is not possible, use an ionizer to dissipate
  electric charges.

#### Workstation guidelines

Follow these grounding workstation guidelines:

- Cover the workstation with approved static-shielding material.
- Use a wrist strap connected to a properly grounded work surface and use properly grounded tools and equipment.
- Use conductive field service tools, such as cutters, screwdrivers, and vacuums.
- When fixtures must directly contact dissipative surfaces, use fixtures made only of staticsafe materials.
- Keep the work area free of nonconductive materials, such as ordinary plastic assembly aids and Styrofoam.
- Handle ESD-sensitive components, parts, and assemblies by the case or PCM laminate. Handle these items only at static-free workstations.
- Avoid contact with pins, leads, or circuitry.
- Turn off power and input signals before inserting or removing connectors or test equipment.

#### **Equipment guidelines**

Grounding equipment must include either a wrist strap or a foot strap at a grounded workstation.

- When seated, wear a wrist strap connected to a grounded system. Wrist straps are flexible straps with a minimum of one megohm ±10% resistance in the ground cords. To provide proper ground, wear a strap snugly against the skin at all times. On grounded mats with banana-plug connectors, use alligator clips to connect a wrist strap.
- When standing, use foot straps and a grounded floor mat. Foot straps (heel, toe, or boot straps)
  can be used at standing workstations and are compatible with most types of shoes or boots. On
  conductive floors or dissipative floor mats, use foot straps on both feet with a minimum of one
  megohm resistance between the operator and ground. To be effective, the conductive must be
  worn in contact with the skin.

The following grounding equipment is recommended to prevent electrostatic damage:

- Antistatic tape
- Antistatic smocks, aprons, and sleeve protectors
- Conductive bins and other assembly or soldering aids
- Nonconductive foam
- Conductive tabletop workstations with ground cords of one megohm resistance
- Static-dissipative tables or floor mats with hard ties to the ground
- Field service kits
- Static awareness labels
- Material-handling packages
- Nonconductive plastic bags, tubes, or boxes
- Metal tote boxes
- Electrostatic voltage levels and protective materials

The following table lists the shielding protection provided by antistatic bags and floor mats.

| Material              | Use        | Voltage protection level |
|-----------------------|------------|--------------------------|
| Antistatic plastics   | Bags       | 1,500 V                  |
| Carbon-loaded plastic | Floor mats | 7,500 V                  |
| Metallized laminate   | Floor mats | 5,000 V                  |

# 5 Removal and replacement procedures for Customer Self-Repair parts

NOTE: HP continually improves and changes product parts. For complete and current information on supported parts for your computer, go to <a href="http://partsurfer.hp.com">http://partsurfer.hp.com</a>, select your country or region, and then follow the on-screen instructions.

NOTE: The Customer Self-Repair program is not available in all locations. Installing a part not supported by the Customer Self-Repair program may void your warranty. Check your warranty to determine if Customer Self-Repair is supported in your location.

# Component replacement procedures

NOTE: Please read and follow the procedures described here to access and replace Customer Self-Repair parts successfully.

NOTE: Details about your computer, including model, serial number, product key, and length of warranty, are on the service tag at the bottom of your computer. See <u>Bottom on page 14</u> for details.

This chapter provides removal and replacement procedures for Customer Self-Repair parts.

There are several screws that must be removed, replaced, and/or loosened when servicing Customer Self-Repair parts. Make special note of each screw size and location during removal and replacement.

#### **Battery**

| Description                         | Spare part number |
|-------------------------------------|-------------------|
| 4-cell, 41 WHr 2.8AH Li-ion battery | 756743-001        |
| 4-cell, 48 WHr 2.3AH Li-ion battery | 756745-001        |

#### Before removing the battery, follow these steps:

- 1. Shut down the computer. If you are unsure whether the computer is off or in Hibernation, turn the computer on, and then shut it down through the operating system.
- Disconnect all external devices connected to the computer.
- 3. Disconnect the power from the computer by first unplugging the power cord from the AC outlet and then unplugging the AC adapter from the computer.

#### Remove the battery:

- 1. Turn the computer upside down on a flat surface.
- 2. Slide the battery lock latch (1) and then slide the battery release latch (2) to release the battery.
  - NOTE: The battery release latch automatically returns to its original position.
- 3. Pivot the battery upward (3), and then remove the battery from the computer (4).

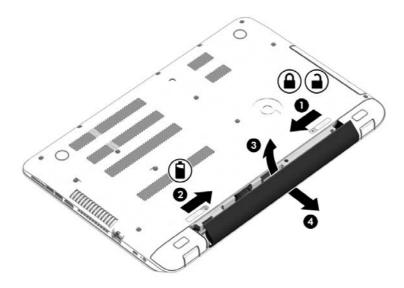

Reverse this procedure to install the battery.

## **Optical drive**

NOTE: The optical drive spare part kit includes the optical drive connector board and cable. The optical drive connector board and cable are removed when removing the system board and not part of the customer replacement procedure of the optical drive.

| Description                                                                                                    | Spare part number |  |
|----------------------------------------------------------------------------------------------------|-------------------|--|
| For use on HP ENVY 15 Notebook PC computer models equipped with a touch or a non-TouchScreen display assembly: |                   |  |
| DVD Disc with R/W Double-Layer SuperMulti drive                                                                | 763579-001        |  |
| Blu-ray Disc writer with SuperMulti R/RW Double-Layer                                                          | 763580-001        |  |
| For use on HP ENVY 17 Notebook PC computer models equipped with a touch or a non-TouchScreen display assembly: |                   |  |
| DVD+/-RW Double-Layer SuperMulti                                                                               | 763707-001        |  |
| DVD Disc with R/W Double-Layer SuperMulti drive in natural silver                                              | 776917-001        |  |
| Blu-ray Disc R/RW with SuperMulti                                                                              | 776919-001        |  |

Before removing the optical drive, follow these steps:

- 1. Shut down the computer. If you are unsure whether the computer is off or in Hibernation, turn the computer on, and then shut it down through the operating system.
- 2. Disconnect all external devices connected to the computer.
- 3. Disconnect the power from the computer by first unplugging the power cord from the AC outlet and then unplugging the AC adapter from the computer.
- 4. Remove the battery (see <u>Battery on page 42</u>).

#### Remove the optical drive:

- 1. Remove the Phillips screw (1) that secures the optical drive to the computer.
- 2. Use a flat tool to press on the optical drive bracket tab (2) to release the optical drive.

3. Remove the optical drive from the computer.

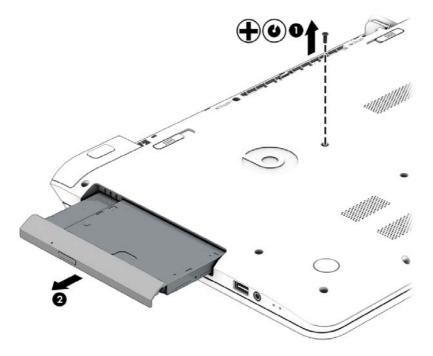

- 4. If it is necessary to replace the optical drive bracket, position the optical drive with the rear panel toward you.
- 5. Remove the two Phillips screws (1) that secure the optical drive bracket to the optical drive.
- 6. Remove the optical drive bracket (2).

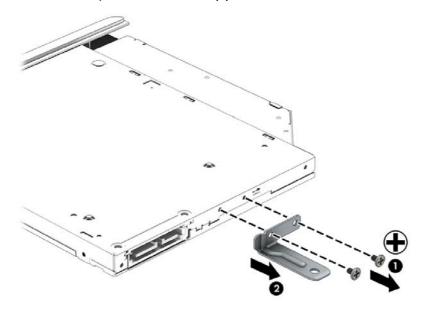

Reverse this procedure to reassemble and install the optical drive.

# 6 Removal and replacement procedures for Authorized Service Provider parts

NOTE: HP continually improves and changes product parts. For complete and current information on supported parts for your computer, go to <a href="http://partsurfer.hp.com">http://partsurfer.hp.com</a>, select your country or region, and then follow the on-screen instructions.

# Component replacement procedures

NOTE: Details about your computer, including model, serial number, product key, and length of warranty, are on the service tag at the bottom of your computer. See <u>Bottom on page 14</u> for details.

This chapter provides removal and replacement procedures for Authorized Service Provider only parts.

There are as many as 83 screws that must be removed, replaced, and/or loosened when servicing Authorized Service Provider only parts. Make special note of each screw size and location during removal and replacement.

# **Base enclosure**

| Description                                                                                                    | Spare part number |
|----------------------------------------------------------------------------------------------------|-------------------|
| For use on HP ENVY 15 Notebook PC computer models                                                                                                    | 763570-001        |
| For use on HP ENVY 17 Notebook PC computer models                                                                                                    | 763695-001        |
| For use on HP ENVY 17 Notebook PC computer models in natural silver                                                                                                    | 774554-001        |
| Base enclosure caps (Included in the plastics kit):                                                                                                    |                   |
| For HP ENVY 17 Notebook PC computer models                                                                                                    | 763713-001        |
| For HP ENVY 17 Notebook PC computer models in natural silver                                                                                                    | 776918-001        |
| For HP ENVY 15 Notebook PC computer models                                                                                                    | 763787-001        |
| Top cover                                                                                                    |                   |
| NOTE: The top cover is removed with the base enclosure. The top cover spare parts are listed below. The HP Envy 17 Notebook PC computer models have the TouchPad spared with the top cover. |                   |
| Top cover for HP ENVY 15 Notebook PC computer models                                                                                                    |                   |
| For use only on HP ENVY 15 Notebook PC computer models in the United States                                                                                                    | 763577-001        |
| For use only on HP ENVY 15 Notebook PC computer models in the United States with backlit keyboard                                                                                           | 763578-001        |
| For use only on HP ENVY 15 Notebook PC computer models in the United Kingdom with backlit keyboard                                                                                          | 763578-031        |
| For use only on HP ENVY 15 Notebook PC computer models in Germany with backlit keyboard                                                                                                    | 763578-041        |
| For use only on HP ENVY 15 Notebook PC computer models in France with backlit keyboard                                                                                                    | 763578-051        |
| For use only on HP ENVY 15 Notebook PC computer models in Italy with backlit keyboard                                                                                                    | 763578-061        |
| For use only on HP ENVY 15 Notebook PC computer models in Spain with backlit keyboard                                                                                                    | 763578-071        |
| For use only on HP ENVY 15 Notebook PC computer models in Portugal with backlit keyboard                                                                                                    | 763578-131        |
| For use only on HP ENVY 15 Notebook PC computer models in Turkey with backlit keyboard                                                                                                    | 763578-141        |
| For use only on HP ENVY 15 Notebook PC computer models in Greece with backlit keyboard                                                                                                    | 763578-151        |
| For use only on HP ENVY 15 Notebook PC computer models in Latin America with backlit keyboard                                                                                               | 763578-161        |
| For use only on HP ENVY 15 Notebook PC computer models in Saudi Arabia with backlit keyboard                                                                                                | 763578-171        |
| For use only on HP ENVY 15 Notebook PC computer models in Hungary with backlit keyboard                                                                                                    | 763578-211        |
| For use only on HP ENVY 15 Notebook PC computer models in Russia with backlit keyboard                                                                                                    | 763578-251        |
| For use only on HP ENVY 15 Notebook PC computer models in Bulgaria with backlit keyboard                                                                                                    | 763578-261        |
| For use only on HP ENVY 15 Notebook PC computer models in Romania with backlit keyboard                                                                                                    | 763578-271        |
| For use only on HP ENVY 15 Notebook PC computer models in Thailand with backlit keyboard                                                                                                    | 763578-281        |
| For use only on HP ENVY 15 Notebook PC computer models in Japan with backlit keyboard                                                                                                    | 763578-291        |
| For use only on HP ENVY 15 Notebook PC computer models in Belgium with backlit keyboard                                                                                                    | 763578-A41        |
| For use only on HP ENVY 15 Notebook PC computer models in Taiwan with backlit keyboard.                                                                                                    | 763578-AB1        |

| Description                                                                                                    | Spare part number |
|----------------------------------------------------------------------------------------------------|-------------------|
| For use only on HP ENVY 15 Notebook PC computer models in South Korea with backlit keyboard                           | 763578-AD1        |
| For use only on HP ENVY 15 Notebook PC computer models for International with backlit keyboard                        | 763578-B31        |
| For use only on HP ENVY 15 Notebook PC computer models in Slovenia. with backlit keyboard                             | 763578-BA1        |
| For use only on HP ENVY 15 Notebook PC computer models in Switzerland with backlit keyboard                           | 763578-BG1        |
| For use only on HP ENVY 15 Notebook PC computer models in Canada with backlit keyboard                                | 763578-DB1        |
| For use only on HP ENVY 15 Notebook PC computer models in Nordic regions with backlit keyboard                        | 763578-DH1        |
| For use only on HP ENVY 15 Notebook PC computer models in Czech and Slovakia with backlit keyboard                    | 763578-FL1        |
| For use only on HP ENVY 17 Notebook PC computer models                                                                |                   |
| For use only on HP ENVY 17 Notebook PC computer models in the United States with keyboard and TouchPad                | 763733-001        |
| For use only on HP ENVY 17 Notebook PC computer models in the United States with backlit keyboard                     | 763935-001        |
| For use only on HP ENVY 17 Notebook PC computer models in Canada with backlit keyboard and TouchPad                   | 763935-DB1        |
| For use only on HP ENVY 17 Notebook PC computer models for use in the Unted States with backlit keyboard and TouchPad | 774556-001        |

Before disassembling the computer, follow these steps:

- Shut down the computer. If you are unsure whether the computer is off or in Hibernation, turn the computer on, and then shut it down through the operating system.
- 2. Disconnect all external devices connected to the computer.
- Disconnect the power from the computer by first unplugging the power cord from the AC outlet and then unplugging the AC adapter from the computer.
- Remove the battery (see <u>Battery on page 42</u>). 4.
- Remove the optical drive (see Optical drive on page 43).

#### Remove the base enclosure:

Turn the computer face down, and remove the rubber feet (1), the two Phillips screws (2) and lift the end caps (3).

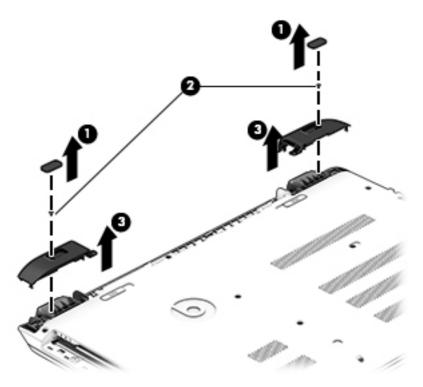

## 2. Remove eleven Phillips screws (1).

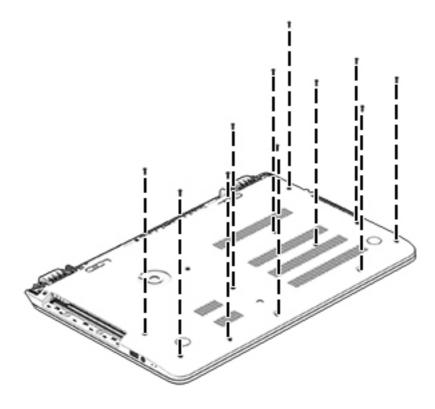

- 3. Remove eight Phillips screws (1) around the battery area, two broadhead screws (2) in the optical drive bay and one screw (3) near the display hinge.
- NOTE: Some models may have three screws in the optical drive bay (2).

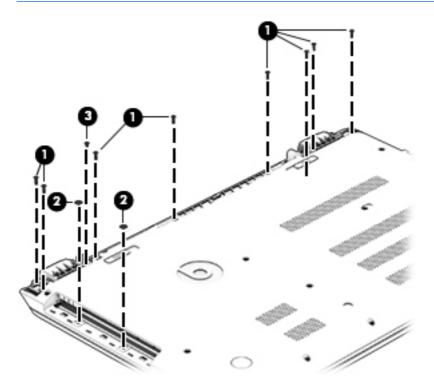

4. Turn the computer right side up and carefully remove the top cover.

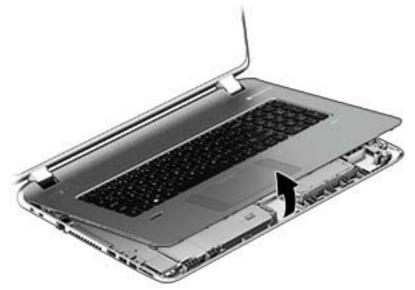

- NOTE: Use a thin, non-conductive tool to lift the top cover..
- **5.** Carefully disconnect the following cables:
  - Power button cable (1)
  - Keyboard cable (2)

- TouchPad cable (3)
- Fingerprint reader cable (4) (select models only)
- Backlit keyboard cable (5) (select models only)
- 6. Lift the topcover (6) to remove it from the computer.

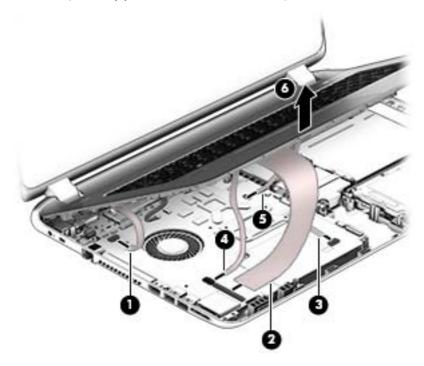

# Display panel

| Component                                                                                                    | Spare part number |
|----------------------------------------------------------------------------------------------------|-------------------|
| Display back cover (includes 2 rubber screw covers):                                                                                                 |                   |
| For HP ENVY 17 Notebook PC computer models:                                                                                                    |                   |
| For use with non-Touchscreen models                                                                                                    | 763693-001        |
| For use with Touchscreen models                                                                                                    | 763694-001        |
| For use with Touchscreen models in natrual silver                                                                                                    | 774553-001        |
| For HP ENVY 15 Notebook PC computer models:                                                                                                    |                   |
| For use with non-Touchscreen models                                                                                                    | 763569-001        |
| For use with Touchscreen models                                                                                                    | 763573-001        |
| Display brackets                                                                                                    |                   |
| For HP ENVY 15 Notebook PC computer models:                                                                                                    |                   |
| For use with non-Touchscreen models                                                                                                    | 762520-001        |
| For use with Touchscreen models                                                                                                    | 763105-001        |
| For HP ENVY 17 Notebook PC computer models:                                                                                                    |                   |
| For use with non-Touchscreen models                                                                                                    | 763706-001        |
| For use with Touchscreen models                                                                                                    | 765356-001        |
| WLAN Antenna Kit for use with HP ENVY 17 Notebook PC computer non-touch models (includes left and right wireless antenna cables and transceivers)    | 763691-001        |
| WLAN Antenna Kit for use with HP ENVY 17 Notebook PC computer touch screen models (includes left and right wireless antenna cables and transceivers) | 763692-001        |
| WLAN Antenna Kit for use with HP ENVY 15 Notebook PC computer non-touch models (includes left and right wireless antenna cables and transceivers)    | 762518-001        |
| WLAN Antenna Kit for use with HP ENVY 15 Notebook PC computer touch screen models (includes left and right wireless antenna cables and transceivers) | 763568-001        |
| Display panel cable                                                                                                    | 720238-001        |
| For HP ENVY 17 Notebook PC computer models:                                                                                                    |                   |
| SXGA cable for non-Touchscreen models                                                                                                    | 765785-001        |
| SXGA cable for Touchscreen models                                                                                                    | 765786-001        |
| For HP ENVY 15 Notebook PC computer models:                                                                                                    |                   |
| HD cable for non-Touchscreen models.                                                                                                    | 762519-001        |
| HD cable for Touchscreen models                                                                                                    | 763572-001        |
| Full HD cable for non-Touchscreen models                                                                                                    | 762544-001        |
| Full HD cable for Touchscreen models                                                                                                    | 763590-001        |
| Panel Bracket (included with the Display Brackets on select models)                                                                                  |                   |
| Display bezel Windows 8.1 and Windows 7 Pro (includes 2 rubber screw covers)                                                                         |                   |
| For HP ENVY 15 Notebook PC computer models                                                                                                    | 763571-001        |

| Component                                                                | Spare part number |
|--------------------------------------------------------------------------|-------------------|
| For HP ENVY 17 Notebook PC computer models                               | 763696-001        |
| 17.3-in, WLED. HD, BrightView display panel                              | 720223-001        |
| 17.3-in, AG, HD, WLED for Touchscreen computer models                    | 763931-001        |
| 17.3-in, BV, HD, LED for non-Touchscreen computer models                 | 763932-001        |
| 17.3-in, BV, Full HD, LED for non-Touchscreen computer models            | 763933-001        |
| 17.3-in, AG, Full HD, WLED for Touchscreen computer models               | 763934-001        |
| 15.6-in, AG, HD, WLED for Touchscreen computer models with bezel         | 763575-001        |
| 15.6-in, BV, HD, LED for non-Touchscreen computer models                 | 763581-001        |
| 15.6-in, AG, Full HD, WLED for Touchscreen computer models with bezel    | 763576-001        |
| 15.6-in, BV, Full HD, LED for non-Touchscreen computer models with bezel | 763582-001        |
| Webcamera/microphone                                                     |                   |
| Webcamera/microphone module for non-touchscreens                         | 762521-001        |
| Webcamera/microphone module cable for Touchscreen models                 | 762545-001        |
| Display hinges (not illustrated)                                         |                   |
| For HP ENVY 15 Notebook PC computer models                               |                   |
| For use with non-touchscreen computer models                             | 762520-001        |
| For use with touchscreen computer models                                 | 763105-001        |
| For HP ENVY 17 Notebook PC computer models                               |                   |
| For use with non-touchscreen computer models                             | 763706-001        |
| For use with touchscreen computer models                                 | 765356-001        |

Before removing the display panel, follow these steps:

- 1. Shut down the computer. If you are unsure whether the computer is off or in Hibernation, turn the computer on, and then shut it down through the operating system.
- Disconnect all external devices connected to the computer.
- 3. Disconnect the power from the computer by first unplugging the power cord from the AC outlet and then unplugging the AC adapter from the computer.
- 4. Remove the battery (see <u>Battery on page 42</u>).
- 5. Remove the optical drive (see Optical drive on page 43).
- 6. Remove the top cover from the base enclosure (see <u>Base enclosure on page 46</u>).

#### Remove the display panel:

- 1. Open the computer.
- 2. Disengage the display cable (1) and disconnect the display connector (2) on the left side base of the display panel.

3. On the right side, disconnect the WLAN cable (3) and carefully remove the cable from the retaining tabs (4).

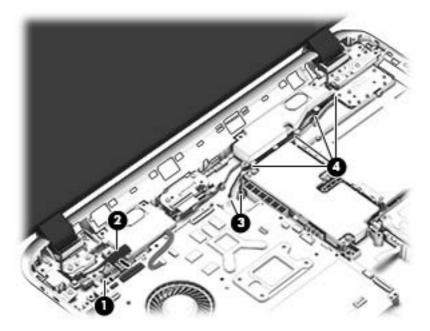

- 4. Remove the power connector cover by removing the Phillips screw (1) and lifting the cover (2).
- NOTE: The power connector cover has two screws, however, the screw on the left is removed during the base enclosure and top cover removal process. Removing the cover is required for the display panel removal.
- NOTE: You will remove the power connector after you have removed the system board. This procedure is to remove the power connector cover.

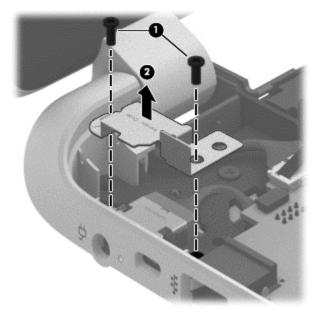

- 5. Remove the seven Phillips screws (1) on the left and right side base of the display panel and lift the panel up (2).
  - NOTE: Support the display panel as you are removing the screws.

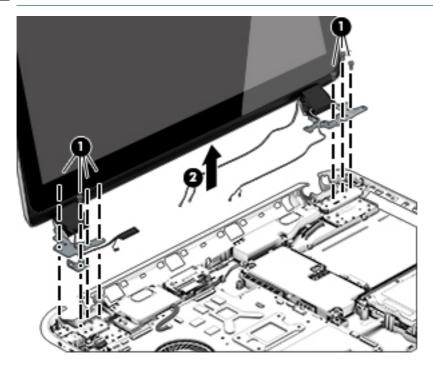

6. Open the panel cover (1), swivel the display panel hinges (2) on both sides and then tilt up the display panel hinge (3) to release it.

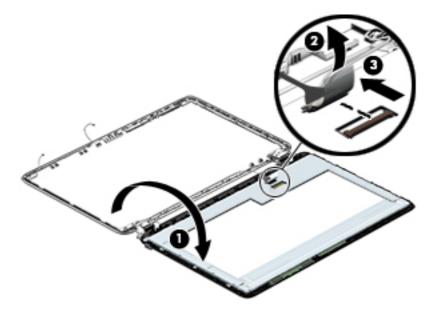

7. Loosen the edges of the back cover (1), (2), and (3) from all four sides of the display bezel and lift the display panel (4).

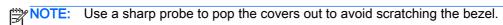

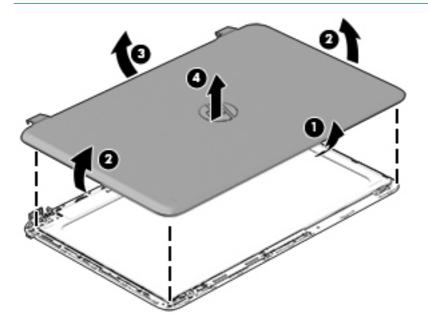

- 8. If you need to remove the panel, the display cable or the webcamera, follow these procedures. To remove the raw panel, remove the six Phillips screws (1) and any adhesive that secures the display panel to the back cover and lift the display panel (2) carefully.
  - NOTE: Depending on your specific model, some computers only have four display panel screws.

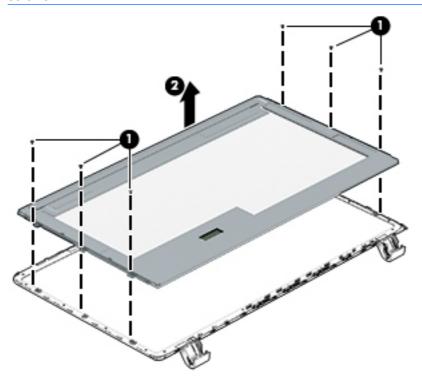

9. Remove the display panel side bracket (select models only) by removing the four Phillips screws (1) and releasing the side bracket (2).

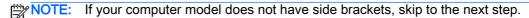

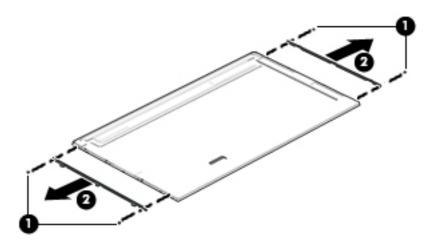

10. If it is necessary to remove the display panel cable or access the webcamera and microphone, follow these steps. With the display bezel upside down, disconnect the cable from the webcamera/microphone (1) and from the routing channel built into the back cover.

Carefully release the cable from the channel guides, the guides in the display hinge, and remove the display panel cable (2). Lift the cable (3) to remove it.

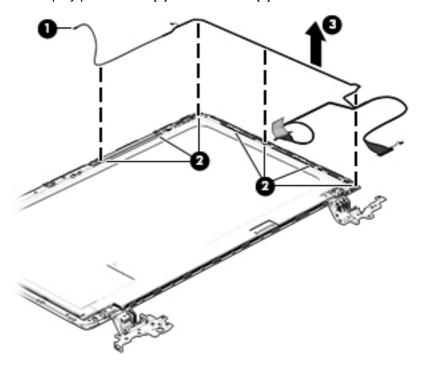

11. On select models, removing the cable also requires disengaging it from the channels in the hinges and disconnecting from the display panel. To disconnect the cable from the display panel, carefully remove the foil tape at the bottom of the display panel and then carefully lift the display cable connector (1) and remove the display connector (2).

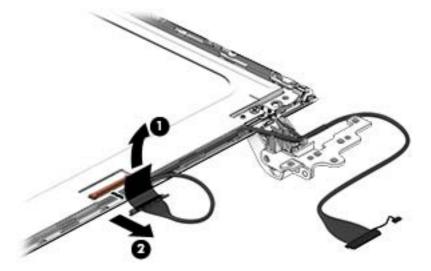

12. If it is necessary to replace the webcamera/microphone perform the following: Lift the module (1) from the adhesive holding it in place on the display bezel and disconnect the module connector (2) if you have not already done so when removing the display cable.

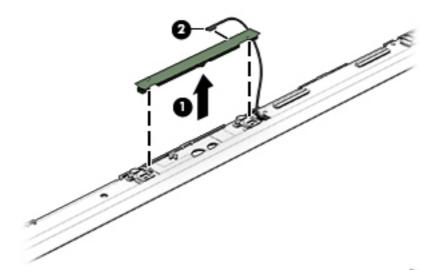

- **13.** If it is necessary to replace the WLAN antenna cable, follow these procedures:
  - a. Position the display back cover face up.

**b.** Remove the display brackets by removing the eight Phillips and broadhead screws (1) securing the hinge brackets to the back cover, and then lift the brackets (2) to remove them.

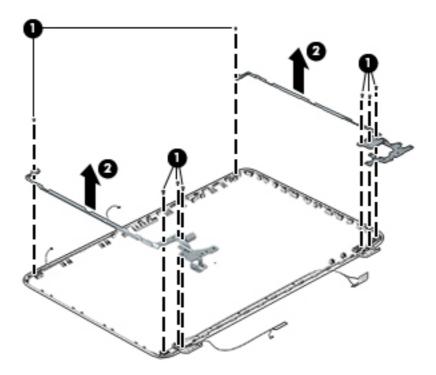

- **c.** Release the wireless antenna transceivers **(1)** from the display bezel. (The wireless antenna transceivers are attached to the display bezel with double-sided tape.)
- d. Remove the wireless antenna from the retaining channels (2), and lift the antenna (3).

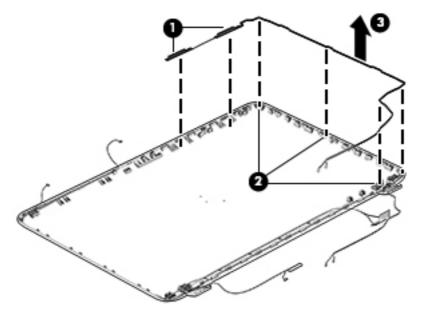

Reverse this procedure to install the display panel.

#### WLAN module

| Description                                                                                                    | Spare part number |
|----------------------------------------------------------------------------------------------------|-------------------|
| Intel Dual Band Wireless-AC 3160 802.11 ac 1x1 WiFi + BT 4.0 combo adapter for use only with HP ENVY 17 Notebook PC computer models or HP ENVY 15 Notebook PC computer models                       | 710662-005        |
| Qualcomm Atheros AR9485 802.11 bgn 1x1 Wi-Fi adapter for use only with HP ENVY 17 Notebook PC computer models or HP ENVY 15 Notebook PC computer models available for Windows 8.1 and Windows 7     | 675794-005        |
| Intel Dual Band Wireless-AC 7260 802.11 ac 2x2 WiFi + BT 4.0 Combo Adapter non-Vpro version w/ dual antennas for use with HP ENVY 17 Notebook PC computer models only for Windows 8.1 and Windows 7 | 756753-005        |

CAUTION: To prevent an unresponsive system, replace the wireless module only with a wireless module authorized for use in the computer by the governmental agency that regulates wireless devices in your country or region. If you replace the module and then receive a warning message, remove the module to restore device functionality, and then contact technical support.

Before removing the WLAN module, follow these steps:

- 1. Shut down the computer. If you are unsure whether the computer is off or in Hibernation, turn the computer on, and then shut it down through the operating system.
- 2. Disconnect all external devices connected to the computer.
- 3. Disconnect the power from the computer by first unplugging the power cord from the AC outlet and then unplugging the AC adapter from the computer.
- 4. Remove the battery (see <u>Battery on page 42</u>).
- 5. Remove the optical drive (see Optical drive on page 43).
- 6. Remove the base enclosure and top cover (see <u>Base enclosure on page 46</u>).

#### Remove the WLAN module:

- 1. Disconnect the #1 and #2 WLAN antenna cables from the WLAN module (1) if you have not already done so to remove the display panel..
- NOTE: The WLAN module may have two screws depending on the model.
- NOTE: The #1 WLAN antenna cable is connected to the WLAN module #1 main terminal. The #2 WLAN antenna cable is connected to the WLAN module #2 auxiliary terminal.
- Remove the Phillips screw(s) (2) that secure the WLAN module to the system board. (The WLAN module tilts up.)

3. Remove the WLAN module by pulling the module away from the slot at an angle (3).

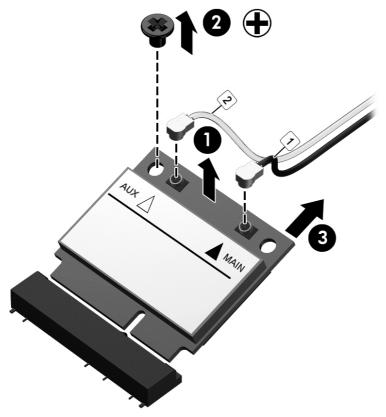

NOTE: If the WLAN antennas are not connected to the terminals on the WLAN module, the protective sleeves must be installed on the antenna connectors, as shown in the following illustration.

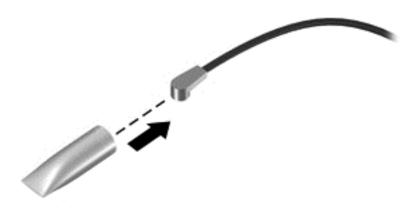

#### TouchPad button board

| Description                                                                                                    | Spare part number |
|----------------------------------------------------------------------------------------------------|-------------------|
| NOTE: Some models have the touchpad button board spared with the top cover. Removal is only required on select models. |                   |
| TouchPad button board (includes cable) for use with HP ENVY 15 Notebook PC computer models                             | 763790-001        |
| TouchPad button board (includes cable) for use with HP ENVY 17 Notebook PC computer models                             | 763712-001        |

Before removing the TouchPad button board, follow these steps:

- 1. Shut down the computer. If you are unsure whether the computer is off or in Hibernation, turn the computer on, and then shut it down through the operating system.
- 2. Disconnect all external devices connected to the computer.
- 3. Disconnect the power from the computer by first unplugging the power cord from the AC outlet and then unplugging the AC adapter from the computer.
- 4. Remove the battery (see <u>Battery on page 42</u>).
- 5. Remove the optical drive (see Optical drive on page 43).
- 6. Remove the top cover from the base enclosure (see <u>Base enclosure on page 46</u>).

#### Remove the TouchPad button board:

- 1. Turn the top cover upside down, with the front toward you.
- 2. Remove the two broadhead screws (1) that secure the TouchPad button board bracket to the top cover.
  - NOTE: Some models may have three broadhead screws for the TouchPad button board (1).
- 3. Remove the TouchPad board by carefully pushing the TouchPad down (2) and routing the cable through the opening (3) (the cable was disconnected earlier from the top cover).

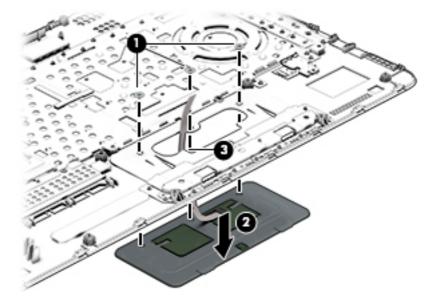

Reverse this procedure to install the TouchPad button board.

## Battery Board (select models only)

| Description                              | Spare part number |
|------------------------------------------|-------------------|
| Battery board for HP ENVY 17 Notebook PC | 763710-001        |

The battery board is for select HP ENVY 17 Notebook PC computer models.

Before removing the battery board, follow these steps:

- 1. Disconnect all external devices connected to the computer.
- 2. Disconnect the power from the computer by first unplugging the power cord from the AC outlet and then unplugging the AC adapter from the computer.
- 3. Remove the battery (see Battery on page 42).
- 4. Remove the optical drive (see Optical drive on page 43).
- 5. Remove the base enclosure and top cover (see <u>Base enclosure on page 46</u>).

Remove the battery board:

- 1. Turn the computer, with the front edge toward you.
- 2. Remove the two Phillips screws (1).
- 3. Lift the battery board (2) to remove it.

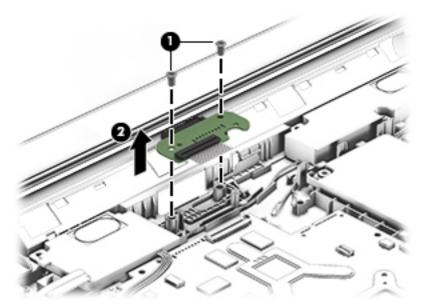

Reverse this procedure to install the battery board.

# Optical drive connector

NOTE: The optical drive connector and cable are included in the optical drive spare part kit. (See Optical drive on page 43 for the spare part kit information.)

Before removing the optical drive connector board, follow these steps:

- 1. Shut down the computer. If you are unsure whether the computer is off or in Hibernation, turn the computer on, and then shut it down through the operating system.
- 2. Disconnect all external devices connected to the computer.
- 3. Disconnect the power from the computer by first unplugging the power cord from the AC outlet and then unplugging the AC adapter from the computer.
- 4. Remove the battery (see <u>Battery on page 42</u>).
- 5. Remove the optical drive (see Optical drive on page 43).
- Remove the base enclosure and top cover (see <u>Base enclosure on page 46</u>).

Remove the optical drive connector board:

△ Disconnect the cable from the ZIF connector (1), and then disconnect the optical drive connector (2) from the tabs to remove it.

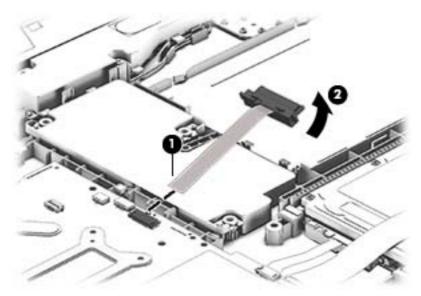

Reverse this procedure to install the optical drive connector board.

#### Subwoofer

| Description                                          | Spare part number |
|------------------------------------------------------|-------------------|
| Subwoofer for HP ENVY 17 Notebook PC computer models | 763716-001        |
| Subwoofer for HP ENVY 15 Notebook PC computer models | 763788-001        |

Before removing the subwoofer, follow these steps:

- 1. Shut down the computer. If you are unsure whether the computer is off or in Hibernation, turn the computer on, and then shut it down through the operating system.
- 2. Disconnect all external devices connected to the computer.
- 3. Disconnect the power from the computer by first unplugging the power cord from the AC outlet and then unplugging the AC adapter from the computer.
- 4. Remove the battery (see <u>Battery on page 42</u>).

- 5. Remove the optical drive (see Optical drive on page 43).
- 6. Remove the base enclosure and top cover (see <u>Base enclosure on page 46</u>).

#### Remove the subwoofer:

- ▲ Disconnect the subwoofer cable (1) from the system board, remove the three Phillips screws (2), and then remove the subwoofer (3) by lifting it straight up.
- NOTE: Carefully disconnect the cable by grasping the sides of the connector. Do not pull from the cables.

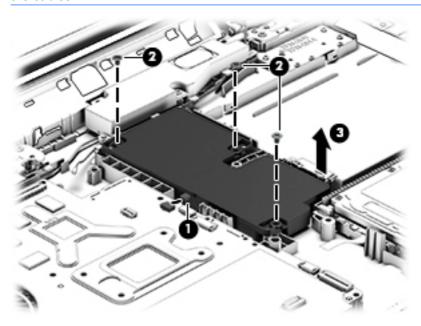

Reverse this procedure to install the subwoofer.

#### **USB** board

| Description                                                   | Spare part number |
|---------------------------------------------------------------|-------------------|
| USB board for use with HP ENVY 17 Notebook PC computer models | 763709-001        |
| USB board for use with HP ENVY 15 Notebook PC computer models | 763786-001        |

#### Before removing the USB board, follow these steps:

- 1. Shut down the computer. If you are unsure whether the computer is off or in Hibernation, turn the computer on, and then shut it down through the operating system.
- 2. Disconnect all external devices connected to the computer.
- 3. Disconnect the power from the computer by first unplugging the power cord from the AC outlet and then unplugging the AC adapter from the computer.
- 4. Remove the battery (see <u>Battery on page 42</u>).
- 5. Remove the optical drive (see Optical drive on page 43).
- 6. Remove the base enclosure and top cover (see <u>Base enclosure on page 46</u>).

#### Remove the USB board and cables:

- 1. Disconnect the USB cable from the ZIF connector (1).
- 2. Remove the Phillips screw securing the USB board (2), and lift the USB board (3) to remove it.

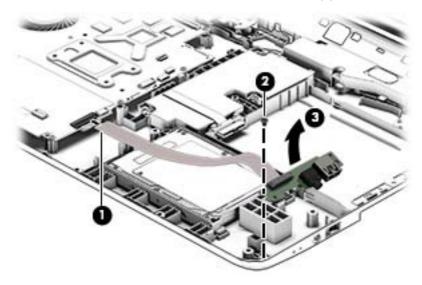

Reverse this procedure to install the USB board and cables.

#### Hard drive

| Description                                                                 | Spare part number |
|-----------------------------------------------------------------------------|-------------------|
| 1.5 TB 5400-RPM SATA RAW 9.5 mm                                             | 747375-005        |
| 1-TB, 5400-RPM                                                              | 778192-005        |
| 1-TB, 5400-RPM hybrid                                                       | 731999-005        |
| 750-GB, 5400-RPM                                                            | 778190-005        |
| 750-GB, 5400-RPM hybrid                                                     | 732001-005        |
| 500 GB, 5400-RPM for use with HP ENVY 15 Notebook PC computer models        | 778188-005        |
| Hard Drive Hardware Kit for use with HP ENVY 15 Notebook PC computer models | 762504-001        |
| Hard Drive Hardware Kit for use with HP ENVY 17 Notebook PC computer models | 763705-001        |

Before removing the primary hard drive or secondary hard drive (select models only), follow these steps:

- 1. Shut down the computer. If you are unsure whether the computer is off or in Hibernation, turn the computer on, and then shut it down through the operating system.
- Disconnect all external devices connected to the computer.
- 3. Disconnect the power from the computer by first unplugging the power cord from the AC outlet and then unplugging the AC adapter from the computer.
- 4. Remove the battery (see <u>Battery on page 42</u>).
- 5. Remove the optical drive (see Optical drive on page 43).
- 6. Remove the base enclosure and top cover (see Base enclosure on page 46).
- 7. Remove the USB connector board (see USB board on page 65).

#### Remove the primary hard drive:

▲ Disconnect the hard drive cable from the system board (1), and then tilt the hard drive (2) and lift to remove it (3).

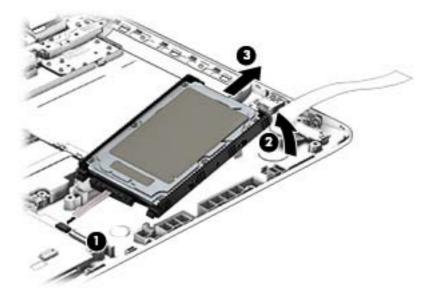

If it is necessary to disassemble the hard drive:

Remove the hard drive cable (1), and then remove the hard drive bracket (2).

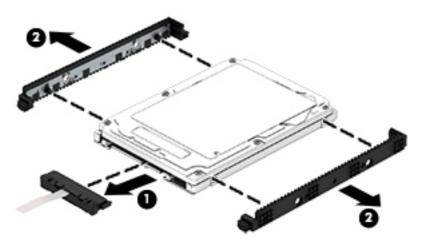

Reverse these procedures to reassemble and install the hard drive.

# System board

NOTE: The system board spare part kit includes replacement thermal material.

| Description                                                                                                    | Spare part number |
|----------------------------------------------------------------------------------------------------|-------------------|
| For use with HP ENVY 17 Computer models:                                                                                                    | <u> </u>          |
| System board Intel Dual Core i7-4510U (2.0–GHz, SC turbo up to 3.1–GHz), processor (1600MHz/4 MB L3, 15W) discrete memory, and the Linux Ubuntu and FreeDos operating system for HP ENVY 17 Notebook PC computer models | 763721-001        |
| Intel Dual Core i7-4510U (2.0–GHz, SC turbo up to 3.1–GHz), processor (1600MHz/4 MB L3, 15W) discrete memory, and the Windows 8 Standard operating system                                                               | 763721-501        |
| Intel Dual Core i7-4510U (2.0–GHz, SC turbo up to 3.1–GHz), processor (1600MHz/4 MB L3, 15W) discrete memory, and the Windows 8 Professional operating system                                                           | 763721-601        |

| Description                                                                                                    | Spare part number |
|----------------------------------------------------------------------------------------------------|-------------------|
| Intel Dual Core i7-4510U 850M 4 GB (2.0–GHz, SC turbo up to 3.1–GHz), processor (1600MHz/4 MB L3, 15W) discrete memory, and the Windows 8 Professional operating system                           | 763727-501        |
| Intel Dual Core i7-4510U 850M 4GB (2.0–GHz, SC turbo up to 3.1–GHz), processor (1600MHz/4 MB L3, 15W) discrete memory, and the Windows 8 Professional operating system                            | 763727-601        |
| Intel Dual Core i5-4210U 840M 2 GB 1.7-GHz (SC turbo up to 2.7-GHz) processor (1600- MHz, 3.0 MB L3 cache, 15 W) discrete memory, and the Windows 8 Standard operating system                     | 763730-501        |
| Intel Dual Core i5-4210U 840M 2 GB 1.7-GHz (SC turbo up to 2.7-GHz) processor (1600- MHz, 3.0 MB L3 cache, 15 W) discrete memory, and the Windows 8 Professional operating system                 | 763730-601        |
| Intel Quad Core i7-4710HQ 2.50-GHz (SC turbo up to 3.50-GHz) processor (1600-MHz, 6.0 MB L3 cache, 47 W) UMA memory, and the Windows 8 Standard operating system                                  | 773128-501        |
| Intel Quad Core i7-4710HQ 2.50-GHz (SC turbo up to 3.50-GHz) processor (1600-MHz, 6.0- MB L3 cache, 47 W) UMA memory, and the Windows 8 Professional operating system                             | 773128-601        |
| For use with HP ENVY 15 Computer models:                                                                                                    |                   |
| Intel Quad Core HM87 i7-4710HQ 2.50-GHz (SC turbo up to 3.50-GHz) processor (1600- MHz, 6.0 MB L3 cache, 47 W) UMA memory                                                                         | 763585-001        |
| Intel Quad Core HM87 i7-4710HQ 2.50-GHz (SC turbo up to 3.50-GHz) processor (1600- MHz, 6.0 MB L3 cache, 47 W) UMA memory, and the Windows 8 Standard operating system.                           | 763585-501        |
| Intel Quad Core HM87 i7-4710HQ 2.50-GHz (SC turbo up to 3.50-GHz) processor (1600- MHz, 6.0 MB L3 cache, 47 W) UMA memory , and the Windows 8 Professional and Windows 7 Pro operating system     | 763585-601        |
| Intel Dual Core i5-4210U 840M 2 GB 1.7-GHz (SC turbo up to 2.7-GHz) processor (1600- MHz, 3.0 MB L3 cache, 15 W) UMA memory                                                                       | 763586-001        |
| Intel Dual Core i5-4210U 840M 2 GB 1.7-GHz (SC turbo up to 2.7-GHz) processor (1600- MHz, 3.0 MB L3 cache, 15 W) UMA memory, and the Windows 8 Standard operating system                          | 763586-501        |
| Intel Dual Core i5-4210 U 840M 2 GB 1.7-GHz (SC turbo up to 2.7-GHz) processor (1600- MHz, 3.0 MB L3 cache, 15 W) UMA memory, and the Windows 8 Professional operating system                     | 763586-601        |
| Intel Dual Core i7-4510U (2.0–GHz, SC turbo up to 3.1–GHz), processor (1600MHz/4 MB L3, 15W) UMA memory                                                                                           | 763587-001        |
| Intel Dual Core i7-4510U (2.0–GHz, SC turbo up to 3.1–GHz), processor (1600MHz/4 MB L3, 15W) UMA memory, and the Windows 8 Standard operating system                                              | 763587-501        |
| Intel Dual Core i7-4510U (2.0–GHz, SC turbo up to 3.1–GHz), processor (1600MHz/4 MB L3, 15W) UMA memory, and the Windows 8 Professional operating system and Windows 7 Pro                        | 763587-601        |
| Intel Dual Core i5-4210U 840M 2 GB 1.7-GHz (SC turbo up to 2.7-GHz) processor (1600- MHz, 3.0 MB L3 cache, 15 W) discrete memory                                                                  | 763588-001        |
| Intel Dual Core i5-4210U 840M 2 GB 1.7-GHz (SC turbo up to 2.7-GHz) processor (1600- MHz, 3. MB L3 cache, 15 W) discrete memory, and the Windows 8 Standard operating system                      | 763588-501        |
| Intel Dual Core i5-4210U 840M 2 GB 1.7-GHz (SC turbo up to 2.7-GHz) processor (1600- MHz, 3.0 MB L3 cache, 15 W) discrete memory, and the Windows 8 Professional operating system                 | 763588-601        |
| Intel Quad Core 840M i7-4710HQ 2.50-GHz (SC turbo up to 3.50-GHz) processor (1600- MHz, 6.0 MB L3 cache, 47 W) discrete memory                                                                    | 766592-001        |
| Intel Quad Core 840M i7-4710HQ 2.50-GHz (SC turbo up to 3.50-GHz) processor (1600- MHz, 6.0 MB L3 cache, 47 W) discrete memory, and the Windows 8 Standard operating system                       | 766592-501        |
| Intel Quad Core 840M i7-4710HQ 2.50-GHz (SC turbo up to 3.50-GHz) processor (1600- MHz, 6.0 MB L3 cache, 47 W) discrete memory, and the Windows 8 Professional and Windows 7 Pro operating system | 766592-601        |

Before removing the system board, follow these steps:

- 1. Shut down the computer. If you are unsure whether the computer is off or in Hibernation, turn the computer on, and then shut it down through the operating system.
- 2. Disconnect all external devices connected to the computer.
- 3. Disconnect the power from the computer by first unplugging the power cord from the AC outlet and then unplugging the AC adapter from the computer.
- 4. Remove the battery (see Battery on page 42),
- 5. Remove the optical drive (see Optical drive on page 43).
- 6. Remove the top cover from the base enclosure (see <u>Base enclosure on page 46</u>).
- 7. Remove the WLAN module (see WLAN module on page 59).
- 8. Remove the subwoofer (see <u>Subwoofer on page 63</u>).

#### Remove the system board:

- 1. Remove the following cables if you have not already done so:
  - Power connector board cable (1)
  - Display cables (2), and (3)
  - Speaker cable (4)

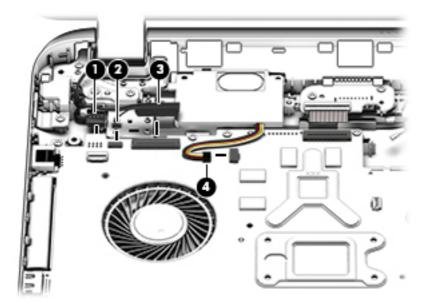

- 2. Disconnect the following cables if you have not already done so:
  - Subwoofer cable (1)
  - Optical drive cable (2)
  - Hard drive cable (3)
  - USB connector cable (4)

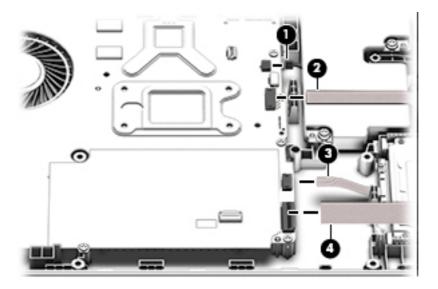

- 3. Remove the power connector cover by removing the screw (1) and lifting the cover (2).
- NOTE: The power connector cover has two Phillips screws, however, the screw on the left is removed during the base enclosure and top cover removal process.
- NOTE: You will remove the power connector after you have removed the system board. This procedure is to remove the power connector cover if you did not remove it when removing the display panel.

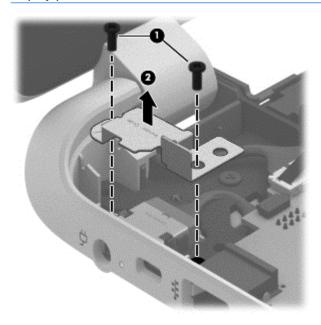

4. Remove the six Phillips screws (1).

5. Lift the system board (2), and then remove the system board (3) by sliding it up and to the right at an angle.

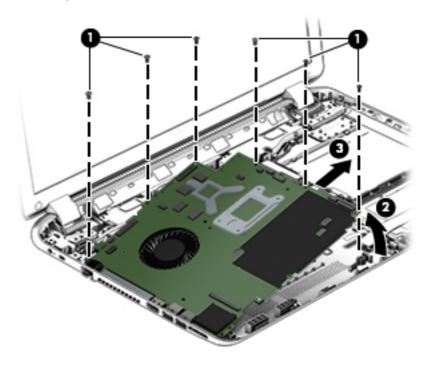

Reverse this procedure to install the system board.

# **Speakers**

| Description                                                                                                | Spare part number |
|----------------------------------------------------------------------------------------------------|-------------------|
| Speaker Kit (includes left and right front speakers and cables) for HP ENVY 17 Notebook PC computer models | 763717-001        |
| Speaker Kit (includes left and right front speakers and cables) for HP ENVY 15 Notebook PC computer models | 762502-001        |

Before removing the speakers, follow these steps:

Before removing the Speakers, follow these steps:

- 1. Shut down the computer. If you are unsure whether the computer is off or in Hibernation, turn the computer on, and then shut it down through the operating system.
- 2. Disconnect all external devices connected to the computer.
- 3. Disconnect the power from the computer by first unplugging the power cord from the AC outlet and then unplugging the AC adapter from the computer.
- 4. Remove the battery (see Battery on page 42),
- 5. Remove the optical drive (see Optical drive on page 43).
- 6. Remove the top cover from the base enclosure (see <u>Base enclosure on page 46</u>).
- 7. Remove the WLAN module (see WLAN module on page 59).

- 8. Remove the subwoofer (see Subwoofer on page 63).
- 9. Remove the system board (see System board on page 67).

#### Remove the speakers:

- Turn the computer, with the front edge toward you.
- 2. Remove the two Phillips screws (1).
- 3. Disengage the cables, and then remove the front speakers (2).

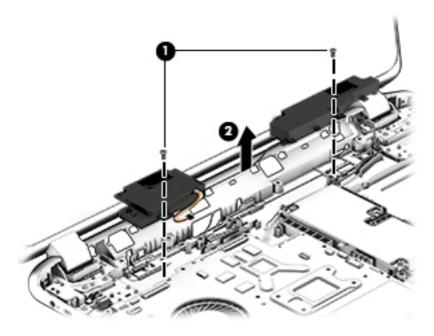

Reverse this procedure to install the speakers.

## **Memory modules**

| Description                                | Spare part number |
|--------------------------------------------|-------------------|
| 4-GB memory module (PC3L, 12800, 1600-MHz) | 691740-005        |
| 8-GB memory module (PC3L, 12800, 1600-MHz) | 693374-005        |

#### Before removing a memory module, follow these steps:

- 1. Shut down the computer. If you are unsure whether the computer is off or in Hibernation, turn the computer on, and then shut it down through the operating system.
- 2. Disconnect all external devices connected to the computer.
- 3. Disconnect the power from the computer by first unplugging the power cord from the AC outlet and then unplugging the AC adapter from the computer.
- 4. Remove the battery (see <u>Battery on page 42</u>),
- 5. Remove the optical drive (see Optical drive on page 43).
- 6. Remove the top cover from the base enclosure (see Base enclosure on page 46).
- 7. Remove the WLAN module (see WLAN module on page 59).

- 8. Remove the subwoofer (see Subwoofer on page 63).
- 9. Remove the system board (see System board on page 67).

#### Remove the memory module:

- Turn the system board over.
- Spread the retaining tabs (1) on each side of the memory module slot to release the 2. memory module. (The memory module tilts up.)
  - A CAUTION: To prevent damage to the memory module, hold it by the edges only. Do not touch the components on the memory module.
- Slide the memory module forward (2) to remove it.

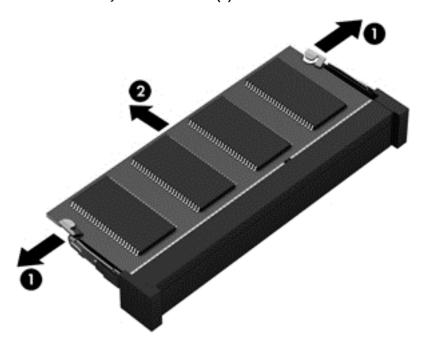

Reverse this procedure to install a memory module.

## **RTC** battery

| Description | Spare part number |
|-------------|-------------------|
| RTC battery | 697917-001        |

#### Before removing the RTC battery, follow these steps:

- 1. Shut down the computer. If you are unsure whether the computer is off or in Hibernation, turn the computer on, and then shut it down through the operating system.
- 2. Disconnect all external devices connected to the computer.
- 3. Disconnect the power from the computer by first unplugging the power cord from the AC outlet and then unplugging the AC adapter from the computer.
- 4. Remove the battery (see <u>Battery on page 42</u>),
- 5. Remove the optical drive (see Optical drive on page 43).
- 6. Remove the top cover from the base enclosure (see <u>Base enclosure on page 46</u>).
- 7. Remove the WLAN module (see WLAN module on page 59).
- 8. Remove the subwoofer (see <u>Subwoofer on page 63</u>).
- 9. Remove the system board (see <u>System board on page 67</u>).

#### Remove the RTC battery:

Use a thin, non-conductive tool to remove the RTC battery (1) from the socket on the system board.

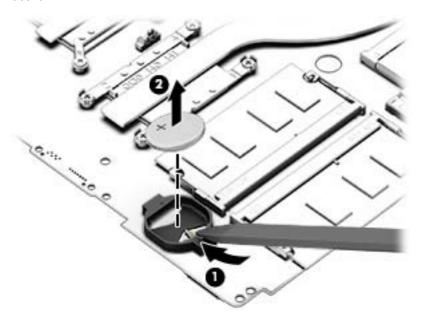

Reverse this procedure to install the RTC battery on computer models. When installing the RTC battery, make sure the "+" sign faces up.

#### Fingerprint reader board (select models only)

| Description                                                                          | Spare part number |
|--------------------------------------------------------------------------------------|-------------------|
| Fingerprint reader board for use only on select HP ENVY 15 Computer Notebooks models | 763789-001        |
| Fingerprint reader board for use only on select HP ENVY 17 Computer Notebooks models | 763711-001        |

Before removing the Fingerprint reader board, follow these steps:

- 1. Shut down the computer. If you are unsure whether the computer is off or in Hibernation, turn the computer on, and then shut it down through the operating system.
- 2. Disconnect all external devices connected to the computer.
- 3. Disconnect the power from the computer by first unplugging the power cord from the AC outlet and then unplugging the AC adapter from the computer.
- 4. Remove the battery (see <u>Battery on page 42</u>),
- 5. Remove the optical drive (see Optical drive on page 43).
- 6. Remove the top cover from the base enclosure (see <u>Base enclosure on page 46</u>).
- 7. Remove the WLAN module (see WLAN module on page 59).
- 8. Remove the subwoofer (see <u>Subwoofer on page 63</u>).
- 9. Remove the system board (see System board on page 67).

Remove the fingerprint reader board and cable:

- 1. Disconnect the ZIF connector cable (1) that secures the fingerprint reader to the top cover.
- 2. Release the top cover shield (2) and (3), and then remove the fingerprint reader board (4) by lifting the board.

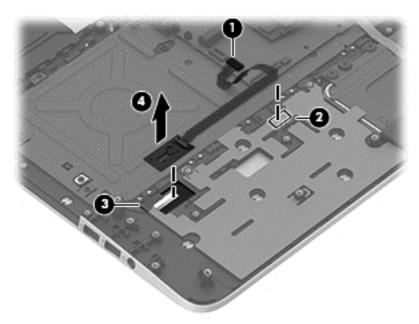

Reverse this procedure to install the fingerprint reader board and cable.

#### Power connector cable

| Description                                                                             | Spare part number |
|-----------------------------------------------------------------------------------------|-------------------|
| For use only on computer models equipped with a graphics subsystem with discrete memory | 720240-001        |
| For use only on computer models equipped with a graphics subsystem with UMA memory      | 720241-001        |

Before removing the power connector, follow these steps:

- 1. Shut down the computer. If you are unsure whether the computer is off or in Hibernation, turn the computer on, and then shut it down through the operating system.
- Disconnect all external devices connected to the computer.
- 3. Disconnect the power from the computer by first unplugging the power cord from the AC outlet and then unplugging the AC adapter from the computer.
- 4. Remove the battery (see <u>Battery on page 42</u>),
- 5. Remove the optical drive (see Optical drive on page 43).
- 6. Remove the top cover from the base enclosure (see <u>Base enclosure on page 46</u>).
- 7. Remove the WLAN module (see WLAN module on page 59).
- 8. Remove the subwoofer (see <u>Subwoofer on page 63</u>).
- **9.** Remove the system board (see <u>System board on page 67</u>).

Remove the power connector cable:

- 1. Release the metal clip to disconnect the power connector cable (1) from the system board.
- 2. Disengage the cable from the clips (2).
- 3. Release the clips (3), and then remove the power connector cable (4).

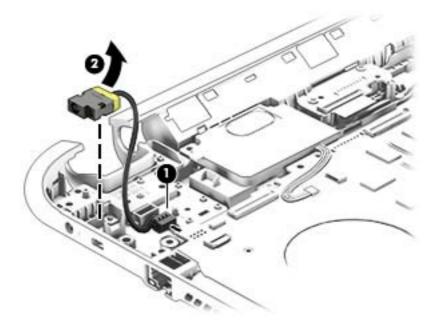

Reverse this procedure to install the power connector cable and bracket.

#### Fan

| Description     | Spare part number |
|-----------------|-------------------|
| Fan (with foil) | 720235-001        |

#### Before removing the fan, follow these steps:

- 1. Shut down the computer. If you are unsure whether the computer is off or in Hibernation, turn the computer on, and then shut it down through the operating system.
- 2. Disconnect all external devices connected to the computer.
- 3. Disconnect the power from the computer by first unplugging the power cord from the AC outlet and then unplugging the AC adapter from the computer.
- 4. Remove the battery (see <u>Battery on page 42</u>),
- 5. Remove the optical drive (see Optical drive on page 43).
- 6. Remove the top cover from the base enclosure (see <u>Base enclosure on page 46</u>).
- 7. Remove the WLAN module (see WLAN module on page 59).
- 8. Remove the subwoofer (see <u>Subwoofer on page 63</u>).
- 9. Remove the system board (see <u>System board on page 67</u>).

#### Remove the fan:

- 1. Disconnect the fan cable from the system board, and then remove the piece of tape that secures the fan to the heat sink (1).
- 2. Remove the three Phillips screws securing the fan to the unit (2) and (3).
- 3. Lift the fan (4) to remove it.

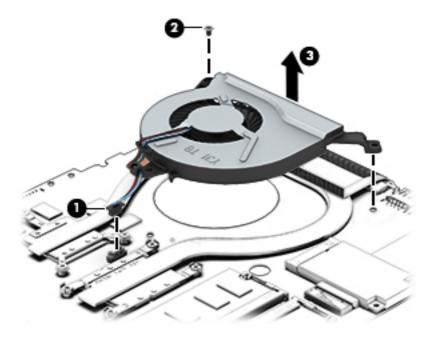

Reverse this procedure to install the fan.

#### **Heat sink**

| Description                                               | Spare part number |
|-----------------------------------------------------------|-------------------|
| For use with HP ENVY 15 Notebook PC computer models:      |                   |
| For use only on computer models with UMA memory 19 W      | 763701-001        |
| For use only on computer models with UMA memory 47 W      | 763702-001        |
| For use only on computer models with discrete memory 19 W | 763703-001        |
| For use only on computer models with discrete memory 35 W | 763704-001        |
| For use with HP ENVY 17 Notebook PC computer models:      |                   |
| For use only on computer models with UMA memory 19 W      | 763701-001        |
| For use only on computer models with UMA memory 47 W      | 763702-001        |
| For use only on computer models with discrete memory 19 W | 763703-001        |
| For use only on computer models with discrete memory 35 W | 763704-001        |

NOTE: To properly ventilate the computer, allow at least 7.6 cm (3 in) of clearance on the left side of the computer. The computer uses an electric fan for ventilation. The fan is controlled by a temperature sensor and is designed to turn on automatically when high temperature conditions exist. These conditions are affected by high external temperatures, system power consumption, power management/battery conservation configurations, battery fast charging, and software requirements. Exhaust air is displaced through the ventilation grill located on the left side of the computer.

Before removing the heat sink, follow these steps:

- 1. Shut down the computer. If you are unsure whether the computer is off or in Hibernation, turn the computer on, and then shut it down through the operating system.
- 2. Disconnect all external devices connected to the computer.
- 3. Disconnect the power from the computer by first unplugging the power cord from the AC outlet and then unplugging the AC adapter from the computer.
- 4. Remove the battery (see <u>Battery on page 42</u>),
- 5. Remove the optical drive (see Optical drive on page 43).
- 6. Remove the top cover from the base enclosure (see Base enclosure on page 46).
- 7. Remove the WLAN module (see WLAN module on page 59).
- 8. Remove the subwoofer (see Subwoofer on page 63).
- 9. Remove the system board (see <u>System board on page 67</u>).
- **10.** Remove the fan (see <u>Fan on page 77</u>).

#### Remove the heat sink:

- ▲ Loosen the seven captive screws in the order listed on the heat sink (1), and then remove the heat sink (2).
  - NOTE: The heat sink may vary by computer model and may have a different number of screws. The heat sink is marked with the order the screws should be removed in. Follow the order shown.

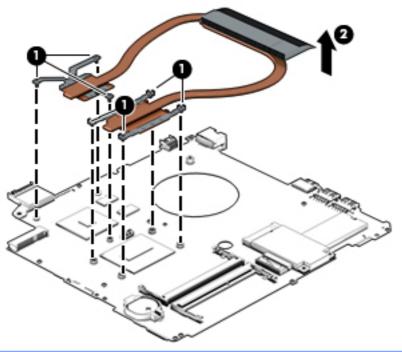

There is thermal paste between the heat sink and the processor.

Reverse this procedure to install the heat sink.

#### Power button board

| Description                                                                    | Spare part number |
|--------------------------------------------------------------------------------|-------------------|
| Power button board (includes cable) For HP ENVY 15 Notebook PC computer models | 762496-001        |
| Power button board (includes cable) For HP ENVY 17 Notebook PC computer models | 763708-001        |

#### Before removing the Power button board, follow these steps:

- 1. Shut down the computer. If you are unsure whether the computer is off or in Hibernation, turn the computer on, and then shut it down through the operating system.
- 2. Disconnect all external devices connected to the computer.
- 3. Disconnect the power from the computer by first unplugging the power cord from the AC outlet and then unplugging the AC adapter from the computer.
- 4. Remove the battery (see <u>Battery on page 42</u>),
- 5. Remove the optical drive (see Optical drive on page 43).
- 6. Remove the top cover from the base enclosure (see <u>Base enclosure on page 46</u>).
- 7. Remove the WLAN module (see WLAN module on page 59).
- 8. Remove the subwoofer (see <u>Subwoofer on page 63</u>).
- **9.** Remove the system board (see <u>System board on page 67</u>).

#### Remove the Power button board and cable:

- 1. Turn the top cover upside down, with the back edge toward you.
- 2. Remove the two Phillips screws securing the Power button board to the base enclosure (1).
- 3. Remove the Power button board (2).

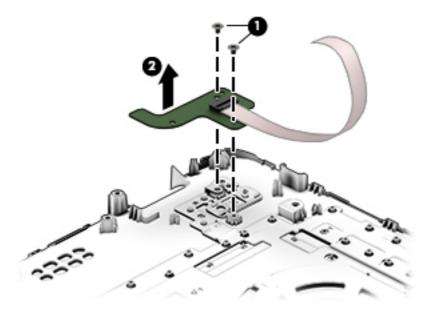

Reverse this procedure to install the Power button board.

# 7 Windows – Using Setup Utility (BIOS) and HP PC Hardware Diagnostics (UEFI)

Setup Utility, or Basic Input/Output System (BIOS), controls communication between all the input and output devices on the system (such as disk drives, display, keyboard, mouse, and printer). Setup Utility (BIOS) includes settings for the types of devices installed, the startup sequence of the computer, and the amount of system and extended memory.

# **Starting Setup Utility (BIOS)**

To start Setup Utility (BIOS), turn on or restart the computer, quickly press esc, and then press f10.

NOTE: Use extreme care when making changes in Setup Utility (BIOS). Errors can prevent the computer from operating properly.

# **Updating the BIOS**

Updated versions of the BIOS may be available on the HP website.

Most BIOS updates on the HP website are packaged in compressed files called SoftPags.

Some download packages contain a file named Readme.txt, which contains information regarding installing and troubleshooting the file.

## **Determining the BIOS version**

To determine whether available BIOS updates contain later BIOS versions than those currently installed on the computer, you need to know the version of the system BIOS currently installed.

BIOS version information (also known as *ROM date* and *System BIOS*) can be revealed by pressing fn+esc (if you are already in Windows) or by using Setup Utility (BIOS).

- Start Setup Utility (BIOS) (see <u>Starting Setup Utility (BIOS) on page 81</u>).
- 2. Use the arrow keys to select **Main**.
- 3. To exit Setup Utility (BIOS) without saving your changes, use the arrow keys to select **Exit**, select **Exit Discarding Changes**, and then press **enter**.
- 4. Select Yes.

#### Downloading a BIOS update

Do not disconnect power from the computer by unplugging the power cord from the AC outlet.

Do not shut down the computer or initiate Sleep.

Do not insert, remove, connect, or disconnect any device, cable, or cord.

1. From the Start screen, type hp support assistant, and then select the HP Support Assistant app.

For Windows 7, select **Start > Help and Support > Maintain** and go to Step 3 below.

- Click Updates and tune-ups, and then click Check for HP updates now.
- 3. Follow the on-screen instructions.
- 4. At the download area, follow these steps:
  - a. Identify the most recent BIOS update and compare it to the BIOS version currently installed on your computer. If the update is more recent than your BIOS, make a note of the date, name, or other identifier. You may need this information to locate the update later, after it has been downloaded to your hard drive.
  - **b.** Follow the on-screen instructions to download your selection to the hard drive.
    - If the update is more recent than your BIOS, make a note of the path to the location on your hard drive where the BIOS update is downloaded. You will need to access this path when you are ready to install the update.
- NOTE: If you connect your computer to a network, consult the network administrator before installing any software updates, especially system BIOS updates.

BIOS installation procedures vary. Follow any instructions that are revealed on the screen after the download is complete. If no instructions are revealed, follow these steps:

- 1. From the Start screen, type file, and then select File Explorer.
  - For Windows 7, open Windows Explorer by selecting **Start > Computer**.
- 2. Click your hard drive designation. The hard drive designation is typically Local Disk (C:).
- Using the hard drive path you recorded earlier, open the folder on your hard drive that contains the update.
- 4. Double-click the file that has an .exe extension (for example, *filename*.exe).
  - The BIOS installation begins.
- Complete the installation by following the on-screen instructions.
- NOTE: After a message on the screen reports a successful installation, you can delete the downloaded file from your hard drive.

# Using HP PC Hardware Diagnostics (UEFI)

HP PC Hardware Diagnostics is a Unified Extensible Firmware Interface (UEFI) that allows you to run diagnostic tests to determine whether the computer hardware is functioning properly. The tool runs outside the operating system so that it can isolate hardware failures from issues that are caused by the operating system or other software components.

To start HP PC Hardware Diagnostics UEFI:

1. Turn on or restart the computer, quickly press esc, and then press f2.

The BIOS searches three places for the diagnostic tools, in the following order:

- a. Connected USB drive
  - NOTE: To download the HP PC Hardware Diagnostics (UEFI) tool to a USB drive, see Downloading HP PC Hardware Diagnostics (UEFI) to a USB device on page 83.
- b. Hard drive
- c. BIOS
- When the diagnostic tool opens, use the keyboard arrow keys to select the type of diagnostic test you want to run, and then follow the on-screen instructions.

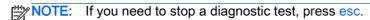

## Downloading HP PC Hardware Diagnostics (UEFI) to a USB device

NOTE: Instructions for downloading HP PC Hardware Diagnostics (UEFI) are provided in English only.

There are two options to download HP PC Hardware Diagnostics to a USB device:

Option 1: HP PC Diagnostics homepage— Provides access to the latest UEFI version

- Go to <a href="http://hp.com/go/techcenter/pcdiags.">http://hp.com/go/techcenter/pcdiags.</a>
- 2. Click the **UEFI Download** link, and then select **Run**.

**Option 2: Support and Drivers page**—Provides downloads for a specific product for earlier and later versions

- 1. Go to <a href="http://www.hp.com">http://www.hp.com</a>.
- 2. Point to Support, located at the top of the page, and then click Download Drivers.
- 3. In the text box, enter the product name, and then click **Go**.
  - or -

Click Find Now to let HP automatically detect your product.

- Select your computer model, and then select your operating system.
- In the Diagnostic section, click HP UEFI Support Environment.
  - or -

Click **Download**, and then select **Run**.

# 8 Windows 7 Backing up, restoring, and recovering

Your computer includes tools provided by the operating system and HP to help you safeguard your information and retrieve it if ever needed.

# **Creating backups**

- Use HP Recovery Manager to create recovery media immediately after you set up the working computer.
- 2. As you add hardware and software programs, create system restore points.
- As you add photos, video, music, and other personal files, create a backup of your system and personal information.

### Creating recovery media to recover the original system

After you successfully set up the computer, you should create recovery discs or a recovery flash drive using HP Recovery Manager. You will need these recovery discs or recovery flash drive to perform a system recovery should the hard drive become corrupted. A system recovery reinstalls the original operating system, and then configures the settings for the default programs.

#### What you need to know

- Only one set of recovery media can be created. Handle these recovery tools carefully, and keep them in a safe place.
- HP Recovery Manager examines the computer and determines the required storage capacity for the flash drive or the number of blank DVD discs that will be required.
  - Use DVD-R, DVD+R, DVD-R DL, DVD+R DL discs or a flash drive. Do not use rewriteable discs such as CD±RW, DVD±RW, double-layer DVD±RW, and BD-RE (rewritable Blu-ray) discs; they are not compatible with HP Recovery Manager software.
- If your computer does not include an integrated optical drive, you can use an optional external
  optical drive (purchased separately) to create recovery discs, or you can obtain recovery discs
  for your computer from the HP website. If you use an external optical drive, it must be connected
  directly to a USB port on the computer, not to a USB port on an external device, such as a USB
  hub.
- Be sure that the computer is connected to AC power before you begin creating the recovery media
- The creation process can take up to an hour or more. Do not interrupt the creation process.
- Store the recovery media in a safe location, separate from the computer.
- If necessary, you can exit the program before you have finished creating the recovery media. The next time you open HP Recovery Manager, you will be prompted to continue the process.

#### Creating the recovery media

- 1. Select **Start** and type recovery in the search field. Select **Recovery Manager** from the list. Allow the action to continue, if prompted.
- Click Recovery Media Creation.
- 3. Follow the on-screen instructions to continue.

To recover, see Recovering the original system using HP Recovery Manager on page 87.

#### Creating system restore points

A system restore point is a snapshot of certain hard drive contents saved by Windows System Restore at a specific time. A restore point contains information such as registry settings that Windows uses. Restoring to a previous restore point allows you to reverse changes that have been made to the system since the restore point was created.

Restoring to an earlier system restore point does not affect data files saved or emails created since the last restore point, but it does affect software you may have installed.

For example, if you download a photo from a digital camera and then restore the computer to the state it was on the previous day, the photo remains on the computer.

However, if you install photo viewing software and then restore your computer to the state it was on the previous day, the software will be uninstalled, and you won't be able to use it.

#### What you need to know

- If you restore to a restore point and then change your mind, you can undo the restoration.
- You should create system restore points:
  - Before you add or change software or hardware
  - Periodically, whenever the computer is running normally
- System Restore also saves shadow copies of files that have been changed since the last restore
  point was created. For more information about using shadow copies to restore, see Help and
  Support.

#### Creating a system restore point

- Select Start > Control Panel > System and Security > System.
- 2. In the left pane, click **System Protection**.
- Click the System Protection tab.
- 4. Click **Create**, and follow the on-screen instructions.

To restore, see Restoring to a previous system restore point on page 87.

## Backing up system and personal information

Your computer stores information that is important to you, such as files, emails, and photos, and you will want to keep that information even if you download a virus or the system stops working properly. How completely you are able to recover your files depends on how recent your backup is. As you add new software and data files, you should create backups on a regular basis.

#### Tips for a successful backup

- Number backup discs before inserting them into the optical drive.
- Store personal files in the Documents, Music, Pictures, and Videos libraries, and back up these folders periodically.
- Save customized settings in a window, toolbar, or menu bar by taking a screen shot of your settings. The screen shot can be a time-saver if you have to re-enter your preferences.

#### To create a screen shot:

- Display the screen you want to save.
- Copy the screen image:

To copy only the active window, press alt+prt sc.

To copy the entire screen, press prt sc.

- 3. Open a word-processing document or graphics editing program, and then select **Edit > Paste**. The screen image is added to the document.
- 4. Save and print the document.

#### What you need to know

- You can back up your information to an optional external hard drive, a flash drive, a network drive, or discs.
- Connect the computer to AC power during backups.
- Allow enough time for the backup. Depending on files sizes, it may take more than an hour.
- Verify the amount of free space on your backup storage device before you back up.
- You should back up:
  - Before adding or changing software or hardware.
  - Before the computer is repaired or restored.
  - On a regular schedule to be sure you have recent copies of personal information.
  - After you add many files—for example, if you saved videos from a birthday party.
  - Before using antivirus software to remove a malicious program.
  - After adding information that is hard to replace, such as pictures, videos, music, project files, or data records.

#### Creating a backup using Windows Backup and Restore

Windows allows you to back up files using Windows Backup and Restore. You can select the level you want to back up, from individual folders to drives. The backups are compressed to save space. To back up:

- 1. Select Start > Control Panel > System and Security > Backup and Restore.
- 2. Follow the on-screen instructions to schedule and create a backup.
- NOTE: Windows includes the User Account Control feature to improve the security of the computer. You may be prompted for your permission or password for tasks such as installing software, running utilities, or changing Windows settings. See Help and Support for more information.

To restore, see Restoring specific files using Windows Backup and Restore on page 87.

# Restore and recovery

#### Restoring to a previous system restore point

Sometimes installing a software program causes your computer or Windows to behave unpredictably. Usually uninstalling the software fixes the problems. If uninstalling does not fix the problems, you can restore the computer to a previous system restore point (created at an earlier date and time).

To restore to a previous system restore point, when the computer was running correctly:

- Select Start > Control Panel > System and Security > System.
- In the left pane, click **System Protection**.
- Click the **System Protection** tab. 3.
- Click **System Restore**, and follow the on-screen instructions.

### Restoring specific files

If files are accidentally deleted from the hard disk and they can no longer be restored from the Recycle Bin, or if files become corrupt, restoring specific files is useful. Restoring specific files is also useful if you ever choose to recover the original system using HP Recovery Manager. You can only restore specific files that you have backed up before.

#### Restoring specific files using Windows Backup and Restore

Windows allows you to restore files that were backed up using Windows Backup and Restore:

- Select Start > Control Panel > System and Security > Backup and Restore.
- Follow the on-screen instructions to restore your backup.

NOTE: Windows includes the User Account Control feature to improve the security of the computer. You may be prompted for your permission or password for tasks such as installing software, running utilities, or changing Windows settings. See Help and Support for more information.

## Recovering the original system using HP Recovery Manager

HP Recovery Manager software allows you to repair or recover the computer to its original factory state.

#### What you need to know

- HP Recovery Manager recovers only software that was installed at the factory. For software not provided with this computer, you must either download the software from the manufacturer's website or reinstall the software from the disc provided by the manufacturer.
- A system recovery should be used as a final attempt to correct computer issues. If you have not already tried restore points (see Restoring to a previous system restore point on page 87) and partial restores (see Restoring specific files on page 87), try them before using HP Recovery Manager to recover your system.
- A system recovery must be performed if the computer hard drive fails or if all attempts to correct any functional computer issues fail.

- If the recovery media do not work, you can obtain recovery discs for your system from the HP website.
- The Minimized Image Recovery option is recommended for advanced users only. All hardwarerelated drivers and software are re-installed, but other software applications are not. Do not interrupt the process until it is complete, otherwise the recovery will fail.

#### Recovering using HP Recovery partition (select models only)

The HP Recovery partition (select models only), allows you to restore your system without the need for recovery discs or a recovery flash drive. This type of recovery can only be used if the hard drive is still working.

To check for the presence of a recovery partition, select **Start**, right-click **Computer** then select **Manage > Disk Management**. If the recovery partition is present, a Recovery drive is listed in the window.

NOTE: Recovery discs have been included if your computer did not ship with a recovery partition.

- 1. Access HP Recovery Manager in either of the following ways:
  - Select Start and type recovery in the search field. Select Recovery Manager from the list.
    - or -
  - Turn on or restart the computer, and then press esc while the "Press the ESC key for Startup Menu" message is displayed at the bottom of the screen. Then press f11 while the "F11 (System Recovery)" message is displayed on the screen.
- Click System Recovery in the HP Recovery Manager window.
- 3. Follow the on-screen instructions.

#### Recovering using the recovery media

- 1. If possible, back up all personal files.
- Insert the first recovery disc into the optical drive on your computer or an optional external optical drive, and then restart the computer.
  - or -

Insert the recovery flash drive into a USB port on your computer, and then restart the computer.

- NOTE: If the computer does not automatically restart in HP Recovery Manager, change the computer boot order. See Changing the computer boot order on page 88.
- 3. Press f9 at system bootup.
- 4. Select the optical drive or the flash drive.
- 5. Follow the on-screen instructions.

#### Changing the computer boot order

To change the boot order for recovery discs:

- 1. Restart the computer.
- 2. Press esc while the computer is restarting, and then press f9 for boot options.
- 3. Select Internal CD/DVD ROM Drive from the boot options window.

To change the boot order for a recovery flash drive:

- Insert the flash drive into a USB port.
- 2. Restart the computer.
- Press esc while the computer is restarting, and then press f9 for boot options. 3.
- **4.** Select the flash drive from the boot options window.

# 9 Windows 8.1 Backing up, restoring, and recovering

Your computer includes tools provided by HP and Windows to help you safeguard your information and retrieve it if you ever need to. These tools will help you return your computer to a proper working state or even back to the original factory state, all with simple steps.

This chapter provides information about the following processes:

- Creating recovery media and backups
- Restoring and recovering your system

NOTE: This chapter describes an overview of backing up, restoring and recovering options. For more details about the tools provided, see Help and Support. From the Start screen, type help, and then select **Help and Support**.

# Creating recovery media and backups

After you successfully set up the computer, create HP Recovery media. This step creates a
backup of the HP Recovery partition on the computer. The backup can be used to reinstall the
original operating system in cases where the hard drive is corrupted or has been replaced.

HP Recovery media you create will provide the following recovery options:

- System Recovery—Reinstalls the original operating system and the programs that were installed at the factory.
- Minimized Image Recovery—Reinstalls the operating system and all hardware-related drivers and software, but not other software applications.
- Factory Reset—Restores the computer to the state its original factory state by deleting all
  information from the hard drive and re-creating the partitions. Then it reinstalls the
  operating system and the software that was installed at the factory.

See Creating HP Recovery media on page 90.

 Use the Windows tools to create system restore points and create backups of personal information. For more information and steps, see Windows Help and Support. From the Start screen, type help, and then select Help and Support.

# Creating HP Recovery media

HP Recovery Manager is a software program that offers a way to create recovery media after you successfully set up the computer. HP Recovery media can be used to perform system recovery if the hard drive becomes corrupted. System recovery reinstalls the original operating system and the software programs installed at the factory, and then configures the settings for the programs. HP Recovery media can also be used to customize the system or restore the factory image if you replace the hard drive.

- Only one set of HP Recovery media can be created. Handle these recovery tools carefully, and keep them in a safe place.
- HP Recovery Manager examines the computer and determines the required storage capacity for the blank USB flash drive or the number of blank DVD discs that will be required.
- To create recovery discs, your computer must have an optical drive with DVD writer capability, and you must use only high-quality blank DVD-R, DVD+R, DVD-R DL, DVD+R DL discs. Do not use rewritable discs such as CD±RW, DVD±RW, double-layer DVD±RW, or BD-RE (rewritable Blu-ray) discs; they are not compatible with HP Recovery Manager software. Or instead you can use a high-quality blank USB flash drive.
- If your computer does not include an integrated optical drive with DVD writer capability, but you would like to create DVD recovery media, you can use an external optical drive (purchased separately) to create recovery discs, or you can obtain recovery discs for your computer from the HP website. For U.S. support, go to <a href="http://www.hp.com/go/contactHP">http://www.hp.com/go/contactHP</a>. For worldwide support, go to <a href="http://www.hp.com/go/contactHP">http://www.hp.com/go/contactHP</a>. For worldwide support, go to <a href="http://www.hp.com/go/contactHP">http://www.hp.com/go/contactHP</a>. For worldwide support, go to <a href="http://www.hp.com/go/contactHP">http://www.hp.com/go/contactHP</a>. For worldwide support, go to <a href="http://www.html">http://www.hp.com/go/contactHP</a>. If you use an external optical drive, it must be connected directly to a USB port on the computer; the drive cannot be connected to a USB port on an external device, such as a USB hub.
- Be sure that the computer is connected to AC power before you begin creating the recovery media.
- The creation process can take up to an hour or more. Do not interrupt the creation process.
- If necessary, you can exit the program before you have finished creating all of the recovery DVDs. HP Recovery Manager will finish burning the current DVD. The next time you start HP Recovery Manager, you will be prompted to continue, and the remaining discs will be burned.

To create HP Recovery media:

- 1. From the Start screen, type recovery, and then select HP Recovery Manager.
- Select Recovery Media Creation, and follow the on-screen instructions to continue.

If you ever need to recover the system, see Recovering using HP Recovery Manager on page 92.

# Restore and recovery

There are several options for recovering your system. Choose the method that best matches your situation and level of expertise:

- Windows offers several options for restoring from backup, refreshing the computer, and resetting
  the computer to its original state. For more information and steps, see Help and Support. From
  the Start screen, type help, and then select Help and Support.
- If you need to correct a problem with a preinstalled application or driver, use the Drivers and Applications Reinstall option of HP Recovery Manager to reinstall the individual application or driver.
  - From the Start screen, type recovery, select HP Recovery Manager, and then select **Drivers** and **Applications Reinstall**, and follow the on-screen instructions.
- If you want to reset your computer using a minimized image, you can choose the HP Minimized Image Recovery option from the HP Recovery partition or HP Recovery media. Minimized Image Recovery installs only drivers and hardware-enabling applications. Other applications included in the image continue to be available for installation through the Drivers and Applications Reinstall option in HP Recovery Manager.

For more information, see Recovering using HP Recovery Manager on page 92.

- If you want to recover the computer's original factory partitioning and content, you can choose
  the System Recovery option from the HP Recovery media. For more information, see
  Recovering using HP Recovery Manager on page 92.
- If you have replaced the hard drive, you can use the Factory Reset option of HP Recovery media to restore the factory image to the replacement drive. For more information, see Recovering using HP Recovery Manager on page 92.
- If you wish to remove the recovery partition to reclaim hard drive space, HP Recovery Manager offers the Remove Recovery Partition option.

For more information, see Removing the HP Recovery partition on page 93.

### Recovering using HP Recovery Manager

HP Recovery Manager software allows you to recover the computer to its original factory state. Using the HP Recovery media you created, you can choose from one of the following recovery options:

- System Recovery—Reinstalls the original operating system, and then configures the settings for the programs that were installed at the factory.
- Minimized Image Recovery (select models only)—Reinstalls the operating system and all hardware-related drivers and software, but not other software applications.
- Factory Reset—Restores the computer to the state its original factory state by deleting all
  information from the hard drive and re-creating the partitions. Then it reinstalls the operating
  system and the software that was installed at the factory.

The HP Recovery partition (select models only) allows System Recovery (on Windows 8.1 models) and Minimized Image Recovery.

#### What you need to know

- HP Recovery Manager recovers only software that was installed at the factory. For software not
  provided with this computer, you must either download the software from the manufacturer's
  website or reinstall the software from the media provided by the manufacturer.
- Recovery through HP Recovery Manager should be used as a final attempt to correct computer issues.
- HP Recovery media must be used if the computer hard drive fails.
- To use the Factory Reset or System Recovery options, you must use HP Recovery media.
- If the HP Recovery media do not work, you can obtain recovery media for your system from the HP website. For U.S. support, go to <a href="http://www.hp.com/go/contactHP">http://www.hp.com/go/contactHP</a>. For worldwide support, go to <a href="http://welcome.hp.com/country/us/en/wwcontact">http://welcome.hp.com/country/us/en/wwcontact</a> us.html.

**IMPORTANT:** HP Recovery Manager does not automatically provide backups of your personal data. Before beginning recovery, back up any personal data you wish to retain.

#### Using the HP Recovery partition (select models only)

The HP Recovery partition allows you to perform a system recovery (on Windows 8.1 models) or a minimized image recovery without the need for recovery discs or a recovery USB flash drive. This type of recovery can only be used if the hard drive is still working.

To start HP Recovery Manager from the HP Recovery partition:

- 1. Press f11 while the computer boots.
  - or –

Press and hold f11 as you press the power button.

- 2. Select **Troubleshoot** from the boot options menu.
- 3. Select **Recovery Manager**, and follow the on-screen instructions.

#### Using HP Recovery media to recover

You can use HP Recovery media to recover the original system. This method can be used if your system does not have an HP Recovery partition or if the hard drive is not working properly.

- 1. If possible, back up all personal files.
- 2. Insert the first HP Recovery disc you created into the optical drive on your computer or into an optional external optical drive, and then restart the computer.
  - or –

Insert the HP Recovery USB flash drive you created into a USB port on your computer, and then restart the computer.

- NOTE: If the computer does not automatically restart in HP Recovery Manager, change the computer boot order. See Changing the computer boot order on page 93.
- Follow the on-screen instructions.

#### Changing the computer boot order

If computer does not restart in HP Recovery Manager, you can change the computer boot order, which is the order of devices listed in BIOS where the computer looks for startup information. You can change the selection for an optical drive or a USB flash drive.

To change the boot order:

- 1. Insert the HP Recovery media you created.
- 2. Restart the computer.
- 3. Press and hold esc while the computer is restarting, and then press f9 for boot options.
- 4. Select the optical drive or USB flash drive you want to boot from.
- 5. Follow the on-screen instructions.

## Removing the HP Recovery partition

HP Recovery Manager software allows you to remove the HP Recovery partition to free up hard drive space.

IMPORTANT: Removing the HP Recovery partition means you can no longer use Windows Refresh, the Windows Remove everything and reinstall Windows option, or the HP Recovery Manager option for minimized image recovery. Create HP Recovery media before removing the Recovery partition to ensure you have recovery options; see <a href="Creating HP Recovery media">Creating HP Recovery media</a> on page 90.

Follow these steps to remove the HP Recovery partition:

- 1. From the Start screen, type recovery, and then select HP Recovery Manager.
- 2. Select Remove Recovery Partition, and follow the on-screen instructions to continue.

# 10 Ubuntu Linux – Backing up, restoring, and recovering

Recovery after a system failure is as good as your most recent backup. As you add new software and data files, you should continue to back up your system on a regular basis to maintain a reasonably current backup.

# Performing a system recovery

The Deja Dup Restore Tool allows you to repair or restore the computer to its original factory state. You can create an image restore DVD using an optional external DVD±RW optical drive. You can also create a restore image on a USB storage device.

CAUTION: Using Restore completely erases hard drive contents and reformats the hard drive. All files you have created and any software installed on the computer are permanently removed. The recovery tool reinstalls the original operating system and programs and drivers that were installed at the factory. Software, drivers, and updates not installed at the factory must be manually reinstalled. Personal files must be restored from a backup.

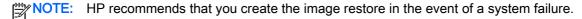

## Creating the restore DVDs

The restore creation software creates a set of system restore discs using blank, writable DVDs (DVD-R or DVD+R). HP recommends using blank DVD+R discs from a manufacturer you trust, because these recovery DVDs are so important. You need approximately 3 blank DVD+R discs. The program states how many discs are needed at the beginning of the process.

To create restore DVDs:

- Click the System menu icon at the far right of the top panel, and then click System Settings > Backup.
- Select Storage from the panel on the left side of the window, click the down-arrow next to Backup Location, and select the DVD from the drop-down list.
- 3. Select Overview from the panel on the left side of the window, and then click Back Up Now.
- Follow the on-screen instructions.

## Creating a restore image on a USB device

NOTE: Be sure AC power is connected to the computer you begin.

Verify the exact amount of free space on your storage device before you begin the creation process. For most models, you will need at least 8 GB of free space on the storage device. However, depending on the drivers and software installed on your computer, you may need slightly more than 8 GB of space. **HP recommends that you use a 16 GB device or above for best results.** 

**IMPORTANT:** Remember to insert your USB device into the USB port on the computer before starting this procedure.

To create the restore image:

- Click the System menu icon at the far right of the top panel, and then click System Settings > Backup.
- 2. Select **Storage** from the panel on the left side of the window, click the down-arrow next to **Backup location**, and select the USB device from the drop-down list.
  - NOTE: If the USB device is not listed in the drop-down list for Backup Location, select Local Folder, and then click the Choose Folder button. Select the USB device from the panel on the left side of the Choose Folder window, and click OK.
- 3. Select Overview from the panel on the left side of the window, and then click Backup Now.
- 4. Follow the on-screen instructions.

#### Performing recovery using the restore media

NOTE: The following procedure uses the F11 BIOS Recovery feature to perform the recovery.

- 1. If possible, back up all personal files.
- 2. Shut down the computer.
- 3. Be sure the restore DVD or USB device is connected to the computer.
- Restart the computer.
- 5. Using the arrow keys, select **Recovery**, and then press enter.
- 6. Follow the on-screen instructions.

NOTE: If you are unable to boot (start up) your computer with the primary operating system, and you did not create a system recovery disc, you must purchase an *Ubuntu Operating System* DVD to reinstall the operating system. For additional information, refer to the *Worldwide Telephone Numbers* booklet for more information.

# Backing up your information

You should back up your computer files on a regular schedule to maintain a current backup. You can manually back up your information to an optional external drive, a network drive, discs, or the Ubuntu One website. Back up your system at the following times:

- At regularly scheduled times
- Before the computer is repaired or restored
- Before you add or modify hardware or software

To back up your home directory files to the Ubuntu website using the Deja Dup Backup Tool:

NOTE: Before you back up your information, be sure you have designated a location to save the backup files.

- Click the System menu icon at the far right of the top panel, and then click System Settings > Backup icon.
- 2. Select **Folders** from the panel on the left side of the window, and beneath **Folders to back up**, select the folders to back up.

- 3. Select **Storage** from the panel on the left side of the window, click the down-arrow next to **Backup Location**, and select **Ubuntu One** from the drop-down list.
- 4. Select Overview from the panel on the left side of the window, and then click Back Up Now.
- NOTE: The first time you backup your files to Ubuntu One, you will need to create an account to sign into Ubuntu One. Enter your email address and password into the account sign-in boxes and follow the on-screen instructions to complete the sign-in process.

#### To restore backup files:

- Click the System menu icon at the far right of the top panel, and then click System Settings > Backup icon.
- Click Restore, select the location of the backup files and the folder name, and then click Forward.
- Under Restore from When?, select the date of the files to be restored and click Forward.
- Select the location and folder where the files are to be restored and click Forward.
- Follow the on-line instructions.
- 6. Click **Restore** to start restoring the files, or click **Cancel** to cancel the operation.

NOTE: You may also back up to cloud storage services provided by various companies. For a small fee, they will keep your backup for you. A cloud service is recommended since it is an easy way to keep your backups off-site and safe from any disaster.

# 11 Specifications

# **Computer specifications**

|                                                   | Metric                    | U.S.                |
|---------------------------------------------------|---------------------------|---------------------|
| Dimensions (non-touch)                            |                           |                     |
| Width for HP Envy 17 Notebook PC                  | 41.95 cm                  | 16.5 in             |
| Width for HP Envy 15 Notebook PC                  | 38.45 cm                  | 15.9 in             |
| Depth for HP Envy 17 Notebook PC                  | 27.9 cm                   | 10.7 in             |
| Depth for HP Envy 15 Notebook PC                  | 26.09 cm                  | 10.3 in             |
| Height (front to back) for HP Envy 17 Notebook PC | 2.67 cm                   | 1.1 in              |
| Height (front to back) for HP Envy 15 Notebook PC | 2.49 cm                   | 1 in                |
| Weight                                            |                           |                     |
| With 4-cell battery for HP Envy 17 Notebook PC    | 2.87 kg                   | 6.33 lbs            |
| With 4-cell battery for HP Envy 15 Notebook PC    | 2.34 kg                   | 5.16 lbs            |
| Input power                                       |                           |                     |
| Operating voltage and current                     | 19.5 V dc @ 3.33 A – 65 W |                     |
|                                                   | 19.5 V dc @ 4.62 A – 90 V | V                   |
|                                                   | 19.5 V dc @ 2.31 A – 45 V | V                   |
| Temperature                                       |                           |                     |
| Operating                                         | 5°C to 35°C               | 41°F to 95°F        |
| Nonoperating                                      | -20°C to 60°C             | -4°F to 140°F       |
| Relative humidity (noncondensing)                 |                           |                     |
| Operating                                         | 10% to 90%                |                     |
| Nonoperating                                      | 5% to 95%                 |                     |
| Maximum altitude (unpressurized)                  |                           |                     |
| Operating                                         | -15 m to 3,048 m          | -50 ft to 10,000 ft |
| Nonoperating                                      | -15 m to 12,192 m         | -50 ft to 40,000 ft |

# 43.9-cm (17.3-in), HD+ display specifications

|                                  | Metric                       | U.S.    |
|----------------------------------|------------------------------|---------|
| Active diagonal size             | 43.9-cm                      | 17.3-in |
| Resolution                       | 1600x900 (HD+)               |         |
| Active area                      | 382.08x214.92                |         |
| PPI                              | 106                          |         |
| Surface treatment                | Anti-glare or BrightView     |         |
| Contrast ratio                   | 300:1 (typical) - Anti-glare |         |
|                                  | 500:1 - BrightView           |         |
| Response time                    | 16 ms                        |         |
| Brightness                       | 200 nits (typical)           |         |
| Viewing angle                    | SVA                          |         |
| Backlight                        | LED                          |         |
| Luminance uniformity @ 13 points | 1.4 (typ), 1.6 (max)         |         |
| Lifetime (1/2 luminance)         | 12,000 hours                 |         |
| Color coordinate (white)         | (0.313, 0.329)               |         |
| Color tolerance (White)          | +/- 0.02                     |         |
| Color tolerance (W, R, G, B)     | +/- 0.03                     |         |
| Color gamut                      | 60% NTSC @ CIE 1931          |         |

# 39.6-cm (15.6-in) display specifications

|                                  | Metric               | U.S.    |
|----------------------------------|----------------------|---------|
| Active diagonal size             | 39.6-cm              | 15.6-in |
| Resolution                       | 1600x900 (HD+)       |         |
| Active area                      | 309.399x173.952      |         |
| PPI                              | 112                  |         |
| Surface treatment                | Anti-glare           |         |
| Contrast ratio                   | 300:1 (typical)      |         |
| Response time                    | 8 ms                 |         |
| Brightness                       | 200 nits (typical)   |         |
| Viewing angle                    | SVA                  |         |
| Backlight                        | LED                  |         |
| Luminance uniformity @ 13 points | 1.4 (typ), 1.6 (max) |         |
| Lifetime (1/2 luminance)         | 12,000 hours         |         |
| Color coordinate (white)         | (0.313, 0.329)       |         |
| Color tolerance (White)          | +/- 0.02             |         |
| Color tolerance (W, R, G, B)     | +/- 0.03             |         |
| Color gamut                      | 45% typical          |         |

# Hard drive specifications

|                                   | 1. 5 TB, 5400 rpm* | 1-TB*         | 750-GB*       | 500-GB*       |
|-----------------------------------|--------------------|---------------|---------------|---------------|
| Dimensions                        |                    |               |               |               |
| Height                            | 9.5 mm             | 9.5 mm        | 9.5 mm        | 9.5 mm        |
| Width                             | 70 mm              | 70 mm         | 70 mm         | 70 mm         |
| Weight                            | 107 g              | 107 g         | 115 g         | 101 g         |
| Interface type                    | SATA               | SATA          | SATA          | SATA          |
| Transfer rate                     | 145 MB/sec         | 145 MB/sec    | 100 MB/sec    | 100 MB/sec    |
| Security                          | ATA security       | ATA security  | ATA security  | ATA security  |
| Seek times (typical read, include | ling setting)      |               |               |               |
| Single track                      | 2.0 ms             | 2.0 ms        | 1.5 ms        | 3 ms          |
| Average                           | 12 ms              | 12 ms         | 11 ms         | 13 ms         |
| Maximum                           | 22ms               | 22ms          | 14 ms         | 24 ms         |
| Logical blocks                    | 2,930,277,168      | 1,953,525,168 | 1,465,149,168 | 1,048,576,000 |
| Disc rotational speed             |                    | 5400 rpm      |               |               |

|                       | 1. 5 TB, 5400 rpm* | 1-TB*       | 750-GB*         | 500-GB* |
|-----------------------|--------------------|-------------|-----------------|---------|
| Operating temperature |                    | 5°C to 55°C | (41°F to 131°F) |         |

<sup>\*1</sup> TB = 1 trillion bytes and 1 GB = 1 billion bytes when referring to hard drive storage capacity. Actual accessible capacity is less. Actual drive specifications may differ slightly.

NOTE: Certain restrictions and exclusions apply. Contact technical support for details.

# DVD±RW SuperMulti Double-Layer Combination Drive specifications

| Applicable disc    |                                                                                                    |
|--------------------|----------------------------------------------------------------------------------------------------|
| Read               | CD-DA, CD+(E)G, CD-MIDI, CD-TEXT, CD-ROM, CD-ROM XA, MIXED MODE CD, CD-I, CD-I Bridge (Photo-CD, Video CD), Multisession CD (Photo-CD, CD-EXTRA, Portfolio, CD-R, CD-RW), CD-R, CD-RW, DVD-ROM (DVD-5, DVD-9, DVD-10, DVD-18), DVD-R, DVD-RW, DVD+R, DVD+RW, DVD-RAM |
| Write              | CD-R and CD-RW, DVD+R, DVD+RW, DVD-R, DVD-RW, DVD-RAM                                                                                                    |
| Random access time |                                                                                                    |
| DVD                | < 230 ms                                                                                                    |
| CD                 | < 175 ms                                                                                                    |
| Cache buffer       | 2 MB                                                                                                    |
| Data transfer rate |                                                                                                    |
| 24X CD-ROM         | 3,600 KB/sec                                                                                                    |
| 8X DVD-ROM         | 10,800 KB/sec                                                                                                    |
| 24X CD-R           | 3,600 KB/sec                                                                                                    |
| 16X CD-RW          | 2,400 KB/sec                                                                                                    |
| 8X DVD+R           | 10,800 KB/sec                                                                                                    |
| 4X DVD+RW          | 5,400 KB/sec                                                                                                    |
| 8X DVD-R           | 10,800 KB/sec                                                                                                    |
| 4X DVD-RW          | 5,400 KB/sec                                                                                                    |
| 2.4X DVD+R(9)      | 2,700 KB/sec                                                                                                    |
| 5X DVD-RAM         | 6,750 KB/sec                                                                                                    |
| Transfer mode      | Multiword DMA Mode                                                                                                    |

# 12 Power cord set requirements

The wide-range input feature of the computer permits it to operate from any line voltage from 100 to 120 volts AC. or from 220 to 240 volts AC.

The 3-conductor power cord set included with the computer meets the requirements for use in the country or region where the equipment is purchased.

Power cord sets for use in other countries and regions must meet the requirements of the country or region where the computer is used.

# Requirements for all countries

The following requirements are applicable to all countries and regions:

- The length of the power cord set must be at least 1.0 m (3.3 ft) and no more than 2.0 m (6.5 ft).
- All power cord sets must be approved by an acceptable accredited agency responsible for evaluation in the country or region where the power cord set will be used.
- The power cord sets must have a minimum current capacity of 10 A and a nominal voltage rating of 125 or 250 V ac, as required by the power system of each country or region.
- The appliance coupler must meet the mechanical configuration of an EN 60 320/IEC 320 Standard Sheet C13 connector for mating with the appliance inlet on the back of the computer.

# Requirements for specific countries and regions

| Country/region | Accredited agency | Applicable note number |
|----------------|-------------------|------------------------|
| Argentina      | IRAM              | 1                      |
| Australia      | SAA               | 1                      |
| Austria        | OVE               | 1                      |
| Belgium        | CEBEC             | 1                      |
| Brazil         | ABNT              | 1                      |
| Canada         | CSA               | 2                      |
| Chile          | IMQ               | 1                      |
| Denmark        | DEMKO             | 1                      |
| Finland        | FIMKO             | 1                      |
| France         | UTE               | 1                      |
| Germany        | VDE               | 1                      |
| India          | ISI               | 1                      |
| Israel         | SII               | 1                      |
| Italy          | IMQ               | 1                      |

| Accredited agency | Applicable note number                                             |
|-------------------|--------------------------------------------------------------------|
| JIS               | 3                                                                  |
| KEMA              | 1                                                                  |
| SANZ              | 1                                                                  |
| NEMKO             | 1                                                                  |
| CCC               | 4                                                                  |
| SASO              | 7                                                                  |
| PSB               | 1                                                                  |
| SABS              | 1                                                                  |
| KTL               | 5                                                                  |
| SEMKO             | 1                                                                  |
| SEV               | 1                                                                  |
| BSMI              | 6                                                                  |
| TISI              | 1                                                                  |
| ASTA              | 1                                                                  |
| UL                | 2                                                                  |
|                   | JIS KEMA SANZ NEMKO CCC SASO PSB SABS KTL SEMKO SEV BSMI TISI ASTA |

- The flexible cord must be Type HO5VV-F, 3-conductor, 0.75-mm<sup>2</sup> conductor size. Power cord set fittings (appliance coupler and wall plug) must bear the certification mark of the agency responsible for evaluation in the country or region where it will be used.
- 2. The flexible cord must be Type SVT/SJT or equivalent, No. 18 AWG, 3-conductor. The wall plug must be a two-pole grounding type with a NEMA 5-15P (15 A, 125 V) or NEMA 6-15P (15 A, 250 V ac) configuration. CSA or C-UL mark. UL file number must be on each element.
- The appliance coupler, flexible cord, and wall plug must bear a "T" mark and registration number in accordance with the Japanese Dentori Law. The flexible cord must be Type VCTF, 3-conductor, 0.75-mm² or 1.25-mm² conductor size. The wall plug must be a two-pole grounding type with a Japanese Industrial Standard C8303 (7 A, 125 V ac) configuration.
- The flexible cord must be Type RVV, 3-conductor, 0.75-mm² conductor size. Power cord set fittings (appliance coupler and wall plug) must bear the CCC certification mark.
- The flexible cord must be Type H05VV-F 3X0.75-mm<sup>2</sup> conductor size. KTL logo and individual approval number must be on each element. Corset approval number and logo must be printed on a flag label.
- The flexible cord must be Type HVCTF 3×1.25-mm² conductor size. Power cord set fittings (appliance coupler, cable, and wall plug) must bear the BSMI certification mark.
- For 127 V ac, the flexible cord must be Type SVT or SJT 3 x 18 AWG, with plug NEMA 5-15P (15 A, 125 V ac), with UL and CSA or C-UL marks. For 240 V ac, the flexible cord must be Type H05VV-F 3×0.75-/1.00-mm² conductor size, with plug BS 1363/A with BSI or ASTA marks.

# 13 Recycling

When a non-rechargeable or rechargeable battery has reached the end of its useful life, do not dispose of the battery in general household waste. Follow the local laws and regulations in your area for battery disposal.

HP encourages customers to recycle used electronic hardware, HP original print cartridges, and rechargeable batteries. For more information about recycling programs, see the HP Web site at http://www.hp.com/recycle.

# Index

| A AC adapter 7 spare part numbers 28 AC adapter, spare part numbers 27 action keys identifying 13 antenna spare part number 24, 51 Antenna Kit, spare part number 24, 51 audio, product description 3 | downloading an update 82 updating 81  Blu-Ray Disc Read/Write with SuperMulti DVD±R/RW Double- Layer Combo Drive spare part numbers 43  Blu-ray Disc Read/Write with SuperMulti DVD±R/RW Double- Layer Combo Drive spare part numbers 22, 26, 35  Blu-ray Disc ROM with SuperMulti DVD±R/RW Double-Layer | Disc Blu-ray Read/Write with SuperMulti DVD±R/RW Double- Layer Combo Drive spare part numbers 43 Disc Read/Write with SuperMulti DVD±R/RW Double-Layer Combo Drive spare part numbers 22, 26, 35, 43 display assembly spare part numbers 17, 51 subcomponents 23 |
|----------------------------------------------------------------------------------------------------|----------------------------------------------------------------------------------------------------|----------------------------------------------------------------------------------------------------|
| audio-out (headphone)/audio-in (microphone) jack 6                                                                                                    | Combo Drive spare part numbers 22, 26                                                                                                    | display back cover spare part numbers 29, 32, 35                                                                                                    |
| _                                                                                                    | Bluetooth label 15                                                                                                    | display bezel                                                                                                    |
| B backups 84, 90                                                                                                    | boot order                                                                                                    | spare part numbers 32                                                                                                    |
| for Ubuntu Linux computer                                                                                                    | changing 88<br>changing HP Recovery                                                                                                    | display brackets spare part numbers 33, 34                                                                                                    |
| models 95                                                                                                    | Manager 93                                                                                                    | display cable                                                                                                    |
| personal information for Ubuntu                                                                                                    | bottom 15                                                                                                    | spare part numbers 34                                                                                                    |
| Linux computer models 96 base enclosure                                                                                                    | buttons  left TouchPad 10                                                                                                    | display enclosure, spare part number 23, 51                                                                                                    |
| removal 46                                                                                                    | power 12                                                                                                    | display hinges                                                                                                    |
| spare part numbers 22, 29,                                                                                                    | right TouchPad 10                                                                                                    | spare part numbers 29                                                                                                    |
| 32, 34, 35, 46                                                                                                    |                                                                                                    | display panel                                                                                                    |
| base enclosure caps                                                                                                    | C                                                                                                    | removal 51                                                                                                    |
| spare part numbers 33, 35                                                                                                    | cable                                                                                                    | spare part numbers 24, 29,                                                                                                    |
| battery removal 42                                                                                                    | spare part numbers 29, 32 caps lock light, identifying 11                                                                                                    | 31, 34, 52                                                                                                    |
| spare part number 22                                                                                                    | chipset, product description 1                                                                                                    | display panel cable removal 57                                                                                                    |
| spare part numbers 28, 42                                                                                                    | components                                                                                                    | spare part number 24, 51, 56                                                                                                    |
| battery board                                                                                                    | bottom 14                                                                                                    | display panel, product                                                                                                    |
| removal 62                                                                                                    | display 9                                                                                                    | description 1                                                                                                    |
| spare part number 62                                                                                                    | left side 7                                                                                                    | display specifications 99, 100                                                                                                    |
| spare part numbers 19, 33                                                                                                    | right side 6                                                                                                    | DVD±RW and CD-RW SuperMulti                                                                                                    |
| battery board, spare part                                                                                                    | top 10                                                                                                    | Double-Layer Combination Drive,                                                                                                    |
| number 62                                                                                                    | computer major components 16                                                                                                    | specifications 101                                                                                                    |
| battery cover, identifying 14                                                                                                    | computer specifications 98                                                                                                    | _                                                                                                    |
| battery lock, identifying 14                                                                                                    | connector, power 7                                                                                                    | E                                                                                                    |
| battery release latch 14                                                                                                    | control zone 10                                                                                                    | esc key, identifying 13                                                                                                    |
| spare part number 24, 51                                                                                                    | D                                                                                                    | Ethernet, product description 3 external memory cards, product                                                                                                    |
| BIOS                                                                                                    | deleted files                                                                                                    | description 3                                                                                                    |
| determining version 81                                                                                                    | restoring 87, 91                                                                                                    | external optical drive                                                                                                    |
| Ç                                                                                                    | -                                                                                                    | product description 3                                                                                                    |

| F                                                | HP Recovery partition 92                                                                                                    | M                                 |
|--------------------------------------------------|----------------------------------------------------------------------------------------------------|-----------------------------------|
| fan                                              | recovery 92                                                                                                    | mass storage device               |
| removal 77                                       | removing 93                                                                                                    | removal 66                        |
| spare part number 21, 77                         |                                                                                                    | spare part numbers 26, 66         |
| spare part numbers 32                            | The second second secon | memory card reader, identifying   |
| finger print reader board, spare                 | integrated numeric keypad,                                                                                                    | 8                                 |
| part numbers 27                                  | identifying 13                                                                                                    | memory card, identifying 8        |
| fingerprint reader                               | internal cards, product                                                                                                    | memory module                     |
| spare part numbers 33, 34                        | description 3                                                                                                    | product description 2             |
| fingerprint reader board                         | internal display switch,                                                                                                    | removal 72                        |
| removal 75                                       | identifying 9                                                                                                    | spare part numbers 21, 28, 72     |
| spare part number 75                             | internal microphones, identifying                                                                                                    | microphone                        |
| fingerprint reader, identifying 12               | 9                                                                                                    | product description 3             |
| fn key, identifying 13                           | •                                                                                                    | minimized image                   |
| in key, identifying 10                           | J                                                                                                    | creating 92                       |
| G                                                | jacks                                                                                                    | minimized image recovery 92       |
| graphics, product description 1                  | audio-out (headphone)/audio-in                                                                                                    | model name 1                      |
| graphics, product description                    | (microphone) 6                                                                                                    |                                   |
| н                                                | network 7                                                                                                    | mute light, identifying 11        |
| hard drive                                       | RJ-45 (network) 7                                                                                                    | N                                 |
| product description 2                            | 110-45 (Hetwork)                                                                                                    |                                   |
| removal 66                                       | K                                                                                                    | network jack, identifying 7       |
|                                                  | keyboard                                                                                                    | 0                                 |
| spare part numbers 28, 35, 66 specifications 100 | product description 4                                                                                                    |                                   |
|                                                  | ·                                                                                                    | operating system, product         |
| Hard Drive Hardware Kit                          | keys                                                                                                    | description 4                     |
| spare part number 22, 26                         | action 13                                                                                                    | optical drive                     |
| hard drive light 6                               | esc 13                                                                                                    | product description 2             |
| hardware kit                                     | fn 13                                                                                                    | removal 43                        |
| spare part numbers 29, 32                        | Windows 13                                                                                                    | spare part number 43              |
| HDMI port                                        | 1                                                                                                    | spare part numbers 26, 31, 33     |
| identifying 7                                    | L                                                                                                    | specifications 101                |
| HDMI to VGA adapter                              | labels                                                                                                    | optical drive connector board     |
| spare part number 28                             | Bluetooth 15                                                                                                    | removal 62                        |
| HDMI to VGA adapter, spare part                  | Microsoft Certificate of                                                                                                    | optical drive, identifying 6      |
| number 27                                        | Authenticity 15                                                                                                    | optical drive, spare part numbers |
| heat sink                                        | regulatory 15                                                                                                    | 22                                |
| removal 78                                       | serial number 15                                                                                                    | original system recovery 87, 92   |
| spare part numbers 21, 32, 78                    | service 15                                                                                                    | _                                 |
| HP PC Hardware Diagnostics                       | wireless certification 15                                                                                                    | P                                 |
| (UEFI)                                           | WLAN 15                                                                                                    | pointing device, product          |
| downloading 83                                   | latch, battery release 14                                                                                                    | description 4                     |
| using 83                                         | left control zone, identifying 10                                                                                                    | ports                             |
| HP Recovery Manager 87, 92                       | lights                                                                                                    | HDMI 7                            |
| correcting boot problems 93                      | AC adapter 7                                                                                                    | product description 4             |
| starting 92                                      | caps lock 11                                                                                                    | USB 3.0 6, 8                      |
| HP Recovery media                                | hard drive 6                                                                                                    | USB 3.0 (powered) charging        |
| creating 90                                      | mute 11                                                                                                    | 7                                 |
| recovery 93                                      | power 6, 11                                                                                                    | power board                       |
|                                                  | RJ-45 (network) status 7                                                                                                    | spare part numbers 33             |
|                                                  |                                                                                                    | power button board                |
|                                                  |                                                                                                    | removal 80                        |

| spare part number 19, 80          | media 93                            | serial number, computer 15      |
|-----------------------------------|-------------------------------------|---------------------------------|
| spare part numbers 29             | supported discs 91                  | service labels                  |
| power button, identifying 12      | USB flash drive 93                  | locating 15                     |
| power connector                   | using HP Recovery media 91          | serviceability, product         |
| spare part numbers 29, 32         | recovery discs 84                   | description 4                   |
| power connector cable             | recovery media 84                   | Setup Utility (BIOS), using for |
| removal 76                        | creating 90                         | Windows computer models 81      |
| spare part number 76              | creating using HP Recovery          | slots                           |
| power connector, identifying 7    | Manager 91                          | memory card reader 8            |
| power cord                        | recovery partition 92               | security cable 6, 7             |
| set requirements 102              | removing 93                         | solid-state drive               |
| spare part numbers 27, 28         | recovery, system 87                 | product description 2           |
| power lights, identifying 6, 11   | regulatory information              | spare part number 21, 26        |
| power requirements, product       | regulatory label 15                 | spare part numbers 34           |
| description 4                     | wireless certification labels 15    | speaker kit                     |
| processor, product description 1  | removal/replacement                 | spare part numbers 33           |
| product description               | procedures 41, 45                   | Speaker Kit, spare part number  |
| audio 3                           | restore                             | 71                              |
| chipset 1                         | recovery for Ubuntu Linux           | speakers                        |
| display panel 1                   | computer models 96                  | identifying 12                  |
| Ethernet 3                        | Windows File History 91             | removal 71                      |
| external memory cards 3           | restore DVDs                        | spare part number 71            |
| external optical drive 3          | for Ubuntu Linux computer           | spare part numbers 29           |
| graphics 1                        | models 95                           | speakers, spare part numbers    |
| hard drives 2                     | restore points 85                   | front 21                        |
| internal cards 3                  | restore USB device                  | specifications                  |
| keyboard 4                        | for Ubuntu Linux computer           | computer 98                     |
| memory module 2                   | models 95                           | display 99, 100                 |
| microphone 3                      | restoring the original system       | DVD±RW and CD-RW                |
| operating system 4                | creating recovery media 84          | SuperMulti Double-Layer         |
| optical drive 2                   | right control zone, identifying 10  | Combination Drive 101           |
| pointing device 4                 | RJ-45 (network) jack, identifying   | hard drive 100                  |
| ports 4                           | 7                                   | optical drive 101               |
| power requirements 4              | RJ-45 (network) status lights,      | subwoofer                       |
| processors 1                      | identifying 7                       | removal 63                      |
| product name 1                    | RTC battery                         | spare part number 63            |
| serviceability 4                  | removal 74                          | spare part numbers 21, 33, 34   |
| solid-state drive 2               | spare part number 21, 28, 74        | subwoofer, identifying 14       |
| wireless 3                        | Rubber Feet Kit, spare part         | supported discs 84              |
| product name 1                    | numbers 27                          | recovery 91                     |
| product name and number,          | rubber kit                          | system board                    |
| computer 15                       | spare part numbers 29, 33           | removal 67                      |
| compater 10                       | oparo pare namboro 20, 00           | spare part numbers 19, 31,      |
| R                                 | S                                   | 32, 33, 34, 35, 67              |
| recovering from the recovery      | screw kit                           | system recovery 87, 92          |
| discs 88                          | spare part numbers 31, 33           | for Ubuntu Linux computer       |
| recovering the original system 87 | Screw Kit, spare part number 27     | models 95                       |
| recovery 87, 92                   | security cable slot, identifying 6, | system restore point            |
| discs 91, 93                      | 7                                   | creating 90                     |
| HP Recovery Manager 87 92         | serial number 15                    | 3. 349                          |

| system restore points 85         | WLAN antenna           |            |
|----------------------------------|------------------------|------------|
| creating 85                      | spare part numbers     | 29         |
|                                  | WLAN antenna kit       |            |
| T                                | spare part numbers     |            |
| top cover                        | WLAN antennas, identif | ying 9     |
| removal 33                       | WLAN device 15         |            |
| spare part numbers 17, 29,       | WLAN label 15          |            |
| 30, 31, 34, 35                   | WLAN module            |            |
| TouchPad                         | removal 59             |            |
| buttons 10                       | spare part numbers     | 3, 19, 28, |
| touchpad board                   | 29, 59                 |            |
| spare part numbers 33, 34        |                        |            |
| TouchPad button board            |                        |            |
| removal 61                       |                        |            |
| spare part number 61             |                        |            |
| TouchPad module                  |                        |            |
| spare part numbers 19            |                        |            |
| TouchPad zone, identifying 10    |                        |            |
| traveling with the computer 15   |                        |            |
| traveling with the computer 15   |                        |            |
| U                                |                        |            |
| USB 3.0 charging (powered) port, |                        |            |
| identifying 7                    |                        |            |
| , ,                              |                        |            |
| USB 3.0 ports, identifying 6, 8  |                        |            |
| USB board                        |                        |            |
| removal 65                       |                        |            |
| spare part numbers 33, 65        |                        |            |
| V                                |                        |            |
| V                                |                        |            |
| vents, identifying 7, 14         |                        |            |
| W                                |                        |            |
| •                                |                        |            |
| webcam                           |                        |            |
| identifying 9                    |                        |            |
| webcam light, identifying 9      |                        |            |
| webcamera/microphone             |                        |            |
| spare part numbers 29            |                        |            |
| webcamera/microphone module      |                        |            |
| spare part number 24             |                        |            |
| Windows                          |                        |            |
| File History 91                  |                        |            |
| restoring files 91               |                        |            |
| system restore point 90          |                        |            |
| Windows Backup and Restore       |                        |            |
| restoring files 87               |                        |            |
| Windows key, identifying 13      |                        |            |
| wireless antenna                 |                        |            |
| spare part number 24, 51         |                        |            |
| wireless certification label 15  |                        |            |
| wireless, product description 3  |                        |            |
| sicce, product decemption        |                        |            |